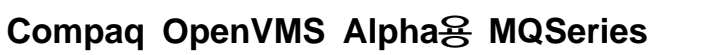

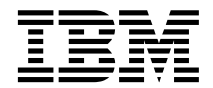

# 빠른 시작

버전 5 릴리스 1

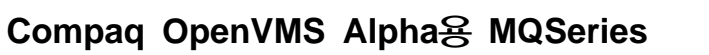

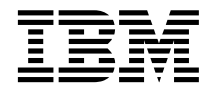

# 빠른 시작

버전 5 릴리스 1

' 주! -

이 정보 및 이 책이 지원하는 제품을 사용하기 전에 [97](#page-110-0) 페이지의 『부록C. 주의사항』의 일반 정보를 읽어보십시오.

**(2001 5)**

이 서적의 내용은 개정판에 달리 명시되지 않는 한, Compaq OpenVMS Alpha용 MQSeries 버전 5.1과 모든 후속 릴리스 및 수정판 에 적용됩니다.

**© Copyright International Business Machines Corporation 1994, 2001. All rights reserved.**

# 목차

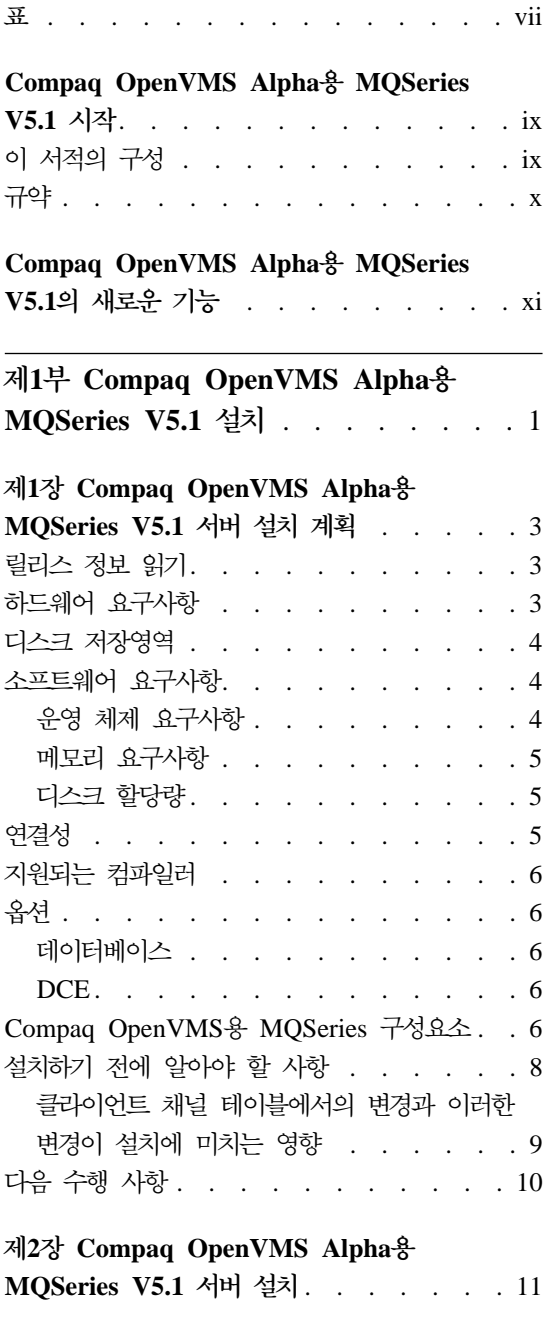

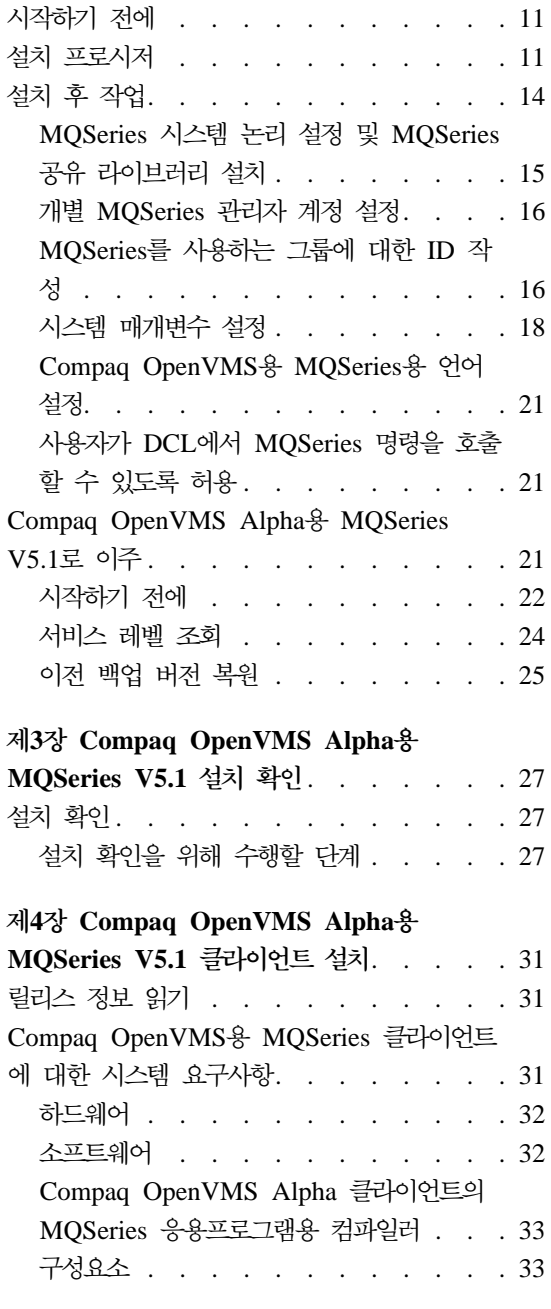

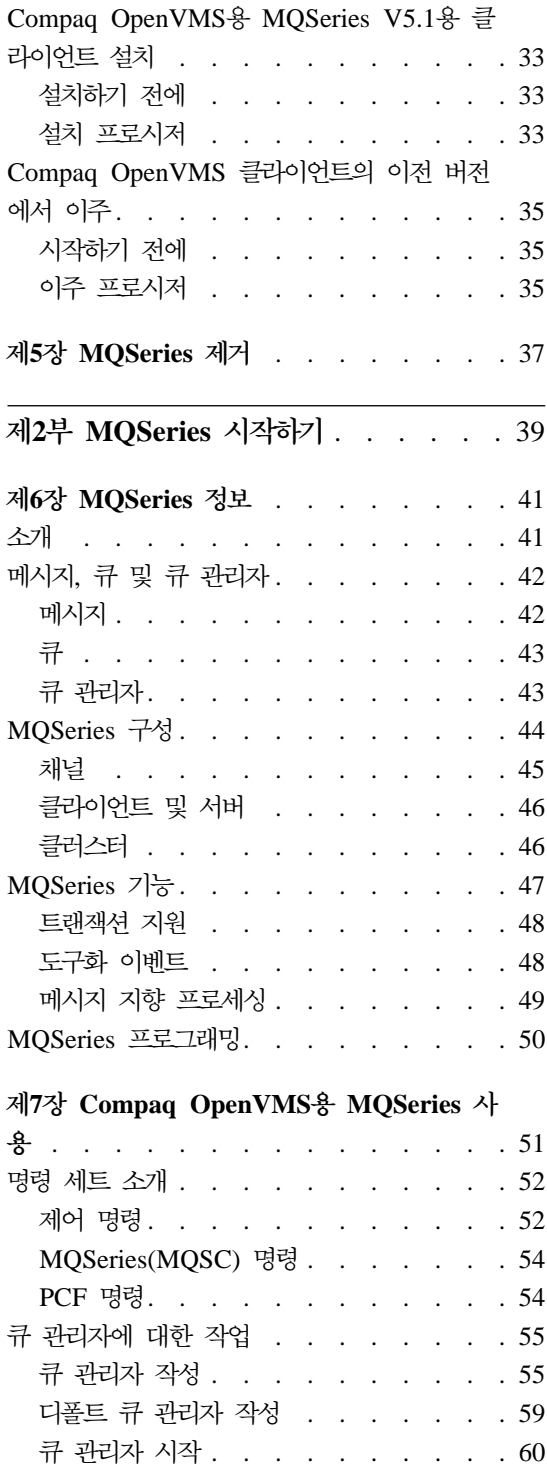

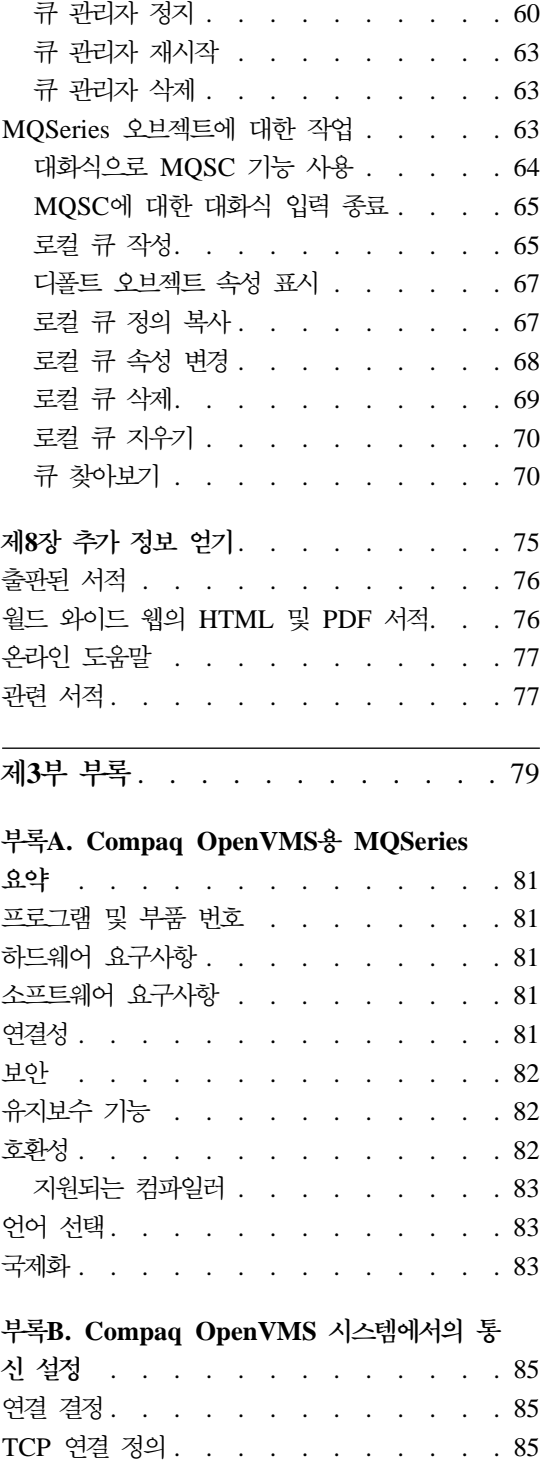

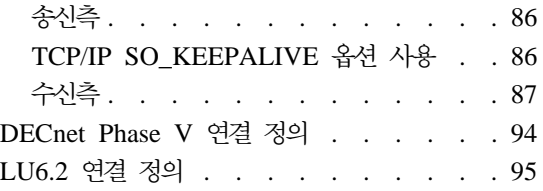

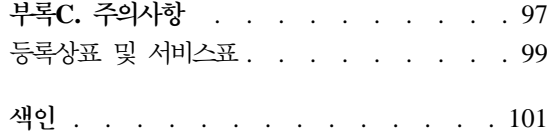

# <span id="page-8-0"></span>표

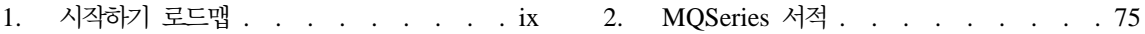

# <span id="page-10-0"></span>Compag OpenVMS Alpha용 MQSeries V5.1 시작

Compaq OpenVMS Alpha용 MQSeries V5.1(이 서적에서는 MQSeries 또는 Compaq OpenVMS용 MQSeries 라고도 함)은 MQSeries 제품군입니다.

**:** *OpenVMS*- *MQSeries, 2* - - Compaq (DIGITAL) OpenVMS용 MQSeries , 버전 2.2.0, 2.2.1 및 2.2.1.1을 말합 니다.

이 서적은 기본적으로 MQSeries를 구성하고 관리하는 시스템 관리자를 위한 것 입니다. 여기에서는 Compaq OpenVMS용 MQSeries에 대한 설명과 함께 제품 을 계획하고 설치하는 방법을 알려줍니다. MQSeries 설치 후의 사용 방법에 대한 자세한 내용은 *Compaq OpenVMS Alpha용 MQSeries V5.1 시스템 관리 안내* 서를 참조하십시오.

# 이 서적의 구성

Compaq OpenVMS용 MQSeries를 시작에 필요한 정보는 표1을 참조하십시오.

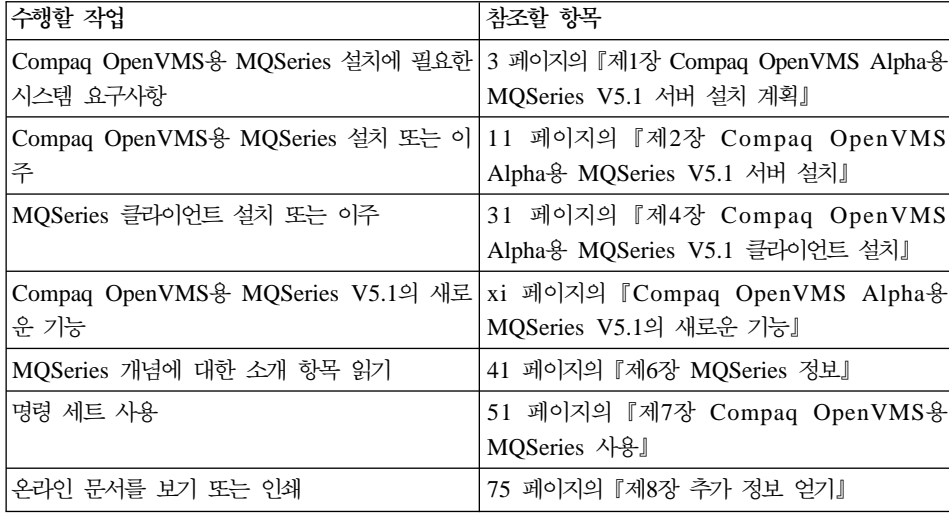

표 *1. 시작하기 로드맵* 

<span id="page-11-0"></span>표 1. 시작하기 로드맵 *(계속)* 

| 수행할 작업  | '참조할 항목                    |
|---------|----------------------------|
| IBM에 문의 | 이 서적 뒷 부분의 고객 의견서를 참조하십시오. |

# 규약

이 서적에서 사용되는 규약을 알면 이 서적을 더 효율적으로 사용할 수 있습니다.

- 굵은체는 선택해야 하는 항목 이름이나 명령 이름을 표시합니다.
- 기울임체는 새 용어, 서적 제목 또는 실제 값으로 대체되어야 하는 변수 정보 를 표시합니다.
- 모노스페이스체는 화면에 표시되는 텍스트나 예(가상 경로나 파일 이름 등) 를 나타냅니다.

# <span id="page-12-0"></span>Compaq OpenVMS Alpha용 MQSeries V5.1의 새로운 기 능

다음의 새로운 기능들이 Compaq OpenVMS Alpha용 MQSeries V5.1 시스템 관 리 안내서의 현재 버전에 설명되어 있습니다.

#### $MQS$ eries 큐 관리자 클러스터

여러 개의 MQSeries 큐 관리자를 연결하여 큐 관리자의 클러스터를 형성 할 수 있습니다. 클러스터 내에서 큐 관리자는 자신이 소유한 큐를 다른 모든 큐 관리자가 사용할 수 있도록 만들 수 있습니다. 큐 관리자는 명확 한 채널 정의, 리모트 큐 정의 또는 각 목적지에 대한 트랜스미션 큐가 없 어도 동일한 클러스터에 있는 다른 큐 관리자에게 메시지를 송신할 수 있 습니다. MQSeries 클러스터의 주요 이점으로는 다음이 있습니다.

- 시스템 관리 작업 감소
- 가용성 증가
- 워크로드 밸런스 유지
- 주: MQSeries 클러스터는 OpenVMS 클러스터와 같지 않습니다. MQSeries 큐 관리자 클러스터에 대한 간단한 소개를 보려면 [46](#page-59-0) 페 이지의 『클러스터』를 참조하고, 자세한 정보를 보려면 MQSeries<sup>®</sup> *Queue Manager Clusters*를 참조하십시오. Compaq OpenVMS 클 러스터에서 MQSeries가 작동하는 방법에 대해서는 Compaq *OpenVMS Alpha용 MQSeries V5.1 시스템 관리 안내서*를 참조하십 시오.

#### **MQAI(MQSeries Application Interface)**

Compaq OpenVMS Alpha $\frac{8}{6}$  MQSeries V5.1 $\frac{6}{6}$  MQAI(MQSeries Application Interface)를 지원합니다. MQAI는 MQSeries를 구성하는 PCF 메시지의 사용을 단순화해주는 프로그래밍 인터페이스입니다. MQAI에 대 한 자세한 정보와 전체 명령 설명에 대해서는 MQSeries Administration Interface Programming Guide and Reference를 참조하십시오.

#### 메시지 큐 크기

메시지 큐는 2 GB까지 가능합니다.

#### 큐 관리자의 제어 동기식 종료

큐 관리자에 대해 제어 방식의 동기식 종료를 가능하게 하는 새로운 옵션 이 endmqm 명령에 추가되었습니다.

#### **Java**

Compaq OpenVMS Alpha융 MQSeries V5.1은 Java 컴파일러에서 작 동합니다.

#### 웹 관리

Compaq OpenVMS Alpha용 MQSeries V5.1에서는 HTML 브라우저(예 : Netscape Navigator 또는 Microsoft Internet Explorer)와 함께 Microsoft Windows NT 시스템을 사용하여 다음 작업을 수행할 수 있습니다.

- MQSeries 관리자로 로그온합니다.
- 큐 관리자를 선택하고 이에 대해 MQSC 명령을 발행합니다.
- MQSC 스크립트를 작성, 편집 및 삭제합니다.

# <span id="page-14-0"></span> $1$  **Allimida Chenda Alpha용 MQSeries V5.1 설치**

#### **-1 [Compaq OpenVMS Alpha](#page-16-0)-**

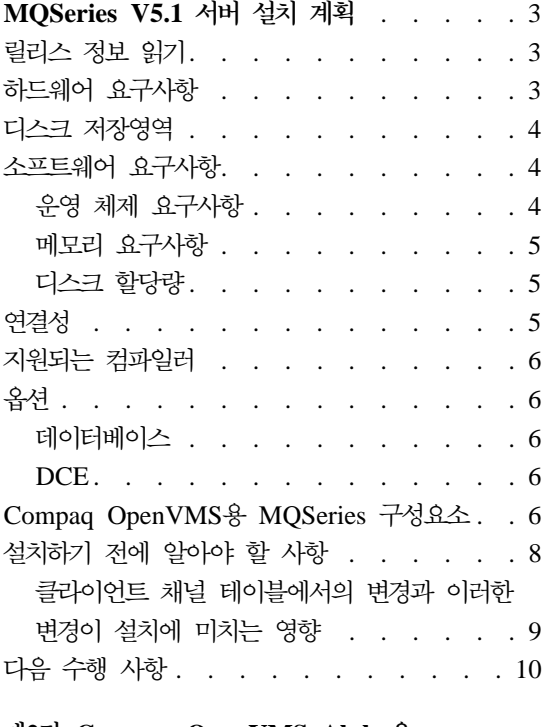

#### **-2 [Compaq OpenVMS Alpha](#page-24-0)-**

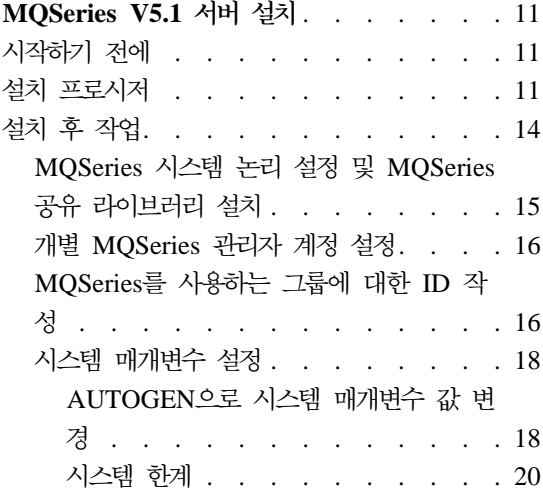

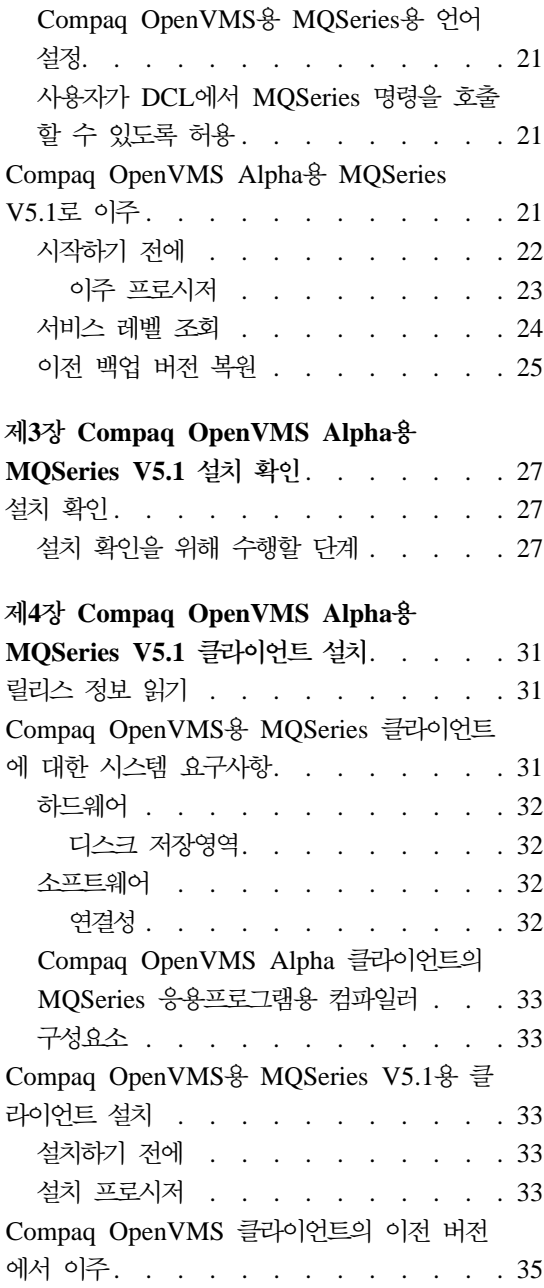

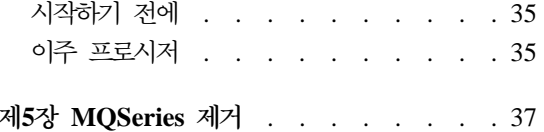

# <span id="page-16-0"></span>**제1장 Compaq OpenVMS Alpha용 MQSeries V5.1 서버** 설치 계획

이 장에는 MQSeries를 실행하기 위한 시스템 요구사항과 MQSeries를 설치하기 전에 결정해야 하는 사항 등이 요약되어 있습니다.

다음 정보는 서버 환경에만 적용됩니다. 클라이언트 설치에 대해서는 [31](#page-44-0) 페이지의 『제4장 [Compaq OpenVMS Alpha](#page-44-0)용 MQSeries V5.1 클라이언트 설치』를 참조 하십시오.

# 릴리스 정보 읽기

MQSeries를 설치하기 전에 제품에 대한 릴리스 정보를 읽어 보는 것이 좋습니다. 릴리스 정보는 분배 킷에 포함되어 있으며 다음 명령을 사용하여 설치 이전에 발 췌할 수 있습니다.

\$ product extract release\_notes mqseries/version=5.10/file=[mydir]myreleasenotes.txt

이 명령은 현재 디렉토리가 설치 킷의 위치와 같다고 가정한 것입니다. 킷이 설치 되면, sys\$help:mqseries0510.release\_notes에서 릴리스 정보를 찾을 수 있 습니다.

이 파일에는 제한사항, 알려진 문제점 및 해결책 등을 비롯한 Compaq OpenVMS Alpha용 MQSeries V5.1에 대한 추가 정보가 들어 있으며, 이 서적에 있는 해당 정보 보다 우선합니다.

# 하드웨어 요구사항

4 페이지의 『운영 체제 요구사항』의 설명과 같이 OpenVMS 운영 환경의 해당 릴 리스에서 지원하는 Compaq Alpha 시스템이 MQSeries 서버가 될 수 있습니다.

#### <span id="page-17-0"></span>디스크 저장영역

제품 코드와 데이터용으로 최소 50 MB(100,000 블록)의 디스크 공간이 서버에서 사용 가능해야 합니다.

주: 디스크에서 사용 가능한 공간의 크기를 알아보려면 show device 명령을 사 용하십시오.

이것은 설치에 필요한 대략적인 저장영역 요구사항입니다. 설치 요구사항은 설치할 구성요소와 필요한 작업 공간의 크기에 따라 다릅니다.

사용 공간은 사용자가 사용하는 큐의 수, 큐에 있는 메시지의 수와 크기, 그리고 메시지의 지속 여부에 따라 다릅니다. 디스크, 테이프 또는 기타 매체에서도 아카 이브 용량이 필요할 수 있습니다.

Compaq OpenVMS용 MQSeries의 작업 데이터는 디폴트로 MQS\_ROOT:[MQM] 에 저장됩니다.

주: 데이터 무결성을 한층 높이기 위해서는 로그를 큐에 대해 사용하는 것과 다른 물리적 드라이브에 두는 것이 좋습니다. 그러면, 로그의 크기가 시스템 디스크 의 공간이나 성능에 영향을 주지 않게 됩니다.

# 소프트웨어 요구사항

지원되는 소프트웨어 환경에 대한 최신 정보는 다음의 MQSeries URL을 참조하 십시오.

http://www.ibm.com/software/mqseries/platforms/supported.html

시스템 요구사항은 다음과 같습니다.

### 운영 체제 요구사항

Compaq OpenVMS Alpha융 MQSeries V5.1에는 OpenVMS 운영 체제 V7.2-1 또는 V7.3이 필요합니다.

#### <span id="page-18-0"></span>메모리 요구사항

메모리가 최소 128 MB인 시스템에서 Compaq OpenVMS Alpha융 MQSeries V5.1을 실행하는 것이 좋습니다. 과부하 상태의 시스템에서는 추가 메모리를 사 용해야 합니다.

### 디스크 할당량

OpenVMS와 함께 제공되는 시스템 관리 유틸리티(SYSMAN)를 사용하면 이름 지 정된 디스크 볼륨상의 특정 UIC에 대해 디스크 할당량을 지정할 수 있습니다. MQS\_ROOT:[MQM] 디렉토리가 할당량을 지정할 수 있는 볼륨에 위치해 있는 경우에는, 입력 항목으로서 <mark>반드시</mark> 사용자 이름 MQM을 디스크 할당 파일에 추 가해야 합니다.

FFST(First Failure Support Technology) 파일에는 MQSeries 문제점 판별에 사 용되는 중요한 정보가 있습니다. 이 파일이 생성되면, 이는 MQM에서 소유합니다. 따라서 이 기능이 볼륨에서 사용 가능하다면 충분한 블록을 MQM에 할당하는 것 이 중요합니다. 디스크 할당 항목이 충분하지 못하면 FFST 정보가 유실되어 MQSeries 문제점을 제때에 해결할 수 없게 됩니다.

# 연결성

Compaq OpenVMS Alpha용 MQSeries V5.1에서는 DECnet이나 TCP/IP, 또 는 DIGITAL DECnet/SNA Gateway for Synchronous Transport를 지원하는 통 신 하드웨어가 필요합니다.

#### $\bf{DECnet}$  연결의 경우:

- OpenVMS용 DECnet-Plus 버전 7.2-1
- Alpha용 DECnet-Plus 버전 7.3

#### $TCP/IP$  연결의 경우:

- OpenVMS Alpha용 DIGITAL TCP/IP 서비스 V5.0a 및 V5.1
- Process Software TCPWare V5.4
- Process Software Multinet V4.3

#### <span id="page-19-0"></span>하드웨어 요구사항

 $\textbf{SNA}$  연결의 경우: SNA APPC LU6.2 소프트웨어 및 사용권을 설치해야 합니 다. 적절하게 구성된 SNA 게이트웨이에 액세스할 수 있어야 합니다.

- DECnet SNA Gateway ST V1.3과,
- DECnet SNA LU6.2 API V2.4

# 지원되는 컴파일러

Compaq OpenVMS Alpha용 MQSeries V5.1은 다음과 같은 컴파일러를 지원 합니다.

- DEC C 버전 6.2a
- DEC COBOL 버전 5.7
- Java 버전 1.1.8
- C++ 버전 6.2

# **옵션**

Compaq OpenVMS Alpha용 MQSeries V5.1에서는 다음과 같은 옵션을 사용 할 수 있습니다.

#### 데이터베이스

• Oracle  $V8.1.6.0.0(8iR2)$ 

#### **DCE**

OpenVMS Alpha용 Compaq DCE V3.0. MQSeries에서 제공하는 DCE를 실 행하고 메시지 엑시트를 송신, 수신 또는 사용하려면 DES 암호화를 지원하는 U.S. Domestic 버전이어야 합니다.

DCE 이름과 보안 모듈이 Compaq OpenVMS용 MQSeries와 함께 제공됩니다.

# Compaq OpenVMS용 MQSeries 구성요소

Compaq OpenVMS Alpha용 MQSeries V5.1 설치 중에 설치할 구성요소를 선 택하라는 프롬프트가 표시됩니다.

OpenVMS 서버 킷은 IBM-AXPVMS-MQSERIES-V0510--1.PCSI입니다. 이 킷에 제 공되는 구성요소는 다음과 같습니다.

#### **MQSeries -:**

Compaq OpenVMS Alpha용 MQSeries V5.1 서버.

이 서버는 세 개의 독립적인 구성요소인 MQSeries 서버, 클라이언트 및 서버용 MQSeries 기본 킷 및 클라이언트 및 서버용 MQSeries 런타임으 로 구성됩니다.

#### **MQSeries -:**

샘플 응용프로그램의 헤더 파일, 링크 라이브러리 및 소스 파일을 포함하 는 샘플 MQSeries 소스 코드. 샘플은 C, C++ 및 COBOL로 제공됩니 다.

#### $MQS$ eries Java 클라이언트:

Java 클라이언트에 대한 지원.

#### **MQSeries -:**

영어로 된 메시지 카탈로그는 자동으로 설치되므로 언제든지 사용할 수 있 습니다. 이외에도, 다음 언어로 된 MQSeries 메시지에 대한 지원을 선택 하여 설치할 수 있습니다.

- 프랑스어
- $\cdot$  독일어
- 이탈리아어
- 일본어
- 프로투갈어
- 스페이어
- 한국어
- 중국어
- 대만어

OpenVMS 클라이언트 킷은 IBM-AXPVMS-MQCLIENT-V0510--1.PCSI입니다. 이 킷에 제공되는 구성요소는 다음과 같습니다.

#### **OpenVMS- MQSeries -:**

Compaq OpenVMS Alpha용 MQSeries V5.1 클라이언트.

<span id="page-21-0"></span>**:**

- 1. 일반적으로 특정 OpenVMS 시스템이 MQSeries 클라이언트나 서버로 지정되 므로, 해당되는 MQSeries 클라이언트 또는 서버 구성요소를 설치해야 합니다. 그러나 서버 구성요소에는 완전한 클라이언트 내용도 포함되므로, 클라이언트 구성요소를 설치하지 않아도 MQSeries 서버 구성요소를 설치한 시스템에서 클 라이언트 전용 응용프로그램을 개발하여 사용할 수 있습니다.
- 2. 이전 Compaq OpenVMS용 MQSeries 버전에서는 OpenVMS 서버 설치 킷 과 다른 플랫폼들에 대한 데스크탑 클라이언트 지원을 함께 묶어 제공했습니 다. 이 클라이언트들은 이제 별도로 패키지되어 있으며 제공된 두 번째 CD-ROM에 있습니다.

# 설치하기 전에 알아야 할 사항

Compaq OpenVMS용 MQSeries를 설치하기 전에 다음을 수행해야 합니다.

- 3 페이지의 『릴리스 정보 읽기』에 설명된 것처럼 릴리스 정보를 추출하여 읽어 보십시오.
- 설치 방법이 변경되었다는 점에 유의하십시오. 제품의 이전 버전에서는 설치를 위해 VMSINSTAL 유틸리티를 사용했지만 현재 버전은 운영 체제 키워드 PRODUCT를 사용하여 실행되는 PCSI(Polycenter Software Installation Utility) 를 사용하도록 수정되었습니다. PCSI에 대한 추가 정보를 보려면, 온라인 도움 말에서 키워드 PRODUCT를 지정하십시오.
- SYSTEM 계정으로 설치를 수행하십시오. 이 계정은 대부분의 제품 설치시 요 구되는 할당량과 필요한 특권을 가지고 있기 때문입니다.
- 소프트웨어 제품 킷의 위치를 알아야 합니다. /SOURCE 규정자가 사용되지 않 은 경우, PCSI는 설치 킷의 논리 PCSI\$SOURCE에서 정의한 위치를 검색합 니다. 이 논리가 정의되어 있지 않으면, 현재 디렉토리가 검색됩니다.
- 제품 파일은 제품 파일의 다폴트 최상위 레벨 디렉토리 즉, SYS\$SYSDEVICE: [VMS\$COMMON]에 설치됩니다.
- 설치시 서버 프로세스에서 사용할 MQM 계정이 작성됩니다. 이 계정에 대한 디 폴트 UIC 값은 [400,400]입니다. 그러나 이 UIC가 시스템에서 이미 다른 계 정에 의해 사용되고 있다고 설치 프로시저가 감지하면, [400,400] 다음으로 사

<span id="page-22-0"></span>용 가능한 UIC(예: [400,401])를 지정하라는 프롬프트가 표시됩니다. 또한, 설 치 시에는 MQS\_SERVER 계정도 작성됩니다.

- 네트워크 및 MQSeries에 적절한 보안을 제공하려면, MQM 계정이 <mark>반드시</mark> 고 유 UIC를 가지고 있어야 합니다. 이 계정에 대한 암호는 자동으로 생성되는데, 이 계정은 제한되므로 계정 암호를 알 필요는 없습니다. 암호의 자동 생성이 사 용자 기업의 보안 정책에 위배될 경우에는 설치 완료 후 OpenVMS AUTHORIZE 유틸리티를 사용하여 MQM 계정 암호를 수정할 수 있습니다.
	- 주: Compaq OpenVMS용 MQSeries가 올바르게 작동되도록 하려면, MQM 및 MQS\_SERVER 계정을 제거해서는 안됩니다.

# 클라이언트 채널 테이블에서의 변경과 이러한 변경이 설치에 미치는 영향

이 내용은 기존 버전을 버전 5.1로 업그레이드한 경우와 현재 클라이언트 채널 테 이블을 사용 중인 경우에만 해당됩니다.

버전 5.1 이전의 Openvms용 MQSeries 클라이언트와 큐 관리자는 OpenVMS 시 스템에서만 사용할 수 있는 형식으로 작성된 클라이언트 채널 테이블 파일을 공유 했습니다. 따라서 OpenVMS용 MQSeries 클라이언트는 OpenVMS 이외의 큐 관 리자에 의해 기록된 클라이언트 채널 테이블 파일을 읽을 수 없었고, OpenVMS 이외의 클라이언트는 OpenVMS용 MQSeries 큐 관리자에 의해 기록된 클라이언 트 채널 테이블 파일을 읽을 수 없었습니다.

Compaq OpenVMS Alpha용 MQSeries V5.1에서는 이러한 제한사항이 해결되 었습니다. 이제 OpenVMS용 MQSeries 큐 관리자는 다른 모든 MQSeries 플랫 폼과 같은 형식으로 클라이언트 채널 테이블 파일을 작성하며 OpenVMS용 MQSeries 클라이언트는 그 형식으로 클라이언트 채널 테이블을 읽습니다. 그러므 로, Compaq OpenVMS Alpha용 MQSeries V5.1에서는 버전 5.1 이전의 OpenVMS용 MQSeries 버전을 제외한 다른 모든 MQSeries 플랫폼 및 버전과 클라이언트 채널 테이블 파일을 자유롭게 교환할 수 있습니다.

그러나 OpenVMS용 MQSeries 클라이언트 또는 서버 중 하나만 업그레이드하는 경우에는 다릅니다. 예를 들어, 서버를 버전 5.1로 업그레이드하지만 클라이언트는 업그레이드하지 않을 경우, 새로운 서버에서 작성된 클라이언트 채널 테이블 파일 은 OpenVMS의 이전 클라이언트에서 읽을 수 없습니다. 또한 OpenVMS 클라이

#### <span id="page-23-0"></span>설치 필수조건

언트를 버전 5.1로 업그레이드하지만 서버는 업그레이드하지 않을 경우, 버전 5.1 클라이언트는 버전 5.1. 이전 OpenVMS 서버에서 작성된 채널 테이블 파일을 읽 을 수 없습니다.

현재 클라이언트 채널 테이블을 사용 중이라면, 클라이언트 및 서버 채널 테이블 파일이 호환되지 않음으로 인해 발생할 수 있는 문제점을 방지하기 위해 서버와 클라이언트를 모두 버전 5.1로 업그레이드하는 것이 좋습니다.

# 다음 수행 사항

시스템이 하드웨어, 소프트웨어 및 디스크 저장영역 요구사항을 충족시키는지 점 검하고 8 페이지의 『설치하기 전에 알아야 할 사항』에 나열된 작업을 완료하였다 면, 다음을 수행하십시오.

- 새 시스템에 Compaq OpenVMS Alpha용 MQSeries V5.1을 설치하는 중이 면, 다음 수행 단계는 11 페이지의 『제2장 [Compaq OpenVMS Alpha](#page-24-0)용 [MQSeries V5.1](#page-24-0) 서버 설치』를 참조하십시오.
- 시스템에 이미 Compaq (DIGITAL) OpenVMS용 MQSeries 버전 2가 설치 되어 있고 최신 릴리스를 설치하여 이를 업그레이드하려면, 다음 수행 단계는 [2](#page-34-0) 1 페이지의 『[Compaq OpenVMS Alpha](#page-34-0)용 MQSeries V5.1로 이주』를 참조하 십시오.
- 차후에 갱신 또는 PTF를 적용하려면, CSD와 함께 제공되는 릴리스 정보를 참 조하십시오.

# <span id="page-24-0"></span>**제2장 Compaq OpenVMS Alpha용 MQSeries V5.1 서버** 설치

이 장에서는 처음으로 Compaq OpenVMS Alpha용 MQSeries V5.1을 설치하는 방법에 대해 설명합니다.

주: 시스템에 이미 Compaq (DIGITAL) OpenVMS용 MQSeries 버전 2가 설치 되어 있으면, 21 페이지의 『[Compaq OpenVMS Alpha](#page-34-0)용 MQSeries V5.1로 이주』의 지시사항을 따르십시오.

# 시작하기 전에

Compaq OpenVMS Alpha용 MQSeries V5.1을 설치하기 전에, 시스템이 모든 하드웨어, 소프트웨어 및 디스크 저장영역 요구사항을 충족하고 있는지 확인하십 시오. 3 페이지의 『제1장 [Compaq OpenVMS Alpha](#page-16-0)용 MQSeries V5.1 서버 설 치 계획』을 참조하십시오.

Compaq OpenVMS PCSI 유틸리티를 사용하십시오. 추가 세부사항에 대해서는 Compaq OpenVMS System Management Utilities Manual: M-Z를 참조하십시 오.

# 설치 프로시저

설치 킷은 IBM-AXPVMS-MQSERIES-V0510--1.PCSI라는 PCSI 제품 설치 킷으로 제공됩니다.

Compaq OpenVMS 명령 프롬프트에서 다음을 입력하십시오.

\$ PRODUCT INSTALL MQSERIES /VERSION=5.10/SOURCE=<*cdrom*>

여기서.

<cdrom>은 설치 킷의 디바이스 및 디렉토리 위치입니다.

**:**

- 1. 설치 중에, 설치할 구성요소를 선택하라는 프롬프트가 표시됩니다.
- 2. 각 프롬프트 끝에 있는 대괄호 []에 디폴트 응답이 제공됩니다. 디폴트를 <mark>승인</mark> 하려면 Return 키를 누르고, 선택을 변경하려면 새 응답을 입력하십시오.
- 3. MQSeries 데이터 파일의 목적지를 입력하라고 하면, 디바이스 이름이나 디바 이스 및 디렉토리 양식으로 위치를 제공하십시오. 이 위치가 MQS\_ROOT 논리 에 지정되는 값이 됩니다. 디바이스 이름은 논리 이름일 수도 있습니다. 디폴 트 목적지는 SYS\$COMMON입니다.
- 4. 이 디바이스에 MQSeries 데이터 파일을 위한 공간이 충분히 있는지 확인하십 시오. 공간은 큐 및 로그 파일의 개수와 크기에 따라 다릅니다.

다음 텍스트는 설치시 표시되는 출력의 예입니다.

\$ product install MQSERIES /version=5.10/source=DKA400 The following product has been selected:<br>IBM AXPVMS MQSERIES V5.10 Layered Product IBM AXPVMS MQSERIES V5.10 Do you want to continue? [YES] Configuration phase starting ... You will be asked to choose options, if any, for each selected product and for any products that may be installed to satisfy software dependency requirements. IBM AXPVMS MQSERIES V5.10 MQSeries for Compaq OpenVMS Alpha V5.10 (C) Copyright IBM Corp. 1996, 2001 All Rights Reserved. %MQSERIES-I-PRECONFIGURE, pre-configuration processing Please choose which of the following components to install: - all the MQSeries components - MQSeries Server (12796 blocks) - MQSeries Base Kit for Client and Server (1420 blocks) - MQSeries Runtime for Client and Server (31180 blocks) - MQSeries Examples (3772 blocks) - MQSeries Java Client (2300 blocks) - MQSeries Message Catalogs - French (776 blocks) - MQSeries Message Catalogs - German (792 blocks) - MQSeries Message Catalogs - Italian (776 blocks) - MQSeries Message Catalogs - Japanese (684 blocks) - MQSeries Message Catalogs - Korean (612 blocks) - MQSeries Message Catalogs - Portuguese (720 blocks)<br>- MQSeries Message Catalogs - Spanish (776 blocks)<br>- MQSeries Message Catalogs - Simplified Chinese (452 blocks)<br>- MQSeries Message Catalogs - Traditional Chinese (488 Do you want to install all the MQSeries components [N]?: Do you want to install MQSeries Server (12796 blocks) [N]?: y MQSeries Base Kit for Client and Server (1420 blocks) (required) MQSeries Runtime for Client and Server (31180 blocks) (required) Do you want to install MQSeries Examples (3772 blocks) [N]?: y Do you want to install MQSeries Java Client (2300 blocks) [N]?: Do you want to install MQSeries Message Catalogs - French (776 blocks) [N]?: Do you want to install MQSeries Message Catalogs - German (792 blocks) [N]?: Do you want to install MQSeries Message Catalogs - Italian (776 blocks) [N]?: Do you want to install MQSeries Message Catalogs - Japanese (684 blocks) [N]?: Do you want to install MQSeries Message Catalogs - Korean (612 blocks) [N]?: Do you want to install MQSeries Message Catalogs - Portuguese (720 blocks) [N]?: Do you want to install MQSeries Message Catalogs - Spanish (776 blocks) [N]?:y Do you want to install MQSeries Message Catalogs - Simplified Chinese (452 blocks) [N]?: Do you want to install MQSeries Message Catalogs - Traditional Chinese (488 blocks) [N]?: The selections you have made are: - MQSeries Server (12796 blocks) - MQSeries Base Kit for Client and Server (1420 blocks) (required) - MQSeries Runtime for Client and Server (31180 blocks) (required) - MQSeries Examples (3772 blocks) - MQSeries Message Catalogs - Spanish (776 blocks) Would you like to reselect your options [Y/N]: Do you want to run the IVP after the installation [Y]?: \*\*\*\*\*\*\*\*\*\*\*\*\*\*\*\*\*\*\*\*\*\*\*\*\*\*\*\*\*\*\*\*\*\*\*\*\*\*\*\*\*\*\*\*\*\*\*\*\*\*\*\*\*\*\*\*\*\*\*\* Enter the destination device or directory for the MQSeries data files. This value will be assigned to the MQS ROOT logical. \*\*\*\*\*\*\*\*\*\*\*\*\*\*\*\*\*\*\*\*\*\*\*\*\*\*\*\*\*\*\*\*\*\*\*\*\*\*\*\*\*\*\*\*\*\*\*\*\*\*\*\*\*\*\*\*\*\*\*\* Enter the destination for the MQSeries data files [SYS\$COMMON]: %UAF-I-RDBADDMSG, identifier MQM value %X8001001D added to rights database %UAF-I-NOMODS, no modifications made to system authorization file %UAF-I-RDBDONEMSG, rights database modified \*\*\*\*\*\*\*\*\*\*\*\*\*\*\*\*\*\*\*\*\*\*\*\*\*\*\*\*\*\*\*\*\*\*\*\*\*\*\*\*\*\*\*\*\*\*\*\*\*\*\*\*\*\*\*\*\*\*\*\* The installation procedure will create an account called MQM to run the MQSeries server processes. The account will be created with the MQM resource identifier granted and the following privileges: TMPMBX,NETMBX,PRMGBL,SYSGBL You must specify a unique group UIC for this account in order to ensure proper security of the network. The password for this account will be generated. You do not need to know the password, since the account is disabled. If this scenario violates your security policies, you may change it after the installation has finished via the OpenVMS AUTHORIZE utility. \*\*\*\*\*\*\*\*\*\*\*\*\*\*\*\*\*\*\*\*\*\*\*\*\*\*\*\*\*\*\*\*\*\*\*\*\*\*\*\*\*\*\*\*\*\*\*\*\*\*\*\*\*\*\*\*\*\*\*\* Enter the UIC of the new MQM account  $[400, 400]$  ?: %UAF-I-RDBADDMSGU, identifier MQS\_SERVER value [000400,000400] added to rights database %UAF-I-ADDMSG, user record successfully added %UAF-I-ADDMSG, user record successfully added %UAF-I-DONEMSG, system authorization file modified %UAF-I-RDBDONEMSG, rights database modified %UAF-I-GRANTMSG, identifier MQM granted to MQS\_SERVER %UAF-I-GRANTMSG, identifier MQM granted to SYSTEM %UAF-I-MDFYMSG, user record(s) updated %UAF-I-DONEMSG, system authorization file modified %UAF-I-RDBNOMODS, no modifications made to rights database %MQSERIES-I-PRECONFIGURE, pre-configuration terminated \* This product does not have any configuration options. You must install SNA LU6.2 Services to communicate over LU6.2 Do you want to continue? [YES] Execution phase starting ... The following product will be installed to destination: IBM AXPVMS MQSERIES V5.10 DISK\$ALPHASYS:[SYS0.SYSCOMMON.] Portion done: 0%...10%...20%...30%...40%...50%...60%...70%...80%...90% %MQSERIES-I-POSTINSTALL, post-installation processing The following system parameter(s) are low. Please increase these to the required value(s) before executing the MQSeries startup command procedure. SYSGEN Parameter Current Value Required Value ---------------- ------------- -------------- CHANNELCNT %MQSERIES-I-POSTINSTALL, post-installation terminated  $\ldots100\%$ The following product has been installed:<br>IBM AXPVMS MQSERIES V5.10 Layered Product IBM AXPVMS MQSERIES V5.10 %PCSI-I-IVPEXECUTE, executing test procedure for IBM AXPVMS MQSERIES V5.10 ... \*\*\*Creating the IVP queue manager MQSeries queue manager created. Creating or replacing default objects for ivp. Default objects statistics : 29 created. 0 replaced. 0 failed. Completing setup. Setup completed. \*\*\*Starting the IVP queue manager

#### <span id="page-27-0"></span>설치 프로시저

```
MQSeries queue manager 'ivp' started.
***Creating the IVP Test queue
0790997, 5724-A38 (C) Copyright IBM Corp. 1996, 2001 ALL RIGHTS RESERVED.
Starting MQSeries Commands.
AMQ8006: MQSeries queue created.
One MQSC command read.
No commands have a syntax error.
All valid MQSC commands were processed.
***Writing to the IVP Test queue
Sample AMQSPUT0 start
target queue is testq
Sample AMQSPUT0 end
***Reading from the IVP Test queue
Sample AMQSGET0 start
message <This is an IVP test message being read from the test queue.>
no more messages
Sample AMQSGET0 end
***Ending the IVP queue manager
MQSeries queue manager ending.
MQSeries queue manager ending.
MQSeries queue manager ended.
***Deleting the IVP queue manager
MQSeries queue manager deleted.
***IVP Completed Successfully
%PCSI-I-IVPSUCCESS, test procedure completed successfully
IBM AXPVMS MQSERIES V5.10: MQSeries for Compaq OpenVMS Alpha V5.10
Release notes are available in SYS$HELP:MQSERIES0510.RELEASE_NOTES
    Insert the following line in SYS$MANAGER:SYSTARTUP_VMS.COM: @sys$startup:mqs_startup.com
    Insert the following line in SYS$MANAGER:SYSHUTDWN.COM:
         @sys$manager:mqs_shutdown.com
```
# 설치 후 작업

Compaq OpenVMS Alpha용 MQSeries V5.1 설치를 완료하고 나면 다음을 수 행할 수 있습니다.

- 제품에 대한 릴리스 정보를 검토할 수 있습니다. 이 정보는 설치 프로시저 중에 SYS\$HELP에 놓입니다.
- MQSeries 시스템 논리가 정의되고 모든 MQSeries 공유 라이브러리가 시스템 시동시 설치되도록 시스템 시동 프로시저를 수정할 수 있습니다. [15](#page-28-0) 페이지의 『[MQSeries](#page-28-0) 시스템 논리 설정 및 MQSeries 공유 라이브러리 설치』를 참조하 십시오.
- 하나 이상의 개별 MQSeries 관리자 계정을 설정할 수 있습니다. [16](#page-29-0) 페이지의 『개별 [MQSeries](#page-29-0) 관리자 계정 설정』을 참조하십시오.
- MQSeries를 사용하는 그룹에 대해 추가 ID를 작성할 수 있습니다. [16](#page-29-0) 페이지 의 『[MQSeries](#page-29-0)를 사용하는 그룹에 대한 ID 작성』을 참조하십시오.
- 권장되는 시스템 제공 도구 AUTOGEN을 사용하여 시스템 자원 매개변수를 수정 할수 있습니다. 18 페이지의 『시스템 매개변수 설정』을 참조하십시오.
- <span id="page-28-0"></span>• MQSeries 명령이 고유 DCL 명령인 것처럼 호출될 수 있도록 모든 사용자에 대해 시스템 전체에 적용되는 명령 파일이나 로그인 파일을 설정할 수 있습니 다. 21 페이지의 『사용자가 DCL에서 [MQSeries](#page-34-0) 명령을 호출할 수 있도록 허 용』을 참조하십시오.
- 필요한 경우, MQSeries에서 사용하는 언어를 변경할 수 있습니다. [21](#page-34-0) 페이지 의 『[Compaq OpenVMS](#page-34-0)용 MQSeries용 언어 설정』을 참조하십시오.

### **MQSeries - - -- - MQSeries - -**

MQSeries 환경은 다음 명령 프로시저를 사용하여 설정됩니다.

SYS\$STARTUP:MQS\_STARTUP.COM

MQSeries 시스템 논리를 정의하고 모든 MQSeries 공유 라이브러리를 알려진 이 미지로 로드하기 위해 시스템을 재시작할 때 이 명령을 실행해야 합니다.

다음 명령행을 시스템 시동 명령 파일 SYS\$MANAGER:SYSTARTUP VMS.COM:에 추 가해야 합니다.

\$ @SYS\$STARTUP:MQS\_STARTUP.COM

다음 명령행을 시스템 종료 명령 파일 SYS\$MANAGER:SYSHUTDWN.COM에 추가해야 합니다.

\$ @SYS\$MANAGER:MQS\_SHUTDOWN.COM

#### <span id="page-29-0"></span>**MQSeries - --**

MQSeries 관리는 Compaq OpenVMS에서 SYSTEM 계정을 통해 수행할 수 있 습니다. MQSeries 설치 프로시저는 필요한 모든 할당량을 제공하고 해당 목적에 대해 필요한 모든 특권을 SYSTEM 계정에 부여합니다.

그러나 VMS 시스템 관리자가 아니라 다른 사람이나 별도의 계정을 통해 MQSeries 기능을 관리하기를 원할 수도 있습니다.

MQSeries 관리자 계정을 설정하려면 다음 단계를 수행해야 합니다.

- 1. Compaq OpenVMS Authorize 유틸리티를 사용하여(여기에 표시된 Authorize 의 철자에 주의하십시오), MQSeries 관리자로서 설치 프로시저에서 작성된 MQM 계정과 동일한 특권 및 할당량을 갖는 대화식 계정을 설정하십시오.
	- 주: MQSeries를 관리하기 위해 작성하여 사용하는 계정에는 이 절에 설명된 것이외의 다른 특권이 필요하지 않습니다.

이 예에서 계정 이름은 MQADMIN입니다.

- 2. 다음과 같이 MQSeries 관리자 계정 MQADMIN에 MQM ID를 부여하십시오.
	- a. \$ RUN AUTHORIZE
	- b. UAF> GRANT/IDENTIFIER/ATTRIBUTE=RESOURCE MQM MQADMIN
	- c. <Ctrl Z>를 사용하여 권한 부여를 종료하십시오.

주: 다음 명령을 사용하여 계정을 올바로 설정했는지 확인할 수 있습니다.

\$ @SYS\$MANAGER:MQS\_CHECKADMIN

#### $M$ QSeries를 사용하는 그룹에 대한 ID 작성

MQM ID는 설치시 작성되며 MQSeries 관리 기능에 대한 액세스를 부여합니다. MQSeries 보안이 사용될 경우, MQSeries 오브젝트에 대한 액세스를 부여할 수 있는 OpenVMS 계정 그룹을 표시하기 위해 추가 ID를 작성해야 합니다. 이 ID는 OpenVMS Authorize 유틸리티를 사용하여 응용프로그램 그룹에 부여됩니다.

MQSeries - *Compaq OpenVMS*- *MQSeries* Alpha, V5.1 시스템 관리자 안내서를 참조하십시오.

예를 들어, 다른 UIC 그룹에 OpenVMS 계정이 있는 사용자들이 큐와 같은 MQSeries 자원을 공유하고자 할 수 있습니다. 이 공용 큐의 사용자들에게는 PAYROLL이라는 ID가 부여됩니다. 이를 수행하려면, 다음과 같이 하십시오.

- 1. 다음과 같이 PAYROLL ID를 자원으로 추가하십시오.
	- a. \$ RUN AUTHORIZE
	- b. UAF> ADD/IDENTIFIER/ATTRIBUTE=RESOURCE PAYROLL
	- c. <Ctrl Z>를 사용하여 권한 부여를 종료하십시오.
- 2. 다음과 같이 원하는 사용자 계정에 PAYROLL ID를 부여하십시오(이 경우, DOMESTIC 및 OVERSEAS).
	- a. \$ RUN AUTHORIZE
	- b. UAF> GRANT/IDENTIFIER PAYROLL DOMESTIC
	- c. UAF> GRANT/IDENTIFIER PAYROLL OVERSEAS
	- d. <Ctrl Z>를 사용하여 권한 부여를 종료하십시오.
- 3. 필요한 기능에 따라 setmqaut 명령을 사용하여 그룹화된 사용자 계정에 적절 한 MQSeries 권한을 부여하십시오.

setmqaut -m qm0 -t qmgr -g payroll +connect setmqaut -m qm0 -t queue -n 401k.q -g payroll +inq +put +get

사용자 그룹을 원하는 큐 관리자에 연결하려면 +connect를 사용하십시오.

사용자 그룹이 원하는 큐에서 조회, 메시지 넣기(put) 및 메시지 가져오기(get)를 수행할 수 있게 하려면 +inq, +put, +get를 사용하십시오.

주: MQSeries가 계정에 대한 권한 변경사항을 인식하게 하려면, 변경된 계정의 모 든 인스턴스를 로그아웃하고 큐 관리자를 재시작하여 OAM(Object Authority Manager)을 다시 로드하십시오.

### <span id="page-31-0"></span>시스템 매개변수 설정

Compaq OpenVMS Alpha용 MQSeries V5.1은 SYSGEN 매개변수로 제어되는 다양한 시스템 자원을 사용합니다. 할당량이 충분하지 않으면 예상치 못한 오류가 발생할 수 있습니다.

특히 사용 가능한 전역 페이지렛(pagelet)과 전역 섹션이 충분해야 합니다. MQSeries를 설치할 경우 권장되는 이 자원들의 최소량은 다음과 같습니다. GBLSECTIONS 100 GBLPAGES 40000

이 정도면 MQSeries 환경을 초기화하고 설치 확인 단계 중에 디폴트 설정으로 단 일 큐 관리자를 시작하기에 충분합니다.

그러나 사용자의 런타임 요구사항은 MQSeries 구성과 워크로드에 따라 다릅니다. 『AUTOGEN으로 시스템 매개변수 값 변경』에 설명된 AUTOGEN 명령 프로시 저를 사용하여 시스템 매개변수 설정이 워크로드에 적절한지 정기적으로 점검하는 것이 좋습니다.

**:**

- 1. SYSGEN 매개변수는 시스템 전체에 적용되는 매개변수이며 실행 중인 모든 프로세스에 적용됩니다.
- 2. MQSeries는 CHANNELCNT를 특수하게 사용하므로 최소값 1024가 권장됩 니다.

#### AUTOGEN으로 시스템 매개변수 값 변경

OpenVMS와 함께 제공되는 AUTOGEN 명령 프로시저(SYS\$UPDATE:AUTOGEN. COM)는 시스템 워크로드에 따라 시스템 매개변수를 조정할 경우 권장되는 방법입 니다.

AUTOGEN은 순서화된 여러 단계를 실행하며, 각 단계에는 특정 작업이 포함되 어 있습니다. AUTOGEN을 호출할 때 지정하는 매개변수가 실행 단계를 결정합 니다. 두 가지의 처리 모드도 있습니다. FEEDBACK 모드를 지정할 경우, AUTOGEN은 OpenVMS에서 수집하여 저장한 실제 워크로드 수치를 기초로 값 의 크기를 조정할 수 있습니다. NOFEEDBACK을 지정하면 이 정보가 사용되지 않습니다.

AUTOGEN이 조정하는 시스템 매개변수의 크기와 한계를 제어하려면 SYS\$SYSTEM:MODPARAMS.DAT 파일을 수정해야 합니다. 예를 들면 다음과 같습니 다

MIN GBLSECTIONS = 900 ADD\_GBLPAGES = 150

위의 두 줄은 시스텍 매개변수 GBLSECTIONS의 최소값을 900으로 설정하고, 시 스템 매개변수 GBLPAGES의 현재 값을 150으로 증가시키기 위해 사용됩니다. AUTOGEN의 단계 및 처리 모드에 대한 추가 세부사항은 Compaq OpenVMS System Management Utilities Reference Manual: A-L을 참조하십시오.

SYS\$SYSTEM:MODPARAMS.DAT AUTOGEN을 실행하십시오.

AUTOGEN은 다음과 같이 호출할 수 있습니다.

@SYS\$SYSTEM:AUTOGEN:<start-phase> <end-phase> <execution-mode>

새로 계산된 매개변수 값은 시스템을 다시 시동한 후에 적용됩니다.

AUTOGEN을 사용할 때에는 필수 단계를 두 부분으로 나누어 실행하는 것이 좋 습니다. 예를 들면 다음과 같습니다.

\$ @SYS\$SYSTEM:AUTOGEN: savparams genparams feedback \$ @SYS\$SYSTEM:AUTOGEN: setparams reboot feedback

이 예에서 AUTOGEN의 첫 번째 처리에서는 동적 워크로드 수치를 처리하고, 새 시스템 매개변수 값을 계산할 때 이를 사용합니다. 피드백 정보와 새로 계산된 값 은 텍스트 파일(SYS\$SYSTEM:AGEN\$FEEDBACK.DAT)에 기록됩니다. 다음 번 AUTOGEN 처리를 진행하기 전에 이 파일을 검토하여 경고가 발생하는지 확인해 야 합니다.

#### <span id="page-33-0"></span>시스템 구성

AUTOGEN이 두 번째로 호출되면, 새로 계산된 시스템 매개변수가 시스템 매개 변수 파일(SYS\$SYSTEM:ALPHAVMSSYS.PAR)에 기록됩니다. 그러면 시스템은 자동 으로 종료되었다가 새 매개변수 값을 사용하여 다시 시동됩니다.

MQSeries *Compaq OpenVMS Alpha*- *MQSeries* V5.1 시스템 관리 안내서에서 관련 장을 참조하십시오.

MQSeries로 인해 시스템 워크로드가 증가하면 시스템 자원을 더 많이 사용하게 되므로, 초기에는 주 단위로 AUTOGEN을 실행하여 시스템 매개변수를 조정하는 것이 좋습니다.

필요한 자원이 모두 소모되면 모든 관련 시스템과 프로세스 할당량을 세부적으로 설명하는 FFST가 기록됩니다.

#### 시스템 한계

Compaq OpenVMS Alpha용 MQSeries V5.1은 시동 과정이 이전 버전과는 크 게 다릅니다. 각 큐 관리자는 큐 관리자의 시동시 작성되는 각 프로세스마다 하나 씩 최소 6개의 프로세스 슬롯을 요구합니다. 프로세스는 다음과 같습니다.

실행 제어기 로그 작성기 체크포인터 저장소 관리자 채널 시작기 에이전트 프로세스

에이전트는 최대 128개의 스레드를 지원하는 멀티스레드로 작성됩니다. 따라서 이 한계에 이르면 추가 에이전트 프로세스가 작성됩니다. 시스템에서 요구하는 실제 의 추가 프로세스 슬롯 수는 작성된 큐 관리자 수와 MQSeries 워크로드에 따라 달라집니다. MQSeries 워크로드가 과중할 경우에는 SYSGEN 매개변수 MAXPROCESSCNT 및 BALSETCNT를 늘려야 합니다.

신뢰할 수 있는 응용프로그램 및 성능 조정에 대한 자세한 정보는 Compaq *OpenVMS용 MQSeries Alpha, V5.1 시스템 관리 안내서*를 참조하십시오.

번역된 메시지

#### <span id="page-34-0"></span> $\blacksquare$  Compaq OpenVMS용 MQSeries용 언어 설정

메시지는 항상 영어로 지원됩니다. Compaq OpenVMS용 MQSeries에서 지원되 는 언어 중 다른 언어가 필요하면, <mark>반드시 SYS\$NLSPATH 논리</mark> 이름에 해당 디렉 토리가 있는지, 관련된 MQSeries 언어 구성요소를 설치했는지 확인해야 합니다. 이는 보통 MQSeries 시동 프로시저에서 자동으로 수행됩니다. 또한 SYS\$LC\_ALL 논리 이름에는 언어, 국가 및 코드 세트에 알맞는 로케일을 지정해야 합니다.

예를 들어 독일어로 된 메시지를 선택하려면, 다음을 입력하십시오.

\$ DEFINE/SYSTEM SYS\$LC ALL DE DE ISO8859-1.LOCALE

### 사용자가 DCL에서 MQSeries 명령을 호출할 수 있도록 허용

MQSeries 명령은 DCL "외부" 명령으로 구현됩니다. DCL 명령에서는 대소문자 가 구분되지 않습니다.

SYS\$SYSTEM 디렉토리에 상주하는 MQSeries 명령을 고유 DCL 명령인 것처럼 실 행하려면, <mark>반드시</mark> 다음을 수행해야 합니다.

시스템 전체에 적용되는 로그인 파일 SYS\$MANAGER:SYLOGIN.COM이나, MQSeries 명령을 발행해야 하는 모든 사용자의 로그인 파일에서 명령 파일 SYS\$MANAGER:MQS\_SYMBOLS.COM을 실행하십시오.

# Compaq OpenVMS Alpha용 MQSeries V5.1로 이주

이 절에서는 Compaq (DIGITAL) OpenVMS용 MQSeries V2.2.1.1(ECO8 이 상)로부터, OpenVMS V7.2-1에서 실행되는 Compaq OpenVMS Alpha용 MQSeries V5.1로 이주(업그레이드)하는 방법을 설명합니다. 최신 버전으로 이주 하려면 다음을 수행하십시오.

• [22](#page-35-0) 페이지의 『시작하기 전에』에 설명된 작업을 수행하십시오. 모든 큐 관리자 를 정지하고, 최신 유지보수 수정사항이 시스템에 설치되어 있는지 확인하며, 시 스템을 백업하는 작업이 포함됩니다.

<span id="page-35-0"></span>• 기존 버전의 MQSeries를 시스템에서 제거하고, 최신 버전을 설치한 후 응용프 로그램을 다시 링크하십시오. 이것은 [23](#page-36-0) 페이지의 『이주 프로시저』에 설명되어 있습니다.

작업이 완료되면 확인 프로시저를 실행하여 설치한 프로그램이 적절히 작동하는지 점검하십시오.

주: 이전 버전의 MQSeries가 설치되지 않은 시스템에서 Compaq OpenVMS Alpha용 MQSeries V5.1을 설치할 경우, 11 페이지의 『제2장 [Compaq](#page-24-0) [OpenVMS Alpha](#page-24-0)용 MQSeries V5.1 서버 설치』에 설명된 프로시저를 사용 하십시오.

# 시작하기 전에

Compaq (DIGITAL) OpenVMS용 MQSeries V2.2.1.1(ECO8 이상)에서 Compaq OpenVMS Alpha용 MQSeries V5.1로 이주하려면 먼저 다음을 수행해야 합니다.

- 모든 큐 관리자를 정지하십시오. endmqm 명령을 사용하십시오. endmqm 명 령에 대한 자세한 정보는 Compaq OpenVMS Alpha용 MQSeries V5.1 시스 템 관리 안내서를 참조하십시오.
- 시스템이 3 페이지의 『제1장 [Compaq OpenVMS Alpha](#page-16-0)용 MQSeries V5.1 서 버 설치 계획』에 설명된 모든 요구사항을 충족하는지, 사용자가 8 페이지의 『설 치하기 전에 알아야 할 사항』에 요약된 내용과 특히 9 페이지의 『클라이언트 채널 테이블에서의 변경과 이러한 변경이 설치에 미치는 영향』의 내용을 모두 고려했는지 점검하십시오.
- 현재 Compaq (DIGITAL) OpenVMS용 MQSeries V2.2.1.1(ECO8 이상)을 실행 중인지, 모든 응용프로그램이 이 레벨에서 작동하는지, 최신 유지보수 수 정사항을 설치했는지 확인하십시오. 시스템에서 실행되는 프로그램이 무엇인지 확 실하지 않으면, [24](#page-37-0) 페이지의 『서비스 레벨 조회』에 있는 확인 방법을 참조하십 시오.

최신 유지보수 수정사항은 http://www.ibm.com/software/mqseries/ support/에서 사용할 수 있습니다. 유지보수 수정사항의 설치 방법에 대한 지 시사항을 따른 후 모든 응용프로그램을 새 레벨로 이주하십시오.

• 시스템의 백업 사본을 만들어야 합니다. 특히, MQS\_ROOT:[MQM] 디렉토리 와 그 내용에 대한 사본을 만들어 놓으십시오.
주: 디스크의 MQS\_ROOT:[MQM] 디렉토리는 버전 2.2.1.1 제품의 디렉토리 를 나타냅니다.

이주 프로시저

Compaq (DIGITAL) OpenVMS용 MQSeries V2.2.1.1(ECO8 아상)에서 Compaq OpenVMS Alpha용 MQSeries V5.1로 이주하려면 다음을 수행해야 합니다.

- 1. CD-ROM에 제공된 템플리트 파일 MQS\_CLEANOUT. TEMPLATE를 사용하여 시 스템에서 기존 MQSeries를 제거하십시오. MQS\_CLEANOUT.TEMPLATE 파일을 사용하려면 다음을 수행하십시오.
	- a. 분배 매체에서 파일을 복사하십시오.
	- b. 템플리트 파일 이름을 .COM으로 바꾸십시오.
	- c. 후속 프로시저를 실행하십시오.

다음 예에서, 템플리트 명령 프로시저는 SYS\$UPDATE에 복사됩니다.

\$ mount dka400: MQSERIES 510

\$ copy/log dka400:[000000]mqs\_cleanout.template sys\$update:mqs\_cleanout.template

- \$ copy/log sys\$update:mqs\_cleanout.template sys\$update:mqs\_cleanout.com
	- 2. 다음과 같이 후속 명령 프로시저를 실행하여 이전 버전의 MQSeries를 제거하 십시오.

\$ @sys\$update:mqs\_cleanout.com

이 단계에서 Compaq (DIGITAL) OpenVMS용 MQSeries V2.2.1.1(ECO8 이상) 제품 파일이 시스템에서 제거됩니다. 사용자 파일(예: MQS\_ROOT:[MQM]의 내용)과 기존 MQSeries 계정 및 ID는 보존됩니다.

3. 이제 PCSI 설치 방법을 사용하여 Compaq OpenVMS Alpha용 MQSeries V5.1을 설치하십시오. 추가 세부사항에 대해서는 11 페이지의 『제2장 [Compaq](#page-24-0) [OpenVMS Alpha](#page-24-0)용 MQSeries V5.1 서버 설치』를 참조하십시오.

### 제품 이주

기존의 버전 2 큐 관리자에 속하는 디렉토리와 해당 데이터는 MQS\_ROOT:[MQM] 디렉토리 구조에 남아 있으며, 버전 5.1 제품이 실제로 설치되어도 영향을 받지 않습니다. 이 큐 관리자가 지금 설치된 버전 5.1 실행 파일을 사용하여 처음 시작될 때, 자동으로 이 데이터가 버전 5.1 형식으로 이 주됩니다.

4. 응용프로그램을 다시 링크하십시오.

### 서비스 레벨 조회

주: 다음 명령을 사용하여 시스템에서 MQSeries의 서비스 레벨을 조회할 수 있 습니다. 그러나 명령은 Compaq OpenVMS Alpha용 MQSeries V5.1에서 사 용되는 것과 조금 다릅니다. PCSI 유틸리티에는 더 명확한 방식으로 버전 정 보를 제공하는 추가 기능이 있기 때문입니다.

일반적으로 버전 2에서 OpenVMS 시스템에 설치된 MQSeries의 현재 레벨을 확 인하려면 다음 명령을 사용하십시오.

\$ analyze/system/inter sys\$share:mqm.exe

다음 정보를 담고 있는 화면이 나타날 때까지 프롬프트에서 Enter 키를 누르십시 오.

```
Image identification information:
image name:"MQM"
image file identification:"MQS V2.211-009"
image file build identification: ""
link date/time: 10-MAR-2000 14:06:02.78
linker identification:"A11-20"
```
위의 예에서는 V2.2.11-009로 설치된 레벨을 표시합니다. 이것은 V2.2.1.1(ECO9) 을 나타냅니다.

Compaq OpenVMS Alpha용 MQSeries V5.1이 설치될 때 다음 PCSI 명령을 사용하여 제품 정보를 표시할 수 있습니다.

\$ product show product mqseries

생성되는 출력은 다음과 같습니다.

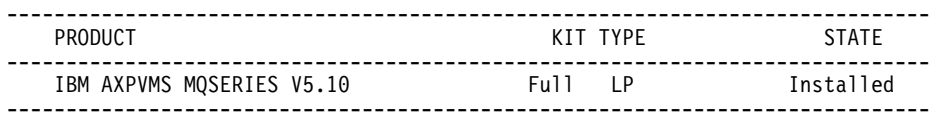

위의 표는 시스템에 설치된 MQSeries의 현재 버전이 V5.10임을 나타냅니다. 명 령이 /FULL 규정자와 함께 사용되면, 기본 제품에 추가된 갱신 킷의 레벨에 따라 출력 테이블에 추가 열이 생성됩니다.

### **이전 백업 버전 복원**

새로운 MQSeries V5.1 환경과 기존의 응용프로그램에서 문제가 발견되면, 이전 백업을 복원하여 이전 버전의 MQSeries로 되돌리는 것이 좋습니다. 또한 MQS\_ROOT 디렉토리 구조가 시스템 디바이스가 아닌 다른 디바이스에 있으면, 이것도 백업을 사용하여 원래 위치로 복원해야 합니다.

BACKUP 명령과 규정자에 대한 추가 정보는 System Management Utilities *Reference Manual:A-L*을 참조하십시오.

백업한 이전 MQSeries 작동 환경이 만족스럽지 않을경우 고객 서비스 담당자에 게 문의하십시오.

# $\overline{M}$ 3장 Compag OpenVMS Alpha용 MQSeries V5.1 설치 화인

설치 시, Compaq OpenVMS Alpha용 MQSeries V5.1이 IVP(Installation Verification Program)를 자동으로 실행하도록 선택할 수 있습니다. 설치 프로세 스 동안 IVP를 실행하지 않도록 선택하였거나 부수적인 업그레이드로 하나 또는 두 개의 이미지만 설치하였으면, 다음 프로시저를 사용하여 설치가 성공적인지 확 인할 수 있습니다. 새 시스템이 예상대로 실행되는지 확인하려면 갱신된 모든 이 미지를 테스트하는 것이 좋습니다.

## 설치 확인

주: 설치 프로시저는 MQM 계정과 이에 연관되는 MQM 자원 ID를 작성합니다. 업그레이드를 수행 중이라면, 설치 프로시저는 계정과 ID가 이미 존재함을 감 지하고 기존 값을 사용합니다.

### 설치 확인을 위해 수행할 단계

다음 명령 프로시저를 실행하여 IVP를 실행할 수 있습니다.

\$ @sys\$test:mqs\_ivp.com

문제가 발생할 경우, IVP 단계를 개별적으로 실행하여 원인을 밝힐 수 있습니다. 이 프로시저에 사용된 모든 명령에 대한 자세한 설명은 Compaq OpenVMS Alpha*용 MQSeries V5.1 시스템 관리 안내서*를 참조하십시오.

IVP 단계를 개별적으로 실행하려면, 다음을 수행하십시오.

1. 다음을 입력하여 IVP 큐 관리자를 작성하십시오.

**:**

a. 일반적으로 큐 관리자 이름은 대소문자가 구분되지 않습니다. OpenVMS 에서의 대소문자 구분에 대한 자세한 정보는 Compaq OpenVMS Alpha <del>&</del> *MQSeries V5.1 시스템 관리 안내서*를 참조하십시오.

b. 이 예에서는 다음 단계에 대해 큐 관리자 IVP를 사용합니다.

2. 다음을 입력하여 큐 관리자를 시작하십시오.

strmqm IVP

strmqm 명령은 큐 관리자가 시작되어 연결 요청을 승인할 준비가 되었을 때 제어를 리턴합니다.

- 3. MQSC 명령 **runmqsc**를 사용하여 testq라고 하는 IVP 테스트 큐를 작성하 십시오.
- 4. mqs\_examples에 제공된 샘플 프로그램을 사용하여 테스트 큐에 기록하십시오 (AMQSPUT).
- 5. mqs\_examples의 샘플 프로그램을 사용하여 테스트 큐에서 가져오십시오 (AMQSGET).
- 6. 다음을 입력하여 큐 관리자를 정지하십시오.

endmqm IVP

7. 다음을 입력하여 큐 관리자를 삭제하십시오.

dltmqm IVP

이 명령은 큐 관리자와 이의 연관된 오브젝트(3 단계에서 작성한 시스템 디폴 트 오브젝트 등)를 삭제합니다.

# <span id="page-44-0"></span> $H$ <sup>14</sup>장 Compaq OpenVMS Alpha용 MQSeries V5.1 클라 **이언트 설치**

이 장에서는 MQSeries용 클라이언트를 실행하기 위한 시스템 요구사항과, 새 클 라이언트의 설치 및 기존 클라이언트의 업그레이드 방법에 대해 설명합니다.

다음 정보는 클라이언트 환경에만 적용됩니다. Compaq OpenVMS용 MQSeries 용 서버 설치에 대해서는 3 페이지의 『제1장 [Compaq OpenVMS Alpha](#page-16-0)용 [MQSeries V5.1](#page-16-0) 서버 설치 계획』을 참조하십시오.

주: Compaq OpenVMS용 MQSeries의 새 버전에서는 모든 클라이언트가 별도 의 CD-ROM에 제공됩니다. OpenVMS 클라이언트만 서버 CD-ROM에 제 공됩니다.

## 릴리스 정보 읽기

MQSeries 클라이언트 킷에는 이 서적에 기록된 정보에 우선하는 추가 정보를 기 술하는 릴리스 정보가 있습니다. OpenVMS용 MQSeries 클라이언트를 설치하기 전에 릴리스 정보를 읽어보도록 하십시오. 릴리스 정보는 다음 명령을 사용하여 불 러올 수 있습니다.

\$ PRODUCT extract release notes MQCLIENT/file=clientnotes.txt

이 예에서는 MQCLIENT 제품의 릴리스 정보가 추출되어 현재 디렉토리의 clientnotes.txt 파일에 놓입니다.

## $\blacksquare$  Compaq OpenVMS용 MQSeries 클라이언트에 대한 시스템 요구사 항

이 절에서는 Compaq OpenVMS용 MQSeries 클라이언트에 대한 시스템 요구사 항을 간략히 설명합니다.

### Compaq OpenVMS 클라이언트 요구사항

## 하드웨어

버전 5.1 MQSeries 클라이언트는 OpenVMS 버전 7.2-1 또는 버전 7.3을 실행 하는 모든 Alpha 시스템에서 실행할 수 있습니다. 해당 시스템에는 프로그래밍 필 수조건(아래 참조), 클라이언트 코드, 액세스 방법 및 응용프로그램에 대한 충분한 RAM(Random Access Memory)과 디스크 저장영역이 있어야 합니다.

### 디스크 저장영역

MQSeries 클라이언트에는 935 KB가 필요합니다.

### **-**

다음은 MQSeries 응용프로그램을 Compaq OpenVMS용 MQSeries 클라이언트 에서 실행하기 위해 필요한 사항입니다.

• OpenVMS 버전 7.2.1 또는 버전 7.3

### 연결성

Compaq OpenVMS Alpha용 MQSeries V5.1에서는 DECnet이나 TCP/IP, 또 는 DIGITAL DECnet/SNA Gateway for Synchronous Transport를 지원하는 통 신 하드웨어가 필요합니다.

 $\bf{DEC}$ net 연결의 경우:

- OpenVMS용 DECnet-Plus 버전 V7.2-1
- Alpha용 DECnet-Plus 버전 7.3

### $TCP/IP$  연결의 경우:

- OpenVMS Alpha용 DIGITAL TCP/IP 서비스 V5.0a 및 V5.1
- Process Software TCPWare V5.4
- Process Software Multinet V4.3

#### $\textrm{SNA}$  연결의 경우:

- DECnet SNA Gateway ST V1.3과,
- DECnet SNA LU6.2 API V2.4

# <span id="page-46-0"></span> $\blacksquare$ Compaq OpenVMS Alpha 클라이언트의 MQSeries 응용프로그램용 컴파일러

Compaq OpenVMS Alpha용 MQSeries V5.1은 다음과 같은 컴파일러를 지원 합니다.

- DEC C 버전 6.2a
- DEC COBOL 버전 5.7
- Java 버전 1.1.8
- C++ 버전 6.2

구성요소

### **MQSeries 클라이언트**

Compaq OpenVMS 플랫폼용 MQSeries 클라이언트 코드.

예제 제 샘플 응용프로그램.

예제에서 **DCE** 지원

DCE를 사용할 경우에는 반드시 설치해야 합니다.

## Compaq OpenVMS용 MQSeries V5.1용 클라이언트 설치

설치하기 전에

Compaq OpenVMS용 MQSeries 클라이언트를 Alpha 시스템에 설치하기 전에, 해당 클라이언트 시스템이 클라이언트에 대한 모든 하드웨어, 소프트웨어 및 디스 크 저장영역 요구사항을 충족시키는지 확인하십시오. 31 페이지의 『[Compaq](#page-44-0) [OpenVMS](#page-44-0)용 MQSeries 클라이언트에 대한 시스템 요구사항』을 참조하십시오.

## 설치 프로시저

설치 킷은 IBM-AXPVMS-MQSERIES-V0510--1.PCSI라는 이름의 PCSI 설치 킷으 로 제공됩니다.

Compaq OpenVMS 명령 프롬프트에서 다음을 입력하십시오.

#### \$ PRODUCT INSTALL MQCLIENT/SOURCE=<*cdrom*>

여기서

<cdrom>은 설치 킷의 디바이스 및 디렉토리 위치입니다.

다음 텍스트는 클라이언트 설치 스크립트의 예입니다.

\$ PRODUCT INSTALL MQCLIENT The following product has been selected: IBM AXPVMS MQCLIENT V5.10 Layered Product Do you want to continue? [YES] Configuration Phase Starting ... You will be asked to choose options, if any, for each selected product and for any products that may be installed to satisfy software dependency requirements. IBM AXPVMS MQCLIENT V5.10: IBM MQSeries Client for Compaq OpenVMS Alpha (C) Copyright IBM Corp. 1996, 2001 All Rights Reserved. Do you want the defaults for all options? [YES] Do you want to review the options? [NO] y IBM AXPVMS MQCLIENT V5.10: IBM MQSeries Client for Compaq OpenVMS Alpha Compaq AXPVMS VMS V7.21 [Installed] Do you wish to install the German message catalog?: YES Do you wish to install the Italian message catalog?: YES Do you wish to install the Korean message catalog?: YES Do you wish to install the Brazilian-Portuguese message catalog?: YES Do you wish to install the Spanish message catalog? : YES Do you wish to install the French message?: YES Do you wish to install the Japanese message catalog? YES Do you wish to install the Simplified-Chinese message catalog?: YES Do you wish to install the Traditional-Chinese message catalog?: YES Do you wish to install the MQSeries help library?: YES Are you satisfied with these options? [YES] Execution phase starting ... The following product will be installed to destination: IBM AXPVMS MQCLIENT V5.10 DISK\$SYSDSK0721:[VMS\$COMMON.] Portion done: 0% ... 10% ... 20%...30%...40%...50%...60%...70%...80%...90%...100% The following product has been installed: IBM AXPVMS MQCLIENT V5.10 Layered Product IBM AXPVMS MQCLIENT V5.10: IBM MQSeries Client for Compaq OpenVMS AXP

주: 메시지는 항상 영어로 제공됩니다. 지원되는 다른 언어 옵션으로 메시지를 표 시하려면 해당 메시지 카탈로그를 설치해야 하며 적절한 디렉토리의 해당 메 시지를 포함하도록 SYS\$NLSPATH 논리를 정의해야 합니다.

### 클라이언트 설치

각 메시지 카탈로그를 지원하려면 약 800개의 블록이 필요합니다. 앞에 표시된 MQSeries 클라이언트 설치 예는 모든 메시지 카탈로그가 선택되었음을 보여줍니 다. MQSeries 클라이언트가 설치되면, 다음 레코드가 VMSINSTAL.HISTORY 파일 에 추가됩니다.

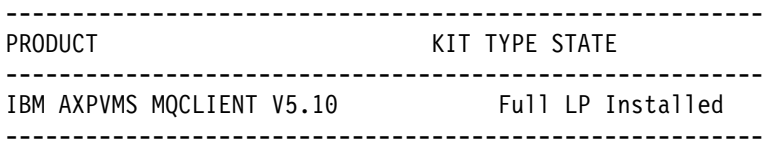

## $\blacksquare$  Compaq OpenVMS 클라이언트의 이전 버전에서 이주

기존의 Compaq OpenVMS 클라이언트를 버전 5.1 클라이언트로 이주(또는 업그 레이드)하려면 이 절을 참조하십시오.

## 시작하기 전에

클라이언트를 버전 5.1로 업그레이드하기 전에, 다음을 수행하십시오.

- 클라이언트 시스템이 클라이언트에 대한 모든 하드웨어, 소프트웨어 및 디스크 저장영역 요구사항을 충족시키는지 확인하십시오. 31 페이지의 『[Compaq](#page-44-0) [OpenVMS](#page-44-0)용 MQSeries 클라이언트에 대한 시스템 요구사항』을 참조하십시오.
- OpenVMS 서버를 버전 5.1로 업그레이드하지 않은 상태에서 클라이언트만 업 그레이드하려는 경우에는, 9 페이지의 『클라이언트 채널 테이블에서의 변경과 이 러한 변경이 설치에 미치는 영향』에서 서로 다른 버전의 OpenVMS용 MQSeries 클라이언트와 OpenVMS용 MQSeries 서버를 사용할 때 발생할 수 있는 비호 환 문제점에 대한 중요 정보를 참조하십시오.
- 클라이언트 업그레이드가 완료되면 응용프로그램을 다시 링크해야 합니다.

### 이주 프로시저

OpenVMS용 MQSeries 클라이언트의 최신 버전을 설치하려면, 다음을 수행하십 시오

- 1. 사용자 이름 SYSTEM으로 로그인하십시오.
- 2. 버전 2 클라이언트가 설치되어 있는지 확인하려면, 다음 명령을 사용하십시오.

\$ product show history mqseries

클라이언트가 설치되어 있으면 다음과 유사한 결과가 표시됩니다.

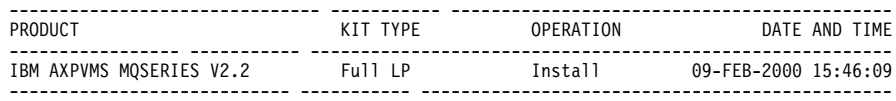

3. 클라이언트를 제거하려면, 다음 명령을 사용하십시오.

\$ product remove mqseries/version=2.2

4. [33](#page-46-0) 페이지의 『설치 프로시저』에 설명된 대로 버전 5.1 MQCLIENT를 설치하 십시오.

참고: MQSeries 클라이언트 버전 5.1의 제품 이름은 MQCLIENT이며, MQSeries 서버 버전 5.1의 제품 이름은 MQSERIES입니다.

- 5. 업그레이드하기 전에 클라이언트에서 클라이언트 채널 테이블 파일을 사용하였 다면, Compaq OpenVMS Alpha용 MQSeries V5.1 큐 관리자(또는 다른 플 랫폼의 큐 관리자)를 사용하여 그 파일을 다시 작성해야 합니다.
- 6. 응용프로그램을 다시 링크하십시오.

## **5 MQSeries**

MQSeries를 제거하기 전에, 다음을 수행하십시오.

- 1. 모든 MQSeries 응용프로그램을 정지했는지 확인하십시오.
- 2. endmqm 명령을 사용하여 모든 채널을 정지했고 모든 큐 관리자를 완전히 종 료했는지 확인하십시오.
- 3. SYSTEM 명령으로 다음을 실행하여 MQSeries 작업 환경을 종료하십시오.

\$ @sys\$manager:mqs\_shutdown.com

4. 시스템에서 Compaq OpenVMS Alpha용 MQSeries V5.1 제품을 제거하려 면, 다음과 같이 PRODUCT REMOVE 명령으로 PCSI 유틸리티를 실행하십시오.

\$ PRODUCT REMOVE MQSERIES

주: PCSI는 MQS\_ROOT:[MQM] 디렉토리 구조를 제거하지 않습니다.

또한, MQM 및 MQS\_SERVER 계정과 해당 ID도 각각 시스템 권한 부여 및 권 한 목록 파일에 남아 있습니다. 이는 후속 갱신이 적용될 경우에도 사용자 응용프 로그램과 프로그램이 계속 작동하도록 해줍니다. 그 이유는 이러한 계정의 보안 프 로파일 및 연관된 응용프로그램 액세스 제어 목록이 손상되지 않고 남아있기 때문 입니다.

다음 명령은 시스템 디스크에서 MOSeries를 제거하는 방법을 보여줍니다.

```
$ PRODUCT REMOVE MQSERIES
The following product has been selected:
IBM AXPVMS MQSERIES V5.10 Layered Product
Do you want to continue? [YES]
The following product will be removed from destination:
IBM AXPVMS MQSERIES V5.10 DISK$SYSDSK0721:[SYS0.SYSCOMMON.]
Portion done: 0%...10%...20%...30%...40%...50%...60%...70%...80%...90%...100%
The following product has been removed:
IBM AXPVMS MQSERIES V5.10 Layered Product
$
```
# 제2부 MQSeries 시<del>작</del>하기

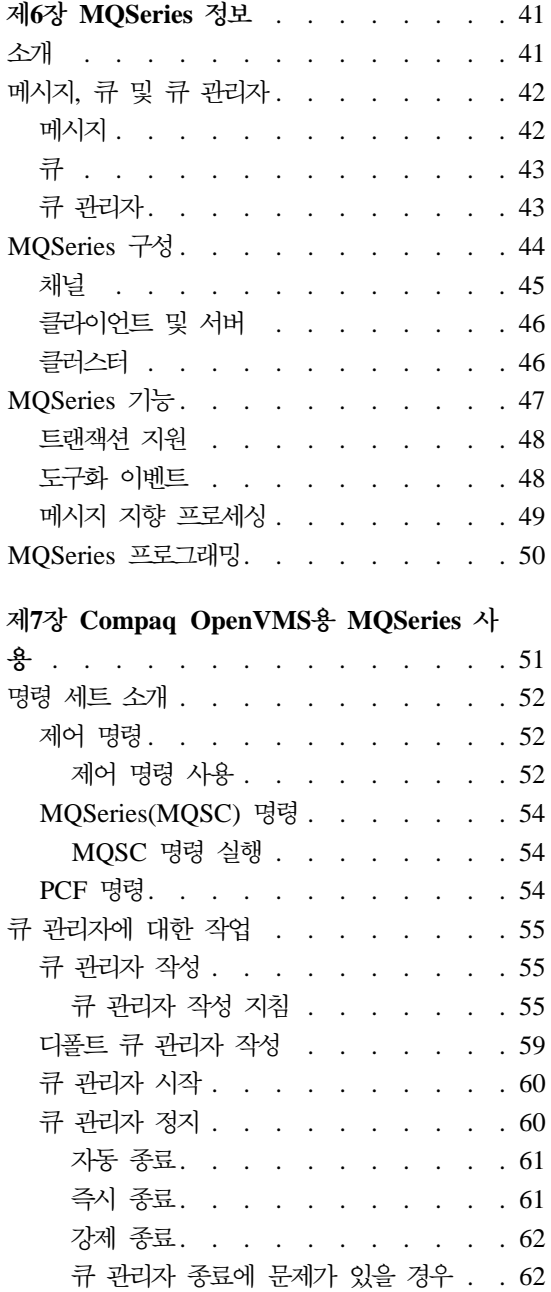

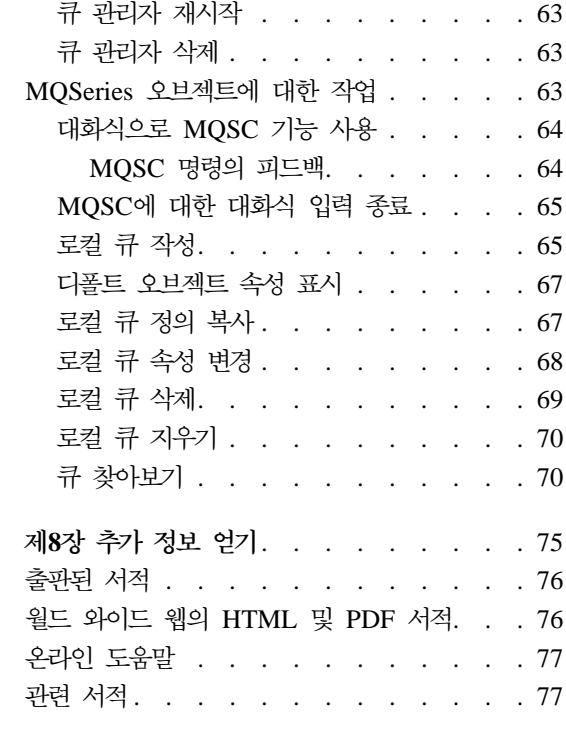

## <span id="page-54-0"></span>**6 MQSeries --**

이 장에서는 IBM MQSeries를 소개합니다. 기본 기능은 물론운영 체제, 응용프 로그램 및 다른 미들웨어 제품과의 관계를 설명합니다. 이 장에는 다음 절이 포함 되어 있습니다.

- 『소개』
- [42](#page-55-0) 페이지의 『메시지, 큐 및 큐 관리자』
- 44 페이지의 『[MQSeries](#page-57-0) 구성』
- 47 페이지의 『[MQSeries](#page-60-0) 기능』
- 50 페이지의 『[MQSeries](#page-63-0) 프로그래밍』

# 소개

MQSeries는 광범위한 하드웨어 및 소프트웨어 플랫폼에 걸쳐 데이터의 비동기식 1회 보증 전달을 제공하는 통신 시스템입니다.

이러한 특성들로 인해 MQSeries는 응용프로그램간 통신의 이상적인 토대가 되며, 각 응용프로그램이 같은 시스템에 있든 하나 이상의 네트워크를 건너 다른 시스템 에 있든 상관없이 적절한 솔루션이 될 수 있습니다.

MQSeries는 모든 주요 통신 프로토콜을 지원하며, 또한 다른 프로토콜을 사용하 는 네트워크간에 라우팅도 제공합니다. MQSeries 브릿지 및 게이트웨이 제품은 기 존의 여러 시스템 및 응용프로그램 환경(예: Lotus Notes, 웹 브라우저, Java 애 플릿 등)에 대해 모든 플랫폼에서 이들 기능이 제공되지 않는 경우라도 최소한의 프로그래밍으로 또는 프로그래밍을 전혀 하지 않고도 쉽게 액세스할 수 있습니다.

보증 전달이란, MQSeries에 내장된 많은 기능에서 하부 시스템이나 네트워크 하 부구조의 장애로 인해 데이터가 유실되는 일이 없도록 해주는 것을 말합니다. 보 증 전달 기능으로 MQSeries는 핵심 통신 시스템의 골격이 되며, 고급 데이터를 전달할 때도 신뢰할 수 있습니다. 경우에 따라 확실성이 다소 떨어지는 서비스를 <span id="page-55-0"></span>선택할 수 있도록 허용하는 옵션도 있습니다. 예를 들어, 보증 전달을 강조하기 보 다는 빠른 전달을 선호할 경우가 있습니다.

MOSeries의 비동기 처리 지원은 송수신 응용프로그램 간의 데이터 교환이 시간 과 관계없이 이루어짐을 의미합니다. 이것은 송신 및 수신 응용프로그램을 결합시 키지 않으므로, 송신자는 수신자의 데이터 수신 확인을 기다리지 않고 처리를 계 속할 수 있습니다. 실제로, 데이터가 송신될 때 목표 응용프로그램이 실행 중이어 야 할 필요도 없습니다. 마찬가지로, 데이터 전송시 송신자와 수신자간의 전체 네 트워크 경로가 사용 가능해야 할 필요는 없습니다.

데이터의 1회 보증 전달은 특히 계좌 간에 거액의 돈을 움직이는 금융 및 비즈니 스 응용프로그램 등 중복 요청이 발생해서는 안될 경우에 필수 불가결한 고려사항 입니다.

## 메시지, 큐 및 큐 관리자

MOSeries에서 알아두어야 할 세 가지 기본 개념은 다음과 같습니다.

- 메시지
- 큐
- 큐 관리자

### 메시지

메시지는 사용하는 응용프로그램에 의미를 가지는 문자열 바이트입니다. 메시지는 하나의 응용프로그램에서 다른 응용프로그램(또는 동일한 응용프로그램의 다른 부 분)으로 데이터를 전송하는 데 사용됩니다. 응용프로그램은 같은 플랫폼 또는 서 로 다른 플랫폼에서 실행될 수 있습니다.

MQSeries 메시지는 응용프로그램 데이터와 메시지 설명자라는 두 부분으로 되어 있습니다. 응용프로그램 데이터의 내용과 구조는 그 데이터를 사용하는 응용프로 그램에 의해 정의됩니다. 메시지 설명자는 메시지를 식별해주며, 메시지 유형 및 송 신자 응용프로그램이 메시지에 할당한 우선수위와 같은 기타 제어 정보가 들어 있 습니다.

*큐*는 메시지를 저장하는 데이터 구조입니다. 응용프로그램이나 큐 관리지는 일상 적 조작 과정에서 메시지를 큐에 넣거나(get) 큐에서 메시지를 가져(put)을 수 있 습니다.

큐는 큐를 사용하는 응용프로그램과는 독립적으로 존재합니다. 큐는 기본 저장영 역(일시적인 경우). 디스크 또는 유사한 보조 저장영역(복구용으로 보관해야 할 경 우), 또는 양쪽 모두(현재 사용 중이고, 복구용으로 보관도 해야 할 경우)에 존재 할 수 있습니다. 각각의 큐는 유지보수할 책임이 있는 큐 관리자에 소속됩니다. 큐 관리자는 수신하는 메시지를 적절한 큐에 넣습니다.

큐는 로컬 시스템에 또는 다른 큐 관리자에 존재할 수 있는데. 각각의 경우 로컬 큐 또는 리모트 큐라고 부릅니다.

응용프로그램은 큐에 메시지를 송신하거나 큐로부터 메시지를 수신합니다. 예를 들 어, 하나의 응용프로그램이 큐에 메시지를 넣을(put) 수 있으며 다른 응용프로그 램은 그 큐로부터 메시지를 가져올(get) 수 있습니다.

각 큐에는 큐 속성이 있어서 응용프로그램이 해당 큐를 참조할 때 발생하는 상태 를 판별할 수 있습니다. 속성은 다음을 표시합니다.

- 응용프로그램이 큐에서 메시지를 검색할 수 있는지(가져오기(get) 기능)
- 응용프로그램이 메시지를 큐에 넣을 수 있는지(넣기(put) 기능)
- 큐가 하나의 응용프로그램에 대해 독점적인지 또는 응용프로그램 간에 공유되 는지
- 동시에 큐에 저장될 수 있는 최대 메시지 수(최대 큐 용량)
- 큐에 넣을 수 있는 최대 메시지 크기(최대 메시지 크기)

## 큐 관리자

<span id="page-56-0"></span>큐

큐 관리자는 응용프로그램에 큐 서비스를 제공하고 자신에게 속하는 큐를 관리합 니다. 큐 관리자는 다음을 보장합니다.

- 수신된 세부사항에 따라 오브젝트 속성을 변경합니다.
- 적합한 조건이 충족되면 특정 이벤트(예: 도구화 이벤트나 트리거링)를 생성합 니다.

<span id="page-57-0"></span>• 응용프로그램이 요청한 정확한 큐에 메시지를 넣습니다(put). 이와 같이 수행할 수 없으면 응용프로그램에 통보되고 적절한 이유 코드가 주어집니다.

각각의 큐는 하나의 큐 관리자에 속하며 그 큐 관리자에 대해 로컬 *큐*라고 불립니 다. 응용프로그램이 연결된 큐 관리자는 그 응용프로그램에 대한 로컬 큐 관리자 라고 합니다. 응용프로그램에 있어서, 해당 로컬 큐 관리자에 속하는 큐는 로컬 큐 입니다. 리모트 큐는 다른 큐 관리자에 속하는 큐입니다. 리모트 큐 관리자는 로 컬 큐 관리자 외의 모든 큐 관리자입니다. 리모트 큐 관리자는 네트워크를 건너 리 모트 시스템에 존재할 수도 있고 로컬 큐 관리자와 동일한 시스템에 존재할 수도 있습니다. MQSeries는 한 시스템 상의 여러 큐 관리자를 지원합니다.

## MQSeries 구성

가장 간단한 구성에서는 MQSeries가 하나의 시스템에 설치되며 하나의 큐 관리 자가 작성됩니다. 그러면 사용자는 이 큐 관리자에서 큐를 정의할 수 있습니다. 로 컬 응용프로그램은 이 큐를 사용하여 메시지를 교환할 수 있습니다.

다른 큐 관리자가 관리하는 큐를 사용하는 응용프로그램과 통신하려면 메시지 채 널을 정의해야 합니다. 목표 큐 관리자에 대해 직접 채널을 정의할 필요는 없으 며, 대개 다음 홉(hop, 즉 중간 큐 관리자)까지만 정의하면 됩니다. 그러면 그 큐 관리자에서 사용 가능한 메시지 채널을 이용하여 목표 큐 관리자(또는 후속 홉)에 메시지를 전달합니다.

클라이언트-서버 구조를 이용하여 보다 복잡한 구성을 작성할 수 있습니다. MQSeries 제품은 MQSeries 클라이언트에 대해 MQSeries 서버로 작동할 수 있 습니다. 클라이언트와 서버가 동일한 플랫폼에 위치할 필요는 없습니다. MQSeries 는 광범위한 클라이언트 플랫폼을 지원합니다. 일반적으로 MQSeries 제품은 다양 한 플랫폼용의 클라이언트를 포함하고 있습니다. 추가 MQSeries 클라이언트는 MQSeries 웹 사이트에서 구할 수 있습니다.

클라이언트-서버 구성에서 MQSeries 서버는 로컬 응용프로그램 뿐만 아니라 클라 이언트에 대해서도 메시지 및 큐 서비스를 제공합니다. 클라이언트는 클라이언트 의 전용 채널(*클라이언트 채널*이라고도함)을 통해 서버에 연결됩니다. 한 개의 MQSeries 서버 제품으로 서버 하나가 수 백개의 클라이언트를 지원할 수 있으므 로 이것은 비용면에서 매우 효율적인 배치 방법입니다. 그러나, 그 클라이언트의

<span id="page-58-0"></span>MQSeries 응용프로그램이 실행될 때마다 클라이언트 채널이 사용 가능해야 합니 다. 이것이 메시지 채널과 대비되는 것으로, 메시지 채널은 서버에서 실행되는 MQSeries 응용프로그램을 지원하기 위해 계속적으로 사용 가능 상태로 있어야 할 필요가 없습니다.

자세한 정보는 『채널』을 참조하십시오.

또한 설치 및 조작을 단순화하기 위해 MQSeries는 MQSeries *클러스터* 개념을 지 원합니다. MQSeries 클러스터란 큐 관리자의 이름 지정된 콜렉션이며, 하나의 큐 관리자는 클러스터에 속하지 않거나 하나 또는 여러 클러스터에 속할 수 있습니 다. 한 클러스터에 있는 큐 관리자들은 동일한 시스템 또는 다른 시스템에 존재할 수 있습니다.

MQSeries 클러스터 사용에는 두 가지 주요 이점이 있습니다.

- 1. 클러스터의 구성원 간에는 통신이 매우 단순화되는데, 특히 메시지 교환에 요 구되는 채널이 필요에 따라 자동으로 정의 및 작성되기 때문입니다.
- 2. 참여하는 큐 관리자의 큐 중 일부 또는 전부를 클러스터 큐로 정의하면, 클러 스터에 속하는 다른 모든 큐 관리자에게 자동으로 인식되며 사용 가능하도록 만드는 효과가 있습니다.

자세한 정보는 [46](#page-59-0) 페이지의 『클러스터』를 참조하십시오.

체널

채널은 큐 관리자로의 통신 경로를 제공합니다. 채널에는 메시지 채널과 MQI 채 널의 두 가지 유형이 있습니다.

메시지 채널은 같은 혹은 다른 플랫폼에 있는 두 개의 큐 관리자 간에 통신 경로 를 제공합니다. 메시지 채널은 하나의 큐 관리자에서 다른 큐 관리자로 메시지를 전송하는 데 사용되며, 모호한 네트워킹 프로토콜의 혼란으로부터 응용프로그램을 보호합니다. 메시지 채널은 한 방향으로만 메시지를 전송할 수 있습니다. 두 개의 큐 관리자 간에 양방향 통신이 필요한 경우, 두 개의 메시지 채널이 필요합니다.

클라이언트 채널(MQI 채널이라고도 함)은 MQSeries 클라이언트를 서버에 있는 큐 관리자에게 연결하며, 양방향입니다.

채널 정보 및 MQSeries가 채널을 사용하여 사용자 네트워크에 있는 시스템 간에 통신하는 방법에 관한 자세한 정보는 MQSeries 상호통신 서적을 참조하십시오.

## <span id="page-59-0"></span>클라이언트 및 서버

MQSeries는 MQSeries 응용프로그램용 클라이언트-서버 구성을 지원합니다.

 $MQS$ eries 클라이언트는 응용프로그램으로부터 MQSeries 호출을 받아  $MQS$ eries 서버 시스템으로 전달하기 위해 설치하는 MQSeries 제품입니다. MQSeries 서버 시스템에서 큐 관리자가 MQSeries 호출을 처리합니다. 일반적으로, 클라이언트와 서버는 다른 시스템에 상주하지만, 한 시스템에 존재할 수도 있습니다.

 $MQSeries$  서버는 하나 이상의 클라이언트에 큐 서비스를 제공하는 큐 관리자입 니다. 큐 등 모든 MQSeries 오브젝트는 하나의 큐 관리자 시스템에만 존재합니 다(즉, MQSeries 서버 시스템). 서버는 로컬 MQSeries 응용프로그램도 지원합니 다.

MQSeries 서버와 일반적인 큐 관리자 간의 차이점은, MQSeries 서버는 MQSeries 클라이언트를 지원하며, 각 MQSeries 클라이언트 응용프로그램은 MQSeries 서 버에 대해 전용의 통신 링크를 가진다는 점입니다.

클라이언트 지원에 대한 자세한 정보는 MQSeries *클라이언트* 서적을 참조하십시 오.

### 클러스터

클러스터는 이름이 지정된 큐 관리자의 집합입니다.

주: MQSeries 클러스터와 OpenVMS 클러스터를 혼동하지 마십시오. MQSeries 큐 관리자 클러스터는 OpenVMS 클러스터 상호통신 프로토콜, OpenVMS 클 러스터 분산 잠금 관리자 및 OpenVMS 클러스터 파일 시스템을 사용하지 않 습니다.

Compaq OpenVMS 클러스터가 있는 MQSeries에 대한 자세한 정보는 *Compaq OpenVMS Alpha융 MQSeries V5.1 시스템 관리 안내서를 참조*하 십시오. MQSeries 클러스터링에 대한 자세한 정보는 MQSeries Queue *Manager Clusters*를 참조하십시오.

<span id="page-60-0"></span>클러스터에 있는 큐 관리자 중 적어도 하나는 *저장소*(즉, 공유 클러스터 정보를 보 유하는 장소)로 정의되어야 합니다. 더 일반적으로는, 시스템에 결함이 있을 경<mark>우</mark> 에도 계속적인 사용이 가능하도록 하기 위해 대개 이러한 저장소가 둘 이상이 지 정됩니다. MQSeries는 저장소에 있는 정보가 동기화되도록 합니다.

클러스터 큐로 정의된 큐는 클러스터에 있는 다른 큐 관리자가 자유롭게 사용할 수 있다는 점에서 공용 큐로 간주할 수 있습니다. 이것은 비 클러스터 큐가 로컬 정의를 사용할 수 있는 경우에만 액세스할 수 있다는 점에서 대조적입니다. 따라 서, 비 클러스터 큐는 그 큐를 인식하도록 구성된 큐 관리자만이 액세스할 수 있 는 개인용 큐의 특성을 가지고 있습니다.

동일한 클러스터에서 동일한 이름을 가진 공용 큐는 동등한 것으로 간주됩니다. 메 시지가 이 큐 이름으로 송신되면, MQSeries는(디폴트로) 로드 균형화 알고리즘을 사용하여 인스턴스 중 하나로 이를 송신합니다. 이러한 상태가 발생하지 않도록 하 려면, 주소에 큐 관리자 및 큐 이름을 써서 메시지가 특정 큐 관리자에게 전달되 도록 강제할 수 있습니다. 또는, 로드 균형화 루틴을 다른 도구로 대체할 수 있습 니다. 이는 이러한 용도로 설계된 엑시트(exit)로 사용자 코드를 구현하여 표준 작 동 방식을 변경하는 많은 예가 있다는 점에서 MQSeries에서는 일반적입니다.

*MQSeries Queue Manager Clusters* .

## **MQSeries**

MQSeries는 여러 가지 다양한 유형의 솔루션 작성에 사용할 수 있습니다. 일부 는 기존 시스템을 통합 방식으로 연결하거나 새로운 응용프로그램에서 정보를 추 출하거나 기존 시스템과 정보를 교환하기 위해 플랫폼 지원 또는 브릿지와 게이트 웨이 기능을 사용합니다. 다른 솔루션은 MQSeries 응용프로그램의 중앙 풀이 네 트워크를 통해 송신된 작업을 관리하는 비즈니스 응용프로그램 서버를 지원합니다. 복잡한 작업 흐름 정보 라우팅 시나리오를 지원할 수 있습니다. Publish/subscribe 또는 "송신 후 삭제(send and forget)"는 다른 메시지 흐름을 사용하는 다른 응 용프로그램 시나리오입니다. 이처럼 다양한 시나리오를 지원하는 특정 기능 등 MQSeries의 장점과 유연성을 이용하여 로드 균형화 및 항시 대기 시스템을 구축 할 수 있습니다.

<span id="page-61-0"></span>*MQSeries Application Programming Guide* 서적에서 MQSeries 응용프로그램 작성에 관한 더 자세한 정보를 참조하십시오.

### 트랜잭션 지원

응용프로그램이 일련의 갱신을 작업 단위로 그룹화해야 할 수 있습니다. 이러한 갱 신들은 대개 논리적으로 관련되어 있으며, 데이터 무결성을 보존하기 위해 모두 성 공되어야 합니다. 그룹에서 하나의 갱신이 실패하고 다른 갱신이 성공하는 경우, 데이터 무결성은 손상됩니다.

성공적으로 완료되면 작업 단위가 *확약*됩니다. 이 때, 이 작업 단위 내에서 작성 된 모든 갱신은 영구적이며 되돌릴 수 없습니다. 또는, 작업 단위가 실패하면 모든 갱신은 백아웃됩니다. *동기점 조정*은 무결성을 가지도록 작업 단위를 확약 또는 백 아웃하는 프로세스입니다.

글로벌 작업 단위에서는 XA 순응 데이터베이스 등 다른 자원 관리자에 속하는 자 원도 갱신됩니다. 여기에서는 2단계 확약 절차를 사용해야 하며, 작업 단위는 IBM CICS, IBM Transaction Server, IBM TXSeries, Transarc Encina 또는 BEA Tuxedo 등 외부의 기타 XA 순응 트랜잭션 관리자에 의해 조정됩니다.

큐 관리자는 2단계 확약 프로토콜을 사용하여 이를 실행합니다. 작업 단위를 확약 할 때, 큐 관리자는 먼저 참여하는 각 데이터베이스 관리자에게 갱신을 확약할 준 비가 되었는지를 묻습니다. 큐 관리자 자체를 포함하여 모든 참여자들이 확약할 준 비가 된 경우에만 모든 큐 및 데이터베이스 갱신이 확약됩니다. 하나의 참여자라 도 갱신을 준비할 수 없는 경우, 작업 단위는 백아웃됩니다.

확약 프로토콜 중에 큐 관리자와 데이터베이스 관리자와의 연결이 끊어지는 경우, 완벽한 복구 지원이 제공됩니다. 데이터베이스 관리자가 인다우트(in-doubt) 상태 (즉, 준비하도록 호출되었지만 아직 확약 또는 백아웃 결정을 수신해야 하는 상태) 에 있는 동안 사용 불가능하게 되면, 큐 관리자는 성공적으로 전달될 때까지 작업 단위의 결과를 기억합니다. 마찬가지로, 큐 관리자가 불완전한 확약 조작을 미해결 상태로 종료하면, 큐 관리자는 다시 시작할 때 이 조작을 기억합니다.

### **도구화 이벤트**

MQSeries 도구화 이벤트를 사용하여 큐 관리자 조작을 모니터할 수 있습니다.

<span id="page-62-0"></span>도구화 이벤트는 큐 관리자가 사전 정의된 일련의 조건을 검색할 때마다 이벤트 메 시지라 부르는 특수 메시지가 생성되도록 합니다. 예를 들어, 큐 가득 참 이베트 메시지는 지정된 큐에 대해 큐 가득 참 이벤트가 가능해질 때 생성되며, 응용 프 로그램이 그 큐에 메시지를 넣기 위해 MOPUT 호출을 발행하면 큐가 다 찼으므 로 호출은 실패합니다.

도구화 이벤트를 발생시키는 다른 조건으로는 다음이 있습니다.

- 큐에 있는 메시지 수가 사전 정의된 한계에 도달하는 중
- 지정된 시간 내에 서비스되지 않는 큐
- 시작 또는 정지되고 있는 채널 인스턴스

사용자가 이벤트 큐를 리모트 큐로 정의하면, 단일 큐 관리자 상에 모든 이벤트 큐를 넣을 수 있습니다(도구화 이벤트를 지원하는 노드에 대해). 그러면, 생성된 이 벤트를 사용하여 단일 노드에서 큐 관리자의 네트워크를 모니터할 수 있습니다.

MOSeries 도구화 이벤트는 다음과 같은 범주로 나뉩니다.

큐 관리자 이벤트

큐 관리자 내의 자원 정의와 관련됩니다. 예를 들어, 응용프로그램이 어떤 큐를 열려고 하는데 관련 사용자 ID에 그 조작을 수행할 권한이 없다면, 큐 관리자 이베트가 생성됩니다.

성능 이벤트

자원이 임계값 조건에 도달했음을 알리는 통지입니다. 예를 들어, 큐 용량 한계에 도달했거나 MOGET 요청 후 사전 정의된 시간 내에 큐가 서비스 되지 않았습니다.

채널 이벤트

조작 중에 검출된 조건의 결과로서 채널이 보고합니다. 예를 들어, 어떤 채 널 인스터스가 정지하면 채널 이베트가 생성됩니다.

### 메시지 지향 프로세싱

큐에 도착한 메시지는 트리거링이라고 하는 메커니즘을 이용하여 응용프로그램을 자동으로 시작할 수 있습니다. 필요하면, 메시지가 처리되었을 때 응용프로그램을 정지할 수 있습니다.

### <span id="page-63-0"></span>**MQSeries**

다양한 프로그래밍 언어 및 양식을 사용하여 MQSeries 응용프로그램을 개발할 수 있습니다. MOSeries 플랫폼(Visual Basic, C, C++, Java, COBOL, PL/I, TAL 등을 사용)에 따라 프로시저 및 객체 지향 프로그래밍이 지원됩니다.

MQSeries 기능은 응용프로그램이 보통 필요로 하는 것(예: 큐에 메시지 넣기)과 관리에 필요한 것(예: 큐 또는 큐 관리자 정의 변경) 등 논리적으로 두 가지로 나 뉩니다. 응용프로그램 기능은 *MQI*(메시지 큐 인터페이스)라고 합니다. 관리 기능 은 MQAI(메시지 큐잉 관리 인터페이스)라고 합니다. 응용프로그램은 필요하면 MQI 및 MQAI 기능을 혼합 사용할 수 있습니다.

관리 기능은 다음의 두 가지 방법으로 구현할 수 있습니다.

- 1. 가장 자주 사용하는 방법으로, MQAI 언어 바인딩 또는 ActiveX 클래스를 사 용합니다.
- 2. MQAI와 같은 결과를 얻기 위해 프로그램 가능 명령 형식(PCF)을 사용하여 관리 큐에 메시지를 송신합니다.

# <span id="page-64-0"></span>**제7장 Compaq OpenVMS용 MQSeries 사용**

이 장에서는 MQSeries 오브젝트에 대한 시스템 관리 작업을 수행하는 데 사용할 수 있는 명령 세트를 소개합니다. 다음 내용을 설명합니다.

- [52](#page-65-0) 페이지의 『명령 세트 소개』
- 55 페이지의 『큐 관리자 작성』
- 59 페이지의 『디폴트 큐 관리자 작성』
- [60](#page-73-0) 페이지의 『큐 관리자 시작』
- 60 페이지의 『큐 관리자 정지』
- •63 페이지의 『큐 관리자 재시작』
- [63](#page-76-0) 페이지의 『큐 관리자 삭제』
- 64 페이지의 『대화식으로 [MQSC](#page-77-0) 기능 사용』
- 65 페이지의 『[MQSC](#page-78-0)에 대한 대화식 입력 종료』
- [65](#page-78-0) 페이지의 『로컬 큐 작성』
- 67 페이지의 『디폴트 오브젝트 속성 표시』
- [67](#page-80-0) 페이지의 『로컬 큐 정의 복사』
- [68](#page-81-0) 페이지의 『로컬 큐 속성 변경』
- [69](#page-82-0) 페이지의 『로컬 큐 삭제』
- [70](#page-83-0) 페이지의 『로컬 큐 지우기』
- 70 페이지의 『큐 찾아보기』

관리 작업으로는 큐 관리자, 큐, 프로세스, 채널 및 이름 목록 등의 MQSeries 오 브젝트를 작성, 시작, 변경, 보기, 정지 및 삭제하는 것이 있습니다. 이러한 작업을 수행하려면, 제공된 명령 세트 중 하나에서 적합한 명령을 선택해야 합니다.

## <span id="page-65-0"></span>명령 세트 소개

MQSeries는 관리 작업을 수행하기 위한 세 가지 명령 세트를 제공합니다.

- 제어 명령
- MOSC 명령
- PCF 명령

이 절에서는 사용 가능한 명령 세트를 설명합니다. 한 가지 유형의 명령만으로 수 행될 수 있는 작업이 있는 반면, 제어 명령이나 MQSC 명령을 사용하여 수행되 는 작업도 있습니다. 다른 유형의 명령 세트에서 제공하는 기능에 대한 비교는 *Compaq OpenVMS Alpha용 MQSeries V5.1 시스템 관리 안내서를 참조하십시* 오.

이 장에서는 MQSC, PCF 및 제어 명령 세트를 소개하고, Compaq OpenVMS Alpha용 MQSeries V5.1 시스템 관리 안내서에 설정된 각 명령에서 지원되는 기 능의 요약을 제공합니다.

### 제어 명령

제어 명령은 다음과 같은 세 범주로 구분됩니다.

- *큐 관리자 명령*: 큐 관리자와 명령 서버의 작성, 시작, 정지 및 삭제를 위한 명 럱
- 채널 명령: 채널과 채널 시작기의 시작과 종료를 위한 명령
- 유틸리티 명령: 권한 관리와 변환 엑시트(exit)를 위한 명령

#### 제어 명령 사용

Compaq OpenVMS Alpha용 MQSeries V5.1 시스템 관리 안내서에서는 각 명 령의 구문과 목적을 설명합니다.

OpenVMS 명령 프롬프트에서 제어 명령을 실행할 수 있습니다. 명령 이름은 대 소문자가 구분되지 않습니다.

다음 목록에는 각각의 제어 명령에 대한 간단한 설명이 나와 있습니다. 매개변수 없이 명령을 입력하면 명령 구문에 대한 도움말을 볼 수 있습니다. MQSeries는 선택한 명령에 요구되는 구문을 나열합니다.

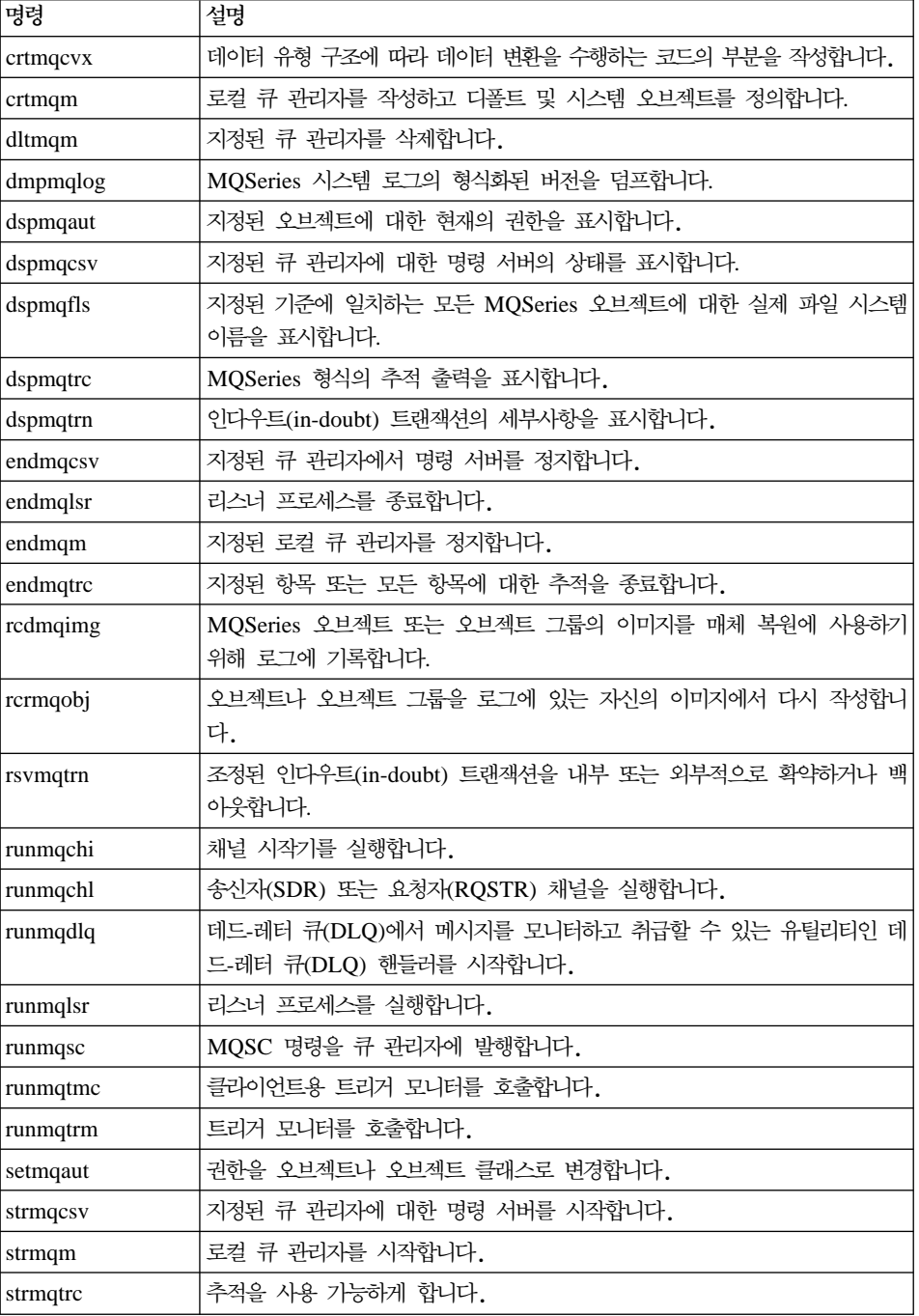

#### <span id="page-67-0"></span> $\mathbf{MQS}$ eries 명령 세트

### **MQSeries(MQSC)**

큐 관리자, 채널, 큐 및 프로세스 정의 등 큐 관리자 오브젝트를 관리하려면  $MQS$ eries( $MQSC$ ) 명령을 사용하십시오. 예를 들어, 지정된 큐를 정의, 변경, 표 시 및 삭제하는 명령이 있습니다.

DISPLAY QUEUE 명령을 사용하여 큐를 표시할 때, 큐 속성을 표시하십시오. 예를 들어, MAXMSGL 속성은 큐에 넣을 수 있는 메시지의 최대 길이를 지정합 니다. 이 명령으로 큐에 있는 메시지가 표시되지는 않습니다.

각 MQSC 명령에 대한 자세한 정보는 *MQSeries MQSC 명령 참조서*를 참조하 십시오.

#### **MQSC** 명령 실행

제어 명령 runmqsc를 호출하여 MQSC 명령을 실행합니다. 다음 방식으로 MQSC 명령을 실행할 수 있습니다.

- 키보드에서 명령을 입력하는 대화식
- 텍스트 파일로 된 일련의 명령

MQSC - *Compaq OpenVMS Alpha*- *MQSeries* V5.1 시스템 관리 안내서를 참조하십시오.

### **PCF**

MQSeries 프로그램 가능 명령 형식(PCF) 명령을 사용하여 관리 작업을 관리 프 로그램으로 프로그래밍할 수 있습니다. 이렇게 하면 프로그램을 통해 큐와 프로세 스 정의를 작성하고 큐 관리자를 변경할 수 있습니다. PCF 명령은 MQSC 기능 이 제공하는 것과 같은 범주의 기능을 갖습니다. 따라서 네트워크의 단일 노드에 서 임의의 큐 관리자에 PCF 명령을 발행하는 프로그램을 작성할 수 있습니다. 이 런 식으로 관리 작업을 중앙집중화 및 자동화할 수 있습니다.

주: MQSC 명령과는 달리, PCF 명령 및 응답은 읽을 수 있는 텍스트 형식이 아 닙니다.

PCF 데이터 구조 및 구현 방법에 대한 자세한 설명은 MQSeries Programmable *System Management*를 참조하십시오.

## <span id="page-68-0"></span>큐 관리자에 대한 작업

이 절에서는 큐 관리자에서 작성, 시작, 정지 및 삭제 등의 작업을 수행하는 방법

을 설명합니다. MQSeries는 이러한 작업을 수행하는 제어 명령을 제공합니다.

메시지와 큐에 대해 작업하기 전에 최소한 하나의 큐 관리자를 작성해야 합니다.

### 큐 관리자 작성

큐 관리자는 자신과 연관된 자원, 특히 자신이 소유하고 있는 큐를 관리합니다. 큐 관리자는 MQSeries 오브젝트를 작성, 수정, 표시 및 삭제하기 위한 MQI(Message Queuing Interface) 호출 및 명령에 대한 큐 서비스를 응용프로그램에 제공합니 다.

메시지와 큐에 대해 작업하기 전에 최소한 하나의 큐 관리자와 이와 연관된 오브 잭트를 작성해야 합니다. 큐 관리자를 작성하려면 MQSeries 제어 명령인 crtmqm 을 사용하십시오. crtmqm 명령은 필요한 디폴트 오브젝트와 시스템 오브젝트를 자동으로 작성합니다. 디폴트 오브젝트는 사용자가 작성하는 오브젝트 정의의 기 준이 되며, 시스템 오브젝트는 큐 관리자 조작에 필요합니다. 큐 관리자와 그에 따 른 오브젝트가 작성되면 strmqm 명령을 사용하여 큐 관리자를 시작하십시오.

#### 큐 관리자 작성 지침

큐 관리자를 작성하기 전에, 특히 제품 환경에서 고려해야 할 몇 가지 사항이 있 습니다. 다음 목록을 점검하십시오.

- 고유 큐 관리자 이름 지정
- 큐 관리자 수 제한
- 디폴트 큐 관리자 지정
- 데드-레터 큐 지정
- 디폴트 트랜스미션 큐 지정
- 필요한 로그 기록 매개변수 지정
- 큐 관리자 작성 후 구성 파일 백업
- 이 목록의 작업들은 다음 절에서 설명됩니다.

### **-**

**고유 큐 관리자 이름 지정:** 큐 관리자를 작성할 때 네트워크의 어디에서도 큐 관 리자의 이름이 동일하지 않도록 해야 합니다. 큐 관리자 이름은 작성시 점검되지 않으며, 고유한 이름을 사용하지 않으면 분산 큐에 대해 채널을 사용할 수 없습니 다.

고유한 이름을 사용하는 한 가지 방법은 각 큐 관리자 이름 앞에 고유한 노드 이 름으로 접두부를 붙이는 것입니다. 예를 들어 노드가 accounts이면, 큐 관리자 이 름을 accounts.saturn.queue.manager로 지정할 수 있습니다. 여기서 saturn 은 특정 큐 관리자를 식별하고 queue.manager는 모든 큐 관리자에 부여할 수 있 는 확장자입니다. 확장자를 생략할 수는 있지만 accounts.saturn과 accounts.saturn.queue.manager는 다른 큐 관리자 이름입니다.

다른 엔터프라이즈와 통신하기 위해 MQSeries를 사용할 경우, 접두부로 사용자 자 신의 엔터프라이즈를 포함할 수도 있습니다. 이 예에서는 작업하기가 더 어려워지 므로 실제로 수행하지는 않습니다.

주: 제어 명령의 큐 관리자 이름은 OpenVMS 프로세스 옵션과 대소문자를 보호 하기 위해 큐 관리자 이름을 큰 따옴표로 묶었는지의 여부에 따라 대문자 변 환 여부가 결정됩니다. 즉, 이름 jupiter.queue.manager와 JUPITER.queue.manager를 사용하여 두 개의 큐 관리자를 작성할 수 있습 니다. OpenVMS 프로세스 옵션과 큰 따옴표가 대소문자에 주는 영향에 대한 자세한 내용은 *Compaq OpenVMS Alpha용 MQSeries V5.1 시스템 관리 안* 내서를 참조하십시오.

**큐 관리자 수 제한:** 자원에서 허용하는 수만큼 큐 관리자를 작성할 수 있습니다. 그러나 각 큐 관리자에는 자체의 고유 자원이 필요하므로, 일반적으로 각각 10개 의 큐가 있는 10개의 큐 관리자를 갖는 것보다 한 노드에서 100개의 큐가 있는 하나의 큐 관리자를 갖는 것이 좋습니다.

제품 시스템에서는 단일 큐 관리자를 사용하여 여러 노드를 실행하지만, 더 큰 서 버 시스템은 여러 개의 큐 관리자를 사용하여 실행할 수 있습니다.

디폴트 큐 관리자 지정: 각 노드는 디폴트 큐 관리자 없이 노드에서 MQSeries 를 구성할 수 있으나 디폴트 큐 관리자를 가지고 있어야 합니다.

큐 관리자를 작성하려면 **crtmqm** 명령을 사용하십시오. 이 명령과 매개변수에 대 한 자세한 설명은 *Compaq OpenVMS Alpha용 MQSeries V5.1 시스템 관리 안* 내서를 참조하십시오.

디폴트 큐 관리자의 정의

디폴트 큐 관리자는 응용프로그램이 MQCONN 호출에서 큐 관리자 이름 을 지정하지 않을 경우에 그 응용프로그램이 연결하는 큐 관리자입니다. 또 한 큐 관리자 이름을 지정하지 않고 runmqsc 명령을 호출할 때 MQSC 명령을 처리하는 큐 관리자이기도 합니다.

디폴트 큐 관리자를 지정하는 방법

crtmqm 명령에 -q 플래그를 포함시키면 사용자가 작성하는 큐 관리자를 디폴트 큐 관리자로 지정할 수 있습니다. 사용자가 작성하려는 큐 관리자 를 다폴트 큐 관리자로 지정하지 않으려면 이 플래그를 생략하십시오.

큐 관리자를 디폴트로 지정하면 노드에 대한 기존의 디폴트 큐 관리자 스 펙이 바뀝니다.

디폴트 큐 관리자를 변경할 경우 발생하는 사항

디폴트 큐 관리자를 변경할 경우, 이로 인해 다른 사용자나 응용프로그램 에 영향을 줄 수 있다는 점에 유의하십시오. 현재 연결된 응용프로그램은 추가 MQI 호출이 있을 경우 원래 연결 호출의 핸들을 사용할 수 있으므 로 영향을 받지 않습니다. 이 핸들은 호출이 동일한 큐 관리자로 전달되 도록 해줍니다. 변경 이후에 연결하는 응용프로그램은 새로운 디폴트 큐 관 리자에 연결됩니다.

사용자의 의도일 수도 있지만, 디폴트 큐 관리자를 변경하기 전에 이 점을 고려해야 합니다.

**데드-레터 큐 지정:** 데드-레터 큐는 메시지가 올바른 목적지로 라우트될 수 없을 경우에 그 메시지가 놓이는 로컬 큐입니다.

**-:** 네트워크 상의 각 큐 관리자에는 반드시 데드-레터 큐가 있어야 합니다. 큐 관리자에 데드-레터 큐가 없으면 응용프로그램의 오류로 인해 채널이 닫<mark>히</mark>거 나 관리 명령에 대한 응답이 수신되지 않을 수도 있습니다.

예를 들어, 응용프로그램이 다른 큐 관리자의 큐에 메시지를 넣으려고 하지만, 올 바르지 않은 큐 이름이 제공되면 채널이 정지되고 메시지는 트랜스미션 큐에 남게 됩니다. 그러면 다른 응용프로그램은 자신의 메시지에 대해 이 채널을 사용할 수 없습니다.

큐 관리자에 데드-레터 큐가 있어도 채널에는 영향을 주지 않습니다. 미배달 메시 지는 수신측 데드-레터 큐에 넣어지고(put) 채널과 트랜스미션 큐는 사용가능한 상 태로 유지됩니다.

따라서 큐 관리자를 작성할 경우 -u 플래그를 사용하여 데드-레터 큐의 이름을 지 정해야 합니다. MQSC 명령을 사용하여 큐 관리자의 속성을 변경하고 사용될 데 드-레터 큐를 지정할 수도 있습니다.

데드-레터 큐에서 메시지가 발견되면, MQSeries와 함께 제공된 데드-레터 큐 핸 들러를 사용하여 이 메시지들을 처리할 수 있습니다. 데드-레터 큐 핸들러와 데드-레터 큐에 놓이는 메시지 수를 줄이는 방법에 대한 추가 정보는  $\emph{Compaq}$ OpenVMS Alpha용 MQSeries V5.1 시스템 관리 안내서를 참조하십시오.

**디폴트 트랜스미션 큐 지정:** 트랜스미션 큐는 리모트 큐 관리자로 전송 중인 메 시지들이 전<del>송</del>을 보류한 상태로 대기하는 로컬 큐입니다. 디폴트 트랜스미션 큐는 명확하게 정의된 트랜스미션 큐가 없을 때 사용되는 큐입니다. 각 큐 관리자에 디 폴트 트랜스미션 큐를 지정할 수 있습니다.

큐 관리자를 작성할 경우 -d 플래그를 사용하여 다폴트 트랜스미션 큐의 이름을 지 정해야 합니다. 이 경우에 실제로 큐가 작성되는 것이 아니므로, 나중에 명확하게 - . *Compaq OpenVMS Alpha*- *MQSeries V5.1* 시스템 관리 안내서를 참조하십시오.
**필요한 로그 기록 매개변수 지정: crtmqm** 명령에서 로그 기록 유형과 로그 파 일의 경로 및 크기 등의 로그 기록 매개변수를 지정할 수 있습니다. 개발 환경에 서는 다폴트 로그 기록 매개변수로 충분하지만, 다음과 같은 경우에는 디폴트를 변 경하십시오.

- 큰 로그를 지원할 수 없는 저급 시스템 구성을 가지고 있는 경우
- 다수의 긴 메시지들이 동시에 큐에 넣어질 것으로 예상될 경우

**큐 관리자 작성 후 구성 파일 백업:** 두 가지 구성 파일을 고려할 수 있습니다.

- 1. 제품을 설치할 때 MQSeries 구성 파일(mqs.ini)이 작성됩니다. 이 파일에는 큐 관리자를 작성하거나 삭제할 때마다 갱신되는 큐 관리자 목록이 있습니다. 노 드당 하나의 mqs.ini 파일이 있습니다.
- 2. 새로운 큐 관리자를 작성할 때, 새로운 큐 관리자 구성 파일(qm.ini)이 자동으 로 작성됩니다. 이 파일에는 큐 관리자에 대한 구성 매개변수가 있습니다.

이들 파일은 반드시 백업해야 합니다. 나중에 사용자가 작성한 다른 큐 관리자에 문제가 있을 경우, 문제의 소스를 제거한 후에 백업을 복원할 수 있습니다. 일반 적으로 새로운 큐 관리자를 작성할 때마다 구성 파일을 백업해야 합니다.

- *Compaq OpenVMS Alpha*- *MQSeries V5.1* 시스템 관리 안내서를 참조하십시오.

## 디폴트 큐 관리자 작성

디폴트 큐 관리자를 작성하려면 crtmqm 명령을 사용하십시오. q 플래그와 함께 지정된 crtmqm 명령은 다음을 수행합니다.

- saturn.queue.manager라는 디폴트 큐 관리자를 작성합니다.
- 디폴트 및 시스템 오브젝트를 작성합니다.
- 디폴트 트랜스미션 큐와 데드-레터 큐의 이름을 모두 지정합니다.

crtmqm -q -d MY.DEFAULT.XMIT.QUEUE -u SYSTEM.DEAD.LETTER.QUEUE "saturn.queue.manager"

**-q** -이 큐 관리자가 디폴트 큐 관리자임을 나타냅니다.

### **-d MY.DEFAULT.XMIT.QUEUE**

디폴트 트랜스미션 큐의 이름입니다.

#### **-u SYSTEM.DEAD.LETTER.QUEUE**

데드-레터 큐의 이름입니다.

### **"saturn.queue.manager"**

이 큐 관리자의 이름입니다. crtmqm의 경우, 이것이 명령의 마지막 매개 변수여야 합니다.

디폴트 큐 관리자를 작성하면 큐 관리자 이름을 지정하지 않고 이에 대해 일부 명 령을 발행할 수 있습니다(strmqm 및 runmqsc 등). 다른 명령(endmqm 및 dltmqm 등)에서는 큐 관리자 이름을 지정해야 합니다.

이 예에 있는 큐 관리자 이름은 소문자로 되어 있으며 소문자는 큰 따옴표로 묶 어야 한다는 점에 유의하십시오. 매개변수의 대소문자를 처리하는 방법에 대한 자 세한 정보는 Compaq OpenVMS Alpha*용 MQSeries V5.1 시스템 관리 안내서* 또는 56 페이지의 『고유 큐 관리자 이름 지정』을 참조하십시오.

## 큐 관리자 시작

큐 관리자를 작성했더라도 시작하지 않으면 명령이나 MQI 호출을 처리할 수 없 습니다. 예를 들어 saturn.queue.manager라는 큐 관리자를 시작하려면 다음 명 령을 입력하십시오.

strmqm "saturn.queue.manager"

strmqm 명령은 큐 관리자가 시작하여 연결 요청을 받아들일 준비가 될 때까지는 제어를 리턴하지 않습니다.

## 큐 관리자 정지

큐 관리자를 정지하려면 endmqm 명령을 사용하십시오. 예를 들어 큐 관리자를 정지하려면 다음 명령을 입력하십시오.

endmqm "saturn.queue.manager"

### 자동 종료

기본적으로, endmqm 명령은 지정된 큐 관리자의 제어 또는 *자동* 종료를 수행합 니다. 이를 완료하는 데는 약간의 시간이 걸립니다. 제어 종료는 연결된 모든 응 용프로그램의 연결이 끊어질 때까지 기다리기 때문입니다.

응용프로그램에 정지할 것을 통지하려면 이 종료 유형을 사용하십시오. 다음과 같 이 입력할 경우,

endmqm -c "saturn.queue.manager"

모든 응용프로그램이 정지하는 시기는 알 수 없습니다(endmqm -c

"saturn.queue.manager"명령은 endmqm "saturn.queue.manager"명령과 같습니 다).

#### 즉시 종료

즉시 종료의 경우, 현재 MQI 호출은 종료되지만 새로운 호출은 실패합니다. 이런 유형의 종료는 큐 관리자로부터 응용프로그램의 연결이 끊어지기를 기다리지 않습 니다.

비사용 기간 후에 큐 관리자를 종료하려면 통상적으로 이 명령을 사용하십시오. 즉 시 종료하려면 다음을 입력하십시오.

endmqm -i "saturn.queue.manager"

강제 종료

**-:**

endmqm 명령을 사용하여 큐 관리자를 정지하려는 시도가 모두 실패한 경 우가 아니면 이 방법을 사용하지 마십시오. 이 방법은 연결된 응용프로그램 에 대해 예기치 않은 결과를 가져올 수 있습니다.

즉시 종료가 작동하지 않으면 -p 플래그를 지정하여 *강제* 종료를 사용해야 합니 다. 예를 들면 다음과 같습니다.

endmqm -p "saturn.queue.manager"

그러면 모든 큐 관리자 코드가 즉시 정지합니다.

<mark>주:</mark> 강제 종료 후 또는 큐 관리자가 실패하는 경우, 큐 관리자는 소유하고 있는 공유 메모리를 비우지 않고 종료될 수 있습니다. 이로 인해 재시작시 문제가 발생할 수 있습니다. 이러한 유형의 이상 종료 후 MONMQ 유틸리티를 사용 *Compaq OpenVMS Alpha*- *MQSeries V5.1* 시스템 관리 안내서를 참조하십시오.

### 큐 관리자 종료에 문제가 있을 경우

큐 관리자 종료시의 문제는 <del>종종 응용프</del>로그램에 의해 발생합니다. 예를 들어, 응 용프로그램이 다음과 같은 경우가 이에 해당합니다.

- MQI 리턴 코드를 적절하게 점검하지 않을 경우
- 정지 통지를 요청하지 않을 경우
- (MQDISC 호출을 발행하여) 큐 관리자와의 연결을 끊지 않고 종료할 경우

큐 관리자 종료 속도가 매우 느리거나 큐 관리자가 정지되지 않는 것으로 여겨지 면, Ctrl-Y를 사용하여 endmqm 명령을 중단할 수 있습니다. 그리고 나서 다른 endmqm 명령을 실행할 수 있습니다. 이 때 즉시 종료나 강제 종료를 지정하는 플래그를 사용하십시오.

## 큐 관리자 재시작

큐 관리자를 재시작하려면 다음 명령을 사용하십시오.

strmqm "saturn.queue.manager"

## 큐 관리자 삭제

큐 관리자를 삭제하려면 먼저 큐 관리자를 정지하고 다음 명령을 사용하십시오.

dltmqm "saturn.queue.manager"

**-:** 큐 관리자를 삭제하면 연관된 모든 자원도 삭제되므로 신중히 결정해야 합니 다. 여기에는 모든 큐와 해당되는 메시지 뿐만 아니라, 모든 오브젝트 정의 도 포함됩니다. 신뢰할 수 있는 관리자만 이 명령을 사용하는 권한을 갖도록 해야 합니다.

## **MQSeries**

이 절에서는 MQSC 명령을 사용하여 MQSeries 오브젝트를 작성, 표시, 변경, 복 사 및 삭제하는 방법을 간단히 설명합니다.

키보드에 명령을 입력하여 MQSC 기능을 대화식으로 사용하거나, 텍스트 파일로 된 일련의 명령을 실행하도록 표준 입력 장치(SYS\$INPUT)의 경로를 재지정할 수 있습니다. 명령 형식은 두 경우 모두 동일합니다. 여기에 포함된 예제는 사용자가 대화식 방법을 사용한다고 가정합니다.

MQSC - *Compaq OpenVMS Alpha*- *MQSeries* V5.1 시스템 관리 안내서를 참조하십시오.

MQSC 명령을 수행하기 전에 명령을 수행할 큐 관리자를 작성하고 시작해야 합 니다.

## **대화식으로 MQSC 기능 사용**

MQSC 기능의 대화식 사용을 시작하려면, runmqsc 명령을 사용하십시오. OpenVMS 세션을 시작하고 다음을 입력하십시오.

runmqsc

큐 관리자 이름이 지정되지 않았으므로 MQSC 명령은 디폴트 큐 관리자가 처리 합니다. 이제 필요한 임의의 MQSC 명령을 입력하십시오. 예를 들면 다음과 같습 니다.

DEFINE QLOCAL (ORANGE.LOCAL.QUEUE)

명령이 다음 줄로 이어진다는 것을 표시하려면 다음과 같이 연속 문자를 사용해야 합니다.

- 빼기 부호(-)는 다음 줄의 처음부터 명령이 계속된다는 것을 나타냅니다.
- 더하기 부호(+)는 다음 줄의 공백이 아닌 첫 번째 문자부터 명령이 계속된다는 것을 나타냅니다.

공백이 아닌 줄을 연속 문자가 아닌 문자로 끝내면 명령 입력이 종료됩니다. 세미 콜론(:)을 입력하여 명시적으로 명령 입력을 종료할 수도 있습니다(명령 입력의 마 지막 줄 끝에 실수로 연속 문자를 입력한 경우에 특히 유용합니다).

### $M$ QSC 명령의 피드백

MQSC 기능을 통해 명령을 실행하면, 큐 관리자는 사용자의 조치를 확인하거나 오류에 대해 알려주는 운영자 메시지를 리턴합니다. 예를 들면 다음과 같습니다.

```
AMQ8006: MQSeries queue created
 .
 .
 .
AMQ8405: Syntax error detected at or near end of command segment below:-
z
AMQ8426: Valid MQSC commands are:
    ALTER
    CLEAR
    DEFINE
    DELETE
    DISPLAY
 END
    PING
    REFRESH
    RESET
    RESOLVE
    RESUME
    START
    STOP
    SUSPEND
```
첫 번째 메시지는 큐가 작성되었음을 확인해줍니다. 두 번째 메시지는 구문 오류 가 발생했음을 나타냅니다. 이 메시지들은 표준 출력 장치로 보내집니다. 명령을 올바르게 입력하지 않은 경우, MQSeries MQSC 명령 참조서에서 올바른 구문을 확인하십시오.

## **MQSC**에 대한 대화식 입력 종료

MQSC 명령의 대화식 입력을 종료하려면 MQSC END 명령을 입력하십시오.

END

또는 EOF 문자 <CTRL Z>를 입력하여 종료할 수도 있습니다.

텍스트 파일 등 다른 소스의 입력을 재지정하고 있다면, 이렇게 할 필요가 없습니 다.

### 로컬 큐 작성

응용프로그램의 경우, 로컬 큐 관리자는 그 응용프로그램이 연결되는 큐 관리자입 니다. 로컬 큐 관리자에 의해 관리되는 큐를 그 큐 관리자에 대해 로컬이라고 말 합니다.

### $\mathbf{0}$  오브젝트에 대한 작업

로컬 큐의 정의를 생성하고, 큐라고 하는 데이터 구조를 생성하려면 MQSC 명령 DEFINE QLOCAL을 사용하십시오. 디폴트 로컬 큐의 큐 특성을 수정할 수도 있 습니다.

이 보기에서 정의한 큐, ORANGE.LOCAL.QUEUE는 다음의 특성을 가집니다.

- 가져오기(get)는 작동 가능하고 넣기(put)는 작동 불가능으로 되어 있으며 FIFO 기준으로 작동합니다.
- 이것은 '보통' 큐이고, 다시 말해서 이니시에이션 큐나 트랜스미션 큐가 아니며, 트리거 메시지를 생성하지 않습니다.
- 최대 큐 용량은 1000 메시지입니다. 최대 메시지 길이는 2000 바이트입니다.

다음 MQSC 명령이 이 작업을 수행합니다.

```
DEFINE QLOCAL (ORANGE.LOCAL.QUEUE) +
       DESCR('Queue for messages from other systems') +
       PUT (DISABLED) +
       GET (ENABLED) +
       NOTRIGGER +
       MSGDLVSQ (FIFO) +
       MAXDEPTH (1000) +
       MAXMSGL (2000) +
       USAGE (NORMAL);
```
**:**

- 1. 이 속성들 중 대부분은 제품에 제공되는 다폴트값입니다. 설명을 위해 여기에 표시한 것입니다. 디폴트값을 원하는 경우나 변경되지 않았다고 확신하는 경우 에는 이들을 생략할 수가 있습니다. 67 페이지의 『디폴트 오브젝트 속성 표시』 를 참조하십시오.
- 2. USAGE(NORMAL)는 이 큐가 이니시에이션 큐나 트랜스미션 큐가 아님을 나 타냅니다.
- 3. 동일한 큐 관리자에 ORANGE.LOCAL.QUEUE라는 이름의 로컬 큐가 이미 있는 경우에는 이 명령이 실패합니다. 기존 큐 정의를 겹쳐쓰려면 REPLACE 속성을 사용하십시오. [68](#page-81-0) 페이지의 『로컬 큐 속성 변경』을 참조하십시오.

### <span id="page-80-0"></span>디폴트 오브젝트 속성 표시

MQSeries 오브젝트를 정의할 때, 사용자가 지정하지 않은 속성은 디폴트 오브젝 트에서 가져옵니다. 예를 들어, 로컬 큐를 정의할 때 큐는 정의에서 생략한 속성을 SYSTEM.DEFAULT.LOCAL.QUEUE라는 디폴트 로컬 큐로부터 상속합니다. 디 폴트 로컬 큐는 디폴트 큐 관리자 작성시 자동으로 작성됩니다. 이러한 속성을 정 확히 알려면 다음 명령을 사용하십시오.

DISPLAY QUEUE (SYSTEM.DEFAULT.LOCAL.QUEUE) ALL

주: 이 명령의 구문은 이에 상응하는 DEFINE 명령의 구문과 다릅니다.

이들을 개별적으로 지정함으로써 속성들을 선택적으로 표시할 수 있습니다. 예를 들 면 다음과 같습니다.

DISPLAY QUEUE (ORANGE.LOCAL.QUEUE) + MAXDEPTH + MAXMSGL + CURDEPTH;

이 명령은 다음의 세 가지 지정된 속성을 표시합니다.

AMQ8409: Display Queue details. QUEUE(ORANGE.LOCAL.QUEUE) MAXDEPTH(1000) MAXMSGL(2000) CURDEPTH(0)

CURDEPTH는 현재의 큐 용량, 즉 그 큐에 있는 메시지 수입니다. 큐 용량을 모 니터하여 그 큐가 다 차지 않았음을 확인할 수 있기 때문에 이는 유용한 속성입 니다.

## 로컬 큐 정의 복사

DEFINE 명령에서 LIKE 속성을 사용하여 큐 정의를 복사할 수 있습니다.

### <span id="page-81-0"></span> $\mathbf{0}$  오브젝트에 대한 작업

예를 들면 다음과 같습니다.

DEFINE QLOCAL (MAGENTA.QUEUE) + LIKE (ORANGE.LOCAL.QUEUE)

이 명령은 시스템 다폴트 로컬 큐의 속성이 아니라, 원래 큐인 ORANGE.LOCAL. QUEUE와 똑같은 속성을 갖는 큐를 생성합니다.

또한, 이 형식의 DEFINE 명령을 사용하여 큐 정의를 복사하되, 원본 큐의 <mark>속</mark>성 을 하나 이상 변경할 수 있습니다. 예를 들면 다음과 같습니다.

DEFINE QLOCAL (THIRD.QUEUE) + LIKE (ORANGE.LOCAL.QUEUE) + MAXMSGL(1024);

이 명령은 ORANGE.LOCAL.QUEUE 큐의 속성을 THIRD.QUEUE 큐로 복사 하지만, 새로운 큐 상의 최대 메시지 길이는 2000이 아니라 1024 바이트로 지정 합니다.

**:**

- 1. DEFINE 명령에서 LIKE 속성을 사용하면, 큐 속성만을 복사하는 것입니다. 큐에 있는 메시지는 복사하지 않습니다.
- 2. LIKE를 지정하지 않고 로컬 큐를 정의하는 것은 다음과 같은 결과를 가져옵 니다.

DEFINE LIKE(SYSTEM.DEFAULT.LOCAL.QUEUE)

## 로컬 큐 속성 변경

큐 속성은 ALTER QLOCAL 명령, 또는 DEFINE QLOCAL 명령을 REPLACE 속성과 함께 사용하는 두 가지 방법으로 변경할 수 있습니다. [65](#page-78-0) 페 이지의 『로컬 큐 작성』에서, ORANGE.LOCAL.QUEUE 큐를 정의했습니다. 예 를 들어, 이 큐의 최대 메시지 길이를 10 000 바이트로 늘리고 싶다고 가정합시 다.

• ALTER 명령 사용:

ALTER QLOCAL (ORANGE.LOCAL.QUEUE) MAXMSGL(10000)

이 명령은 하나의 속성, 즉 최대 메시지 길이 속성을 바꿉니다. 다른 모든 속성 들은 그대로 남습니다.

• DEFINE 명령을 REPLACE 옵션과 함께 사용:

DEFINE QLOCAL (ORANGE.LOCAL.QUEUE) MAXMSGL(10000) REPLACE

이 명령은 최대 메시지 길이를 변경할 뿐만 아니라, 디폴트 값으로 주어진 다른 모든 속성들도 변경합니다. 이 큐는 전에는 넣기(put) 금지였으나 이제는 넣기 (put)가 가능합니다. 사용자가 변경하지 않았다면, SYSTEM.DEFAULT. LOCAL.QUEUE 큐에 의해 지정된 대로 넣기(put) 가능이 디폴트입니다.

기존 큐의 최대 메시지 길이를 줄여도 기존 메시지는 영향을 받지 않습니다. 그 렇지만, 새로운 메시지는 새 기준을 충족해야 합니다.

## 로컬 큐 삭제

로컬 큐를 삭제하려면 MQSC 명령 **DELETE QLOCAL**을 사용하십시오. 큐에 미확약된 메시지가 있으면 그 큐는 삭제할 수 없습니다. 그러나 큐에 하나 이상의 확약 메시지가 있고 미확약 메시지는 없다면, PURGE 옵션을 지정해야만 삭제할 수 있습니다. 예를 들면 다음과 같습니다.

DELETE QLOCAL (PINK.QUEUE) PURGE

PURGE 대신에 NOPURGE를 지정하는 경우에는, 큐에 확약된 메시지가 있으면 큐가 삭제되지 않습니다.

 $\mathbf{0}$  오브젝트에 대한 작업

로컬 큐 지우기

MAGENTA.QUEUE라는 로컬 큐에서 모든 메시지를 삭제하려면 다음 명령을 사 용하십시오.

CLEAR QLOCAL (MAGENTA.QUEUE)

다음과 같은 경우에는 큐를 지울 수 없습니다.

- 동기점에서 큐에 넣어진 미확약 메시지가 있는 경우
- 응용프로그램이 현재 그 큐를 열고 있는 경우

## 큐 찾아보기

큐에 있는 메시지의 내용을 확인해야 할 경우, MQSeries for Compaq OpenVMS는 이 용도에 맞는 샘플 큐 브라우저를 제공합니다. 브라우저는 실행할 수 있는 소스와 모듈로 제공됩니다. 기본적으로 파일 이름과 경로는 다음과 같습 니다.

**-**MQS\_EXAMPLES:AMQSBCG0.C

실행 파일 MQS\_EXAMPLES: 아래의 [.BIN]AMQSBCG.EXE

샘플에는 다음 두 매개변수가 사용됩니다.

- 큐 이름(예: SYSTEM.ADMIN.RESPQ.TEST)
- 큐 관리자 이름(예: JJJH)

다음 명령에 이 두 매개변수가 사용되고 있습니다.

amqsbcg "SYSTEM.ADMIN.RESPQ.TEST" "JJJH"

디폴트값은 없으며 두 매개변수가 모두 필요합니다. 이 명령의 일반적인 결과는 다 음과 같습니다.

```
$ amqsbcg "SYSTEM.ADMIN.RESPQ.TEST" "JJJH"
 AMQSBCG0 - starts here
 ***************************
MQOPEN - 'SYSTEM.ADMIN.RESPQ.TEST'
```

```
MQGET of message number 1
 ****Message descriptor****
 StrucId : 'MD ' Version : 2
 Report : 0 MsgType : 8
 Expiry : -1 Feedback : 0
 Encoding : 546 CodedCharSetId : 819
Format : 'MQSTR '
 Priority : 0 Persistence : 0
 MsgId : X'414D51204A4A4A4820202020202020206EC8753A13200000'
 CorrelId : X'000000000000000000000000000000000000000000000000'
 BackoutCount : 0<br>ReplyToQ : '
 ReplyToQ : '<br>ReplyToOMar : 'JJJH
 ReplyToQMgr
 ** Identity Context
 UserIdentifier : 'SYSTEM '
 AccountingToken :
 X'0536353534300000000000000000000000000000000000000000000000000006'
 ApplIdentityData : ' '
 ** Origin Context
 PutApplType : '12'
PutApplName : 'AMQSPUT.EXE '
 PutDate : '20010129' PutTime : '19483901'
 ApplOriginData : ' '
   GroupId : X'000000000000000000000000000000000000000000000000'
 MsgSeqNumber : '1'<br>Offset : '0'
 Offset : '0'
MsgFlags : '0'
 MsgFlags : '0'<br>OriginalLength : '14'
**** Message ****
length - 14 bytes
00000000: 7465 7374 206D 6573 7361 6765 2031   'test message 1 '
 MQGET of message number 2
 ****Message descriptor****
 StrucId : 'MD ' Version : 2
 Report : 0 MsgType : 8
 Expiry : -1 Feedback : 0
Encoding : 546 CodedCharSetId : 819
 Format : 'MQSTR '
 Priority : 0 Persistence : 0
 MsgId : X'414D51204A4A4A4820202020202020206EC8753A23200000'
 CorrelId : X'000000000000000000000000000000000000000000000000'
 BackoutCount : 0<br>ReplyToQ :
                 ReplyTo the second second second second second second second second second second second second second second second second second second second second second second second second second second second second second second 
 ReplyToQMgr
 ** Identity Context
 UserIdentifier : 'SYSTEM
 'AccountingToken :
 X'0536353534300000000000000000000000000000000000000000000000000006'
 ApplIdentityData : ' '
 ** Origin Context
 PutApplType : '12'<br>PutApplName : 'AMOSPUT.EXE
 PutApplName : 'AMQSPUT.EXE '
PutDate : '20010129' PutTime : '19484323'
 ApplOriginData : ' '
   GroupId : X'000000000000000000000000000000000000000000000000'
 MsgSeqNumber : '1'<br>Offset : '0'
 Offset : '0'
MsgFlags : '0'
 OriginalLength : '14'
**** Message ****
length - 14 bytes
00000000: 6D65 7373 6167 6520 3220 4441 5441 'message 2 DATA '
```

```
MQGET of message number 3
 ****Message descriptor****
 StrucId : 'MD ' Version : 2
 Report : 0 MsgType : 8
Expiry : -1 Feedback : 0
 Encoding : 546 CodedCharSetId : 819
Format : 'MQSTR '
 Priority : 0 Persistence : 0
 MsgId : X'414D51204A4A4A4820202020202020206EC8753A33200000'
 CorrelId : X'000000000000000000000000000000000000000000000000'
 BackoutCount : 0
 ReplyToQ : ' '
ReplyToQMgr : 'JJJH '
 ** Identity Context
 UserIdentifier : 'SYSTEM '
 AccountingToken :
 X'0536353534300000000000000000000000000000000000000000000000000006'
 ApplIdentityData : ' '
 ** Origin Context
 PutApplType : '12'
PutApplName : 'AMQSPUT.EXE '
 PutDate : '20010129' PutTime : '19491145'
ApplOriginData : ' '
   GroupId : X'000000000000000000000000000000000000000000000000'
 MsgSeqNumber : '1'
 Offset : '0'
MsgFlags : '0'
OriginalLength : '28'
**** Message ****
length - 28 bytes
00000000: 6D65 7373 6167 6520 3320 6461 7461 202D 'message 3 data -'
00000010: 2065 6E64 206F 6620 696E 666F
 MQGET of message number 4
 ****Message descriptor****
StrucId : 'MD ' Version : 2
Report : 0 MsgType : 8
Expiry : -1 Feedback : 0
 Encoding : 546 CodedCharSetId : 819
 Format : 'MQSTR '
 Priority : 0 Persistence : 0
 MsgId : X'414D51204A4A4A4820202020202020206EC8753A43200000'
 CorrelId : X'000000000000000000000000000000000000000000000000'
 BackoutCount : 0
 Backou.com.c<br>ReplyToQ<br>ReplyToQMgr : 'JJJH
 ReplyToQMgr
 ** Identity Context
 UserIdentifier : 'SYSTEM '
 AccountingToken :
 X'0536353534300000000000000000000000000000000000000000000000000006'
 ApplIdentityData :
 ** Origin Context
 PutApplType : '12'
PutApplName : 'AMQSPUT.EXE '
PutDate : '20010129' PutTime : '19510318'
 ApplOriginData : ' '
   GroupId : X'000000000000000000000000000000000000000000000000'
 MsgSeqNumber : '1'<br>Offset : '0'
 Offset : '0'<br>MsgFlags : '0'
MsgFlags
 OriginalLength : '81'
**** Message ****
```
length - 81 bytes

00000000: 4A4F 484E 534F 4E2C 4441 5649 4420 4D52 'JOHNSON,DAVID MR' 00000010: 2020 2020 3239 2D4A 414E 2D32 3030 3120 ' 29-JAN-2001 ' 00000020: 3133 3A34 3220 3431 3233 3030 3831 2031 '13:42 41230081 1'<br>00000030: 3238 332E 3334 2020 3030 3235 2E32 3220 '283.34 0025.22 '<br>00000040: 2030 3030 302E 3030 2020 3739 3235 2E36 ' 5<br>00000050: 35<br>00000050: 35

No more messages MQCLOSE MQDISC

 $\mathbf{0}$  오브젝트에 대한 작업

# <span id="page-88-0"></span>제8장 추가 정보 얻기

이 장에서는 Compaq OpenVMS Alpha용 MQSeries V5.1에 대한 문서를 설명 합니다. 서적 목록으로 시작하며 다음을 서술합니다.

• 76 페이지의 『출판된 서적』

Compaq OpenVMS Alpha용 MQSeries V5.1은 다음 서적에서 설명됩니다.

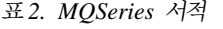

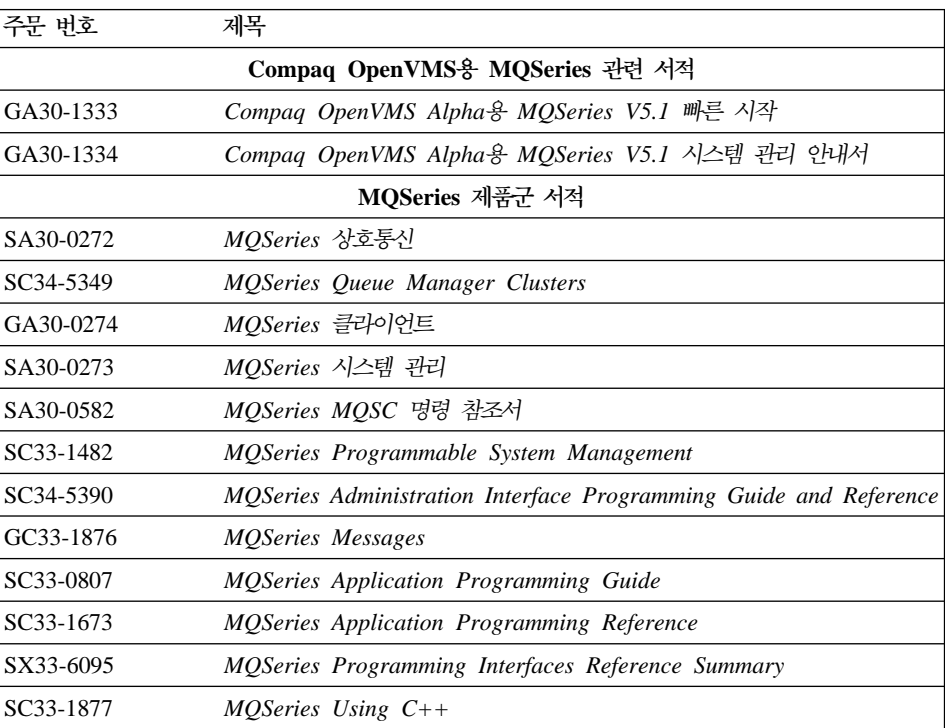

## <span id="page-89-0"></span>출판된 서적

지금 읽고 계신 서적은 *Compaq OpenVMS Alpha용 MQSeries V5.1 빠른 시작* 입니다. 이 서적과 Compaq OpenVMS Alpha용 MQSeries V5.1 시스템 관리자 안내서만이 본 제품과 함께 간행본으로 제공되는 서적입니다. 그러나, [75](#page-88-0) 페이지 의 표2에 나열된 모든 서적을 주문 또는 인쇄할 수 있습니다.

다음 IBMLink 웹 사이트에서 서적을 주문할 수 있습니다.

http://www.ibm.com/ibmlink

미국에서는 1-800-879-2755로 전화하면 서적을 주문할 수 있습니다.

캐나다에서는 1-800-IBM-4YOU(1-800-426-4968)로 전화하여 주문할 수 있습니 다.

서적 주문에 관한 자세한 정보를 얻으려면 IBM 지사 또는 영업 대표에게 문의하 십시오.

# **- HTML - PDF**

MQSeries 서적은 제품 CD-ROM은 물론 월드 와이드 웹에서도 제공됩니다. PDF 및 HTML 형식으로 제공됩니다. MQSeries 제품군 웹 사이트는 다음에 있습니다.

http://www.ibm.com/software/mqseries/

이 웹 사이트의 링크를 따라가면 다음을 할 수 있습니다.

- MQSeries 제품군에 대한 최신 정보를 얻을 수 있습니다.
- HTML 및 PDF 형식의 MQSeries 서적에 액세스할 수 있습니다.
- MQSeries 지원팩을 다운로드할 수 있습니다.

MQSeries 정보 센터로부터 직접 이 서적의 웹 버전에 액세스할 수 있습니다("참 조"절을 참조하십시오).

# 온라인 도움말

 -- - API -, MQSC - **crtmqm**, **strmqm** - **endmqm** 명령 등 관련 제어 명령에 대한 도움말을 제공합니다.

다음 명령을 사용하십시오.

\$ HELP MQSERIES

# 관련 서적

다음은 IBM에서 출판하지는 않았지만 Compaq OpenVMS용 MQSeries 사용자 에게 도움이 될 수 있는 서적 목록입니다.

- Compag OpenVMS Performance Management(1999년 1월) 이 서적에서는 OpenVMS 시스템의 성능을 최적화하는데 도움을 주기 위한 정 보를 제공합니다.
- Compaq OpenVMS System Management Utilities(총 2권, 1999년 1월) 이 서적에는 OpenVMS에서의 시스템 관리 유틸리티에 대한 참조 정보가 있습 니다.
- v *Character Data Representation Library, Character Data Representation Architecture, Reference and Registry*(SC09-2190-00) 이 서적에서는 CDRA(Character Data Representation Architecture)의 개요를 제공하고 참조 매뉴얼 양식으로 구성 요소들을 정의합니다.
- v *DecNet SNA Gateway for Synchronous Transport Installation (OpenVMS)*(1993년 11월)

이 안내서에서는 DecNet SNA Gateway의 설치 및 구성 방법에 대해 설명합 니다.

• *Digital SNA APPC/LU6.2 Programming Interface for OpenVMS*(1996년 5월) 이 안내서에서는 SNA APPC/LU6.2의 설치 및 구성 방법에 대해 설명합니다.

v *Digital TCP/IP Services for OpenVMS Installation and Configuration*(1999 1월)

이 안내서는 Digital TCP/IP의 설치 및 구성에 대한 지시사항을 제공합니다.

- Guidelines for OpenVMS Cluster Configurations(1999년 1월) 이 안내서에서는 OpenVMS 클러스터의 가용성 및 확장성을 최대화하는 방법 에 대해 설명합니다.
- v *Introduction to Compaq Networking and Data Communications*(Compaq Part No. 093148)

이 안내서는 Compaq 네트워킹 및 데이터 통신 개념, 작업, 제품 및 매뉴얼에 대한 개요를 제공합니다.

# **제3부** 부록

# 부록A. Compaq OpenVMS용 MQSeries 요약

## 프로그램 및 부품 번호

• 5724-A38 Compaq OpenVMS용 MQSeries, 버전 5.1, 부품 번호 0790997.

## 하드웨어 요구사항

MQSeries 서버는 메모리가 최소 128 MB인 모든 Compaq Alpha 시스템에서 운 용이 가능합니다.

## 소프트웨어 요구사항

달리 명시되지 않으면, 서버 및 클라이언트 Compaq OpenVMS 환경의 소프트웨 어 요구사항은 동일합니다.

최소 지원 레벨은 다음과 같습니다.

• Compaq OpenVMS 버전 7.2-1 또는 버전 7.3

# 연결성

Compaq OpenVMS용 MQSeries는 다음과 같은 네트워크 프로토콜과 하드웨어 를 지원합니다.

네트워크 프로토콜:

- $\cdot$  SNA LU6.2
- $\cdot$  TCP/IP
- v DECnet Phase V

DECnet이나 TCP/IP, 또는 DIGITAL DECnet/SNA Gateway for Synchronous Transport를 지원하는 통신 하드웨어.

### 소프트웨어 요구사항

 $\bf DECnet$  연결의 경우:

- OpenVMS용 DECnet-Plus 버전 7.2-1
- Alpha용 DECnet-Plus 버전 7.3

### $TCP/IP$  연결의 경우:

- OpenVMS Alpha용 DIGITAL TCP/IP 서비스 V5.0a 및 V5.1
- Process Software TCPWare V5.4
- Process Software Multinet V4.3

 $\textbf{SNA}$  연결의 경우: SNA APPC LU6.2 소프트웨어 및 사용권을 설치해야 합니 다. 적절하게 구성된 SNA 게이트웨이에 액세스할 수 있어야 합니다.

- DECnet SNA Gateway ST V1.3과,
- DECnet SNA LU6.2 API V2.4

# <u>보안</u>

Compaq OpenVMS용 MQSeries에서는 Compaq OpenVMS용 MQSeries용 OAM(Object Authority Manager)의 보안 기능을 사용합니다.

모든 MQSeries 자원은 VMS Rights Identifier MQM을 사용하여 실행됩니다. 이 권한 ID는 MQSeries 설치시 작성되며 이 자원 속성은 MQSeries 자원을 제 어하는 모든 사용자에게 부여되어야 합니다.

# 유지보수 기능

MQSeries는 다음과 함께 기능합니다.

• runmqsc 명령행 인터페이스.

# **-**

MQI for Compaq OpenVMS용 MQSeries, 버전 5 릴리스 1은 Compaq (DIGITAL) OpenVMS용 MQSeries 버전 2.2.1.1을 실행하는 기존 응용프로그램 과 호환됩니다.

## 지원되는 컴파일러

프로그램은 C, C++, COBOL 또는 Java를 사용하여 작성할 수 있습니다.

- C 프로그램은 DEC C 컴파일러를 사용할 수 있습니다.
- C++ 프로그램은 DEC C++ 컴파일러를 사용할 수 있습니다.
- COBOL 프로그램은 DEC COBOL 컴파일러를 사용할 수 있습니다.
- Java 프로그램

# <u>언어 선택</u>

제공된 메시지 텍스트 파일은 OpenVMS 운영 체제에 고유한 7 비트 문자 세트 로 인코드됩니다.

# 국제화

Compaq OpenVMS용 MQSeries는 큐 관리자 인스턴스가 작성될 때 CCSID가 지정되도록 합니다. 큐 관리자 CCSID는 819로 기본 설정됩니다. Compaq OpenVMS용 MQSeries는 큐 관리자의 구성된 CCSID로 문자 세트 변환을 지원 합니다. 유로 문자에 대한 지원을 제공하는 CCSID를 포함하여, Compaq OpenVMS용 MQSeries 큐 관리자에 대해 지정할 수 있는 CCSID에 대한 정보 는 MQSeries Application Programming Reference를 참조하십시오.

# 부록B. Compaq OpenVMS 시스템에서의 통신 설정

분산 큐 관리(DQM)는 MQSeries의 리모트 큐 기능입니다. 이 DQM은 통신 링 크에 대한 인터페이스를 형성하는, 시스템 운영자가 제어할 수 있는 큐 관리자용 채널 제어 프로그램을 제공합니다. 분산 큐 관리에 의해 유지되는 채널 정의에서 이러한 연결을 사용합니다.

분산 큐 관리 채널이 시작되면, 그 채널은 채널 정의에 지정된 연결을 사용하려고 시도합니다. 이 연결을 성공적으로 사용하려면, 연결이 정의되어 사용 가능해야 합 니다. 이 부록에서는 이를 수행하는 방법에 대해 설명합니다.

## 연결 결정

Compaq OpenVMS용 MQSeries 시스템에는 세 가지의 통신 형식이 있습니다.

- TCP
- $\cdot$  LU 6.2
- DECnet Phase V

각 채널 정의는 전송 프로토콜(전송 유형) 속성으로 단 하나만 지정해야 합니다. 큐 관리자는 하나 이상의 프로토콜을 사용할 수도 있습니다.

MQSeries 클라이언트의 경우, 다른 전송 프로토콜을 사용하는 대체 채널을 가지 고 있는 것이 유용합니다. MQSeries *클라이언트*를 참조하십시오.

## TCP 연결 정의

송신측의 채널 정의는 대상의 주소를 지정합니다. 수신측의 연결에 대해 TCP 서 비스가 구성됩니다.

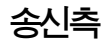

채널 정의의 연결 이름 필드에 대상 시스템의 TCP 주소나 호스트 이름을 지정하 십시오. IANA(Internet Assigned Numbers Authority)에서 MQSeries에 포트 번 호 1414를 지정합니다.

디폴트 이외의 포트 번호를 사용하려면, 연결 이름 필드를 다음과 같이 변경하십 시오.

Connection Name *REMHOST*(1822)

여기서 REMHOST는 리모트 시스템의 호스트 이름이며 1822는 필요한 포트 번 호입니다(이 포트에서는 수신측에 있는 리스너가 대기 중이어야 합니다).

또한, 큐 관리자 구성 파일(qm.ini)에 지정하여 디폴트 송신 포트 번호를 변경할 수도 있습니다.

TCP: Port=1822

qm.ini를 사용한 값 설정에 대한 자세한 정보는 Compaq OpenVMS Alpha용 *MQSeries V5.1 시스템 관리 안내서*를 참조하십시오.

## **TCP/IP SO\_KEEPALIVE**

MQSeries 상호통신에 설명된 것처럼, SO\_KEEPALIVE 옵션을 사용하려면 다음 입력 항목을 큐 관리자 구성 파일(qm.ini)에 추가해야 합니다.

TCP:

KeepAlive=yes

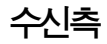

Compaq OpenVMS용 MQSeries에 대한 채널의 수신측을 정의하는 데에는 다음 과 같은 두 가지의 단계가 있습니다.

- 1. 시스템에 설치된 TCP/IP 스택을 사용하여 서비스를 정의합니다.
- 2. TCP/IP 서비스에 의해 메시지가 수신되면 리스너 또는 수신자 프로세스를 시 작합니다.

### **OpenVMS Alpha용 Digital TCP/IP 서비스를 사용한 서비스 정의**

OpenVMS Alpha용 Digital TCP/IP 서비스를 사용하려면, 다음과 같이 TCP/IP 서비스를 구성해야 합니다.

1. 자동으로 수신 채널 프로그램을 시작하도록 TCP/IP 서비스를 작성하십시오.

```
$ TCPIP
     TCPIP> set service <p1>/port=<p2>/protocol=TCP -
     TCPIP> /user_name=MQM/process=<p3>/file=<p4>/limit=<p5>
```
여기서,

- $p1$  서비스 이름입니다(예: MQSERIES01). 정의된 각각의 큐 관리자에 대 해 고유한 이름이 필요합니다.
- **p2** 1에서 65 535까지 범위의 TCP/IP 포트 번호입니다. MQSeries의 디 폴트 값은 1414입니다.
- p3 프로세스 이름입니다. 이 이름은 최대 15자의 문자열로 구성됩니다.
- $p$ 4 사용될 경우, 수신자를 시작하는 데 사용될 시동 명령 파일의 이름입 니다(예: SYS\$MANAGER:MQRECV.COM). 이 이름은 리스너가 **runmqlsr** 을 사용하여 시작될 경우에는 필요하지 않습니다.
- $\mathbf{p5}$  프로세스 한계입니다. 이것은 포트 번호를 사용할 수 있는 최대 연결 수입니다. 이 한계에 도달하면, 후속 요청들이 거부됩니다.

주: 각 채널은 큐 관리자에 대한 단일 연결을 나타냅니다.

2. 모든 시스템에서 IPL(다시 시동)시 서비스를 사용 가능하게 하려면, 다음 명령 을 입력하십시오.

\$ TCPIP SET CONFIGURATION ENABLE SERVICE <p1>

3. 시스템을 다시 시동하지 않고도 서비스를 즉시 사용 가능하게 하려면, 다음 명 령을 실행하십시오.

\$ TCPIP TCPIP> enable service <p1>

### **OpenVMS용 Process Software MultiNet을 사용한 서비스 정의**

OpenVMS용 Process Software MultiNet을 사용하려면, 다음과 같이 MultiNet 서비스를 구성해야 합니다.

1. 자동으로 수신 채널 프로그램을 시작하도록 MultiNet 서비스를 작성하십시오.

```
$ multinet configure/server
MultiNet Server Configuration Utility V3.5 (101)
[Reading in configuration from MULTINET: SERVICES.MASTER SERVER]
SERVER-CONFIG> add <p1>
[Adding new configuration entry for service "MQSERIES"]
Protocol: [TCP]
TCP Port number: <p2>
Program to run: <p3>
[Added service MQSERIES to configuration]
[Selected service is now MQSERIES]
SERVER-CONFIG> set flags UCX_SERVER
[MQSERIES flags set to <UCX_SERVER>]
SERVER-CONFIG> set username MQM
[Username for service MQSERIES set to MQM]
SERVER-CONFIG> exit
[Writing configuration to MULTINET COMMON ROOT:SERVICES.MASTER SERVER]
$
```
여기서.

- ${\sf p1}$  서비스 이름입니다(예: MQSERIES01). 정의된 각각의 큐 관리자에 대 해 고유한 이름이 필요합니다.
- **p2** 1에서 65 535까지 범위의 TCP/IP 포트 번호입니다. MQSeries의 디 폴트 값은 1414입니다.
- **p3** ,   - 니다(예: SYS\$MANAGER:MQRECV.COM). 이 이름은 리스너가 **runmqlsr** 을 사용하여 시작될 경우에는 필요하지 않습니다.
- 2. 서비스는 다음 시스템 IPL(다시 시동) 후에 자동으로 사용 가능하게 됩니다. 서비스를 즉시 사용 가능하게 하려면, 다음 명령을 실행하십시오.

\$ multinet configure/server MultiNet Server Configuration Utility V3.5 (101) [Reading in configuration from MULTINET: SERVICES. MASTER SERVER] SERVER-CONFIG>restart %RUN-S-PROC\_ID, identification of created process is 0000021A SERVER-CONFIG>exit [Configuration not modified, so no update needed] \$

### Process Software TCPWare를 사용한 서비스 정의

Process Software TCPWare를 사용하려면, 다음과 같이 TCPWare 서비스를 구 성해야 합니다.

1. TCPWARE:SERVICES 파일을 편집하고 사용할 서비스에 대한 입력 항목을 추가하십시오.

<p1> <p2>/tcp # MQSeries port

여기서,

- $p1$  서비스 이름입니다(예: MQSERIES01). 정의된 각각의 큐 관리자에 대 해 고유한 이름이 필요합니다.
- **p2** 1에서 65 535까지 범위의 TCP/IP 포트 번호입니다. MQSeries의 디 폴트 값은 1414입니다. 예를 들어, 포트 1414에서의 서비스 MQSERIES01에 대한 입력 항목은 다음과 같습니다.

MQSERIES01 1414/tcp # MQSeries port

2. TCPWARE:SERVERS.COM 파일을 편집하고 이전 단계에서 정의한 서비스 에 대한 입력 항목을 추가하십시오.

```
$! SERVERS.COM
$!
$ RUN TCPWARE:NETCU
NETCU> ADD SERVICE <p1> BG TCP -
/INPUT=<p2> -
/LIMIT=<p3> -/OPTION=KEEPALIVE -
/USERNAME=MQM
NETCU> EXIT
```
여기서.

- $p1$  서비스 이름입니다(예: MQSERIES01). 정의된 각각의 큐 관리자에 대 해 고유한 이름이 필요합니다.
- $\mathbf{p2}$  사용될 경우, 수신자를 시작하는 데 사용될 시동 명령 파일의 이름입 니다(예: SYS\$MANAGER:MQRECV.COM). 이 이름은 리스너가 runmqlsr을 사용하여 시작될 경우에는 필요하지 않습니다.
- $p3$  프로세스 한계입니다. 이것은 포트 번호를 사용할 수 있는 최대 연결 수입니다. 이 한계에 도달하면, 후속 요청들이 거부됩니다.

주: 각 채널은 큐 관리자에 대한 단일 연결을 나타냅니다.

3. 서비스는 다음 번 시스템 IPL 후에 자동으로 사용 가능하게 됩니다. 서비스를 즉시 사용 가능하게 하려면, 다음 명령을 입력하십시오.

@TCPWARE:SERVERS.COM

### 리스너 또는 수신자 프로세스 시작

Compaq OpenVMS용 MQSeries에서 수신자 프로세스를 시작하는 데에는 다음 과 같은 두 가지의 방법이 있습니다.

- 1. 명령 파일을 사용하여 수신자 프로세스를 시작하여 amqcrsta 프로그램을 시 작합니다.
- 2. runmqlsr 명령을 사용하여 리스너 프로세스를 시작합니다.

특정 포트를 시작하는 데에는 한 가지의 방법만 사용 가능하지만, 다른 방법을 사 용하면 동일한 시스템에서 다른 포트를 시작할 수 있습니다. 위에 설명된 TCP/IP 서비스 정의는 각 방법마다 다를 수 있지만, 서비스 정의를 변경하지 않고도 어떤 방법으로든 수신자를 시작할 수 있습니다.

### 명령 파일을 사용한 수신자 프로세스 시작

이것은 Compaq OpenVMS용 MQSeries 버전 2.2에서 수신자 프로세스를 시작 하는 유일한 방법입니다. 이 방법을 사용하면 메시지가 포트에 처음으로 수신될 때 수신자 프로세스가 시작됩니다. 이 포트를 통해 연결되는 각 수신자 채널에는 하 나의 수신자 프로세스가 있습니다.

1. TCP 수신자 프로그램 amqcrsta.exe를 시작하려면 DCL 명령을 포함하는 한 줄짜리 파일을 작성하십시오.

\$ mcr amqcrsta [-m QMgrName]

이 파일을 SYS\$MANAGER 디렉토리에 놓으십시오. 파일의 이름은 서비스 정 의에서 정의된 시동 명령 파일의 이름과 같아야 합니다(위의 예에서 MQRECV.COM).

2. 파일과 해당되는 상위 디렉토리에 대한 보호가 실행 가능한지, 즉 보호가 /PROT=W:RE인지 확인하십시오.

### $r$ unmqlsr 명령을 사용한 리스너 프로세스 시작

runmqlsr 명령은 메시지가 지정된 포트에 수신되었는지의 여부에 관계없이 리스 너 프로세스를 시작합니다. 이 프로세스는 지정된 포트에서 메시지의 수신을 대기 하다가 메시지가 도착하면 이를 처리합니다. 각 서버 및 수신자 채널에는 고유한 리스너 프로세스가 있어야 합니다. 명령의 형식은 다음과 같습니다.

\$ runmqlsr -t tcp [-p Port] [-m QMgrName]

이 방법으로 리스너를 시작할 경우에는 서비스 정의에서 시동 명령 파일이 필요하 지 않습니다. 그러나 시동 명령 파일이 있다고 해서 리스너 프로세스에 문제가 발 생하는 것은 아닙니다.

## **DECnet Phase V - -**

채널 오브젝트에 대한 MQSeries 구성 설정

1. 다음 명령을 입력하여 NCL 구성 인터페이스를 시작하십시오.

\$ MC NCL NCL>

2. 다음 명령을 실행하여 세션 제어 응용프로그램 항목을 작성하십시오.

NCL> create session control application MQSERIES NCL> set sess con app MQSERIES address {name=MQSERIES} NCL> set sess con app MQSERIES image name - \_ SYS\$MANAGER:MQRECVDECNET.COM NCL> set sess con app MQSERIES user name "MQM" NCL> set sess con app MQSERIES node synonym true NCL> show sess con app MQSERIES all [characteristics]

주: 사용자 정의 값은 대문자로 되어 있습니다.

3. DECnet 수신자 프로그램 amgcrsta.exe를 시작하려면 DCL 명령을 포함하 는 한 줄짜리 파일을 작성하십시오.
이 파일을 SYSSMANAGER 디렉토리에 놓으십시오. 이 예에서. 파일의 이름 은 MQRECVDECNET.COM입니다.

#### 주:

- a. 여러 개의 큐 관리자가 있는 경우에는, 각 큐 관리자에 대해 반드시 새로 운 파일과 DECnet 오브젝트를 만들어야 합니다.
- b. 송신측이 시작될 때 수신 채널이 시작되지 않는다면. 이는 이 파일에 대한 권한이 올바르지 않기 때문일 수 있습니다.
- c. 응용프로그램 지정 사용자 이름에 대한 sys\$login 디렉토리에서 오브젝트 에 대한 로그 파일은 net\$server.log입니다.
- d. 시스템 IPL(다시 시동)마다 세션 제어 응용프로그램을 사용 가능하게 하려 면, 앞의 NCL 명령들을 SYS\$MANAGER:NET\$APPLICATION LOCAL.NCL 파 일에 추가하십시오.

#### LU6.2 연결 정의

SNA LU.2 연결 구성에 대한 정보는 Compaq OpenVMS용 MQSeries와 함께 제공된 릴리스 정보를 참조하십시오. 릴리스 정보의 사본을 가져오는 방법에 대한 지시사항은 3 페이지의 『릴리스 정보 읽기』를 참조하십시오.

### 부록C. 주의사항

이 정보는 미국에서 제공되는 제품 및 서비스용으로 작성된 것입니다. IBM은 다 른 국가에서는 이 책에 기술된 제품, 서비스 또는 기능을 제공하지 않을 수도 있 습니다. 현재 사용할 수 있는 제품 및 서비스에 대한 정보는 IBM 담당자에게 문 의하십시오. IBM 제품, 프로그램 또는 서비스에 관해 언급했다고 해서 해당 IBM 제품, 프로그램 또는 서비스만을 사용할 수 있다는 것을 의미하지는 않습니다. IBM 의 지적 재산권을 침해하지 않는 한, 기능상으로 동등한 제품, 프로그램 또는 서비 스를 대신 사용할 수도 있습니다. 그러나 비IBM에서 제품, 프로그램 또는 서비스 의 운영에 대한 평가 및 검증은 사용자의 책임입니다.

IBM은 이 책에서 다루고 있는 특정 내용에 대해 특허를 보유하고 있거나 현재 출원 중일 수 있습니다. 이 책을 제공한다고 해서 특허에 대한 사용권까지 제공하 는 것은 아닙니다. 사용권에 대한 의문사항은 다음으로 문의하시기 바랍니다.

135-270 서울특별시 강남구 도곡동 47-12, 군인공제회관빌딩 한국 아이.비.엠 주식회사 고객만족센터 전화번호: 080-023-8080

2 바이트(DBCS) 정보에 관한 사용권 문의는 한국 IBM 고객만족센터에 문의하 거나 다음 주소로 서면 문의하시기 바랍니다.

IBM World Trade Asia Corporation Licensing 2-31 Roppongi 3-chome, Minato-ku Tokyo 106, Japan

**다음 단락은 현지법과 상충하는 기타 국가에는 적용되지 않습니다. IBM은 타인의** 권리 비침해, 상품성 및 특정 목적에의 적합성에 대한 묵시적 보증을 포함하여(단, 이에 한하지 않음), 어떠한 종류의 묵시적 또는 보증없이 이 책을 "현상태대로" 제 공합니다. 일부 국가에서는 특정 거래에서 명시적 또는 묵시적 보증의 포기를 허 용하지 않으므로 이 문장이 적용되지 않을 수도 있습니다.

이 정보에는 기술적으로 부정확한 내용이나 인쇄상의 오류가 있을 수 있습니다. 여 기에 있는 정보는 주기적으로 변경되며, 이 변경사항은 최신판에 통합됩니다. IBM 은 언제든지 이 책에서 설명된 제품 및/또는 프로그램을 개선 및/또는 변경할 수 있습니다.

이 정보에서 비IBM의 웹 사이트를 언급한 것은 편의를 위한 것을 뿐이며 어떤 방 식으로든 해당 웹사이트를 옹호하고자 하는것은 아닙니다. 해당 웹 사이트의 자료 는 본 IBM 제품 자료의 일부가 아니므로, 해당 웹 사이트 사용으로 인한 위험은 사용자 본인이 감수해야 합니다.

IBM은 귀하의 권리를 침해하지 않는 범위내에서 적절하다고 생각하는 방식으로 귀하가 제공한 정보를 사용하거나 배포할 수 있습니다.

(i) 독립적으로 작성된 프로그램 및 기타 프로그램(이 프로그램을 포함)간의 정보 교환 (ii) 교환된 정보의 상호 이용을 목적으로 정보를 원하는 프로그램 사용권자 는 다음 주소로 문의하십시오.

135-270 서울특별시 강남구 도곡동 467-12, 군인공제회관빌딩 한국 아이.비.엠 주식회사 고객만족센터

해당 조항 및 조건에 따라 (예. 사용료 지불 포함) 사용 할 수 있습니다.

이 정보에서 기술된 사용권 프로그램 및 사용 가능한 모든 사용권 자료는 IBM 기 본 계약, IBM 프로그램 사용권 계약(IPLA) 또는 동등한 계약에 따라 제공한 것 입니다.

비IBM 제품에 관한 정보는 해당 제품의 공급업체, 공급 자료 또는 기타 범용 소 스로 부터 얻은 것입니다. IBM에서는 이러한 제품들을 테스트 하지 않았으며 비 IBM 제품과 관련한 성능의 정확성또는 배상 청구에 대해서는 확신할 수 없습니 다. 비IBM 제품의 호환성에 대한 의문사항은 해당 제품의 공급업체에 문의해야 합니다.

저작권 정보:

이 정보에는 다양한 운영 플랫폼에서의 프로그래밍 기술을 설명하는 소스 언어로 된 샘플 응용프로그램이 있습니다. 샘플 프로그램이 작성된 대상 운영 플랫폼의 응 용프로그램 프로그래밍 인터페이스(API)에 부합하는 응용프로그램의 개발, 사용, 판 매 또는 배포를 위해, IBM에 비용을 지불하지 않고 어떤 형식으로든 이 샘플 프 로그램을 복사, 수정 및 배포할 수 있습니다. 그러한 예들은 모든 조건하에서 철저 히 테스트되지는 않았습니다. 그러므로, IBM에서는 이 프로그램들의 신뢰성, 편리 성 또는 기능에 대해 보증할 수 없습니다. IBM의 응용프로그램 프로그래밍 인터 페이스(API)에 부합하는 응용프로그램의 개발, 사용, 판매 또는 배포를 위해, IBM 에 비용을 지불하지 않고 어떤 형식으로든 샘플 프로그램을 복사, 수정 및 배포할 수 있습니다.

#### 등록상표 및 서비스표

다음 용어는 미국이나 다른 국가에서 사용되는 IBM사의 등록상표입니다.

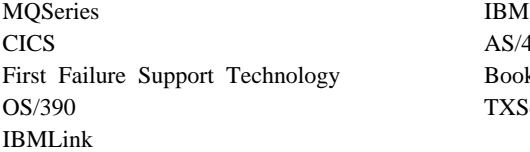

AS/400 BookManager **TXSeries** 

Lotus 및 Notes는 미국을 비롯한 기타 국가에서 사용되는 Lotus Development Corporation의 등록상표입니다.

ActiveX, Visual Basic, Microsoft, Windows 및 Windows NT는 미국을 비롯 한 기타 국가에서 사용되는 Microsoft Corporation의 등록상표입니다.

DIGITAL, OpenVMS, Compaq 및 Alpha는 Compaq Corporation의 등록상표 입니다.

Java 및 모든 Java 기반 등록상표와 로고는 미국을 비롯한 기타 국가에서 사용되 는 Sun Microsystems, Inc.의 등록상표입니다.

다른 회사, 제품 및 서비스 이름은 타사의 등록상표 및 서비스표입니다.

# 색인

# **-**

```
62
공간 요구사항
 서버 4
15
77
관리 명령 세트
 제어 명령 52
 (PCF) 54
 (MQSC) 54
관리자 계정
 16
-
 44
구성요소 6
 클라이언트 33

 16
 ID 부여  16
그룹
 작성 8
```
# **-**

대소문자 구분 56 대소문자 구분 제어 명령 [52](#page-65-0) 대화식 MQSC 사용 [64](#page-77-0) 종료 [65](#page-78-0) 피드백 64 대화식 MOSC 명령 종료 65 데드-레터 큐 57 데이터베이스 지원되는 6 도구화 이벤트 [48](#page-61-0)

디스크 저장영역 서버 4 클라이언트 [32](#page-45-0) 디스크 할당량 5 디폴트 오브젝트의 속성 [67](#page-80-0) 처리된 큐 관리자 명령 [64](#page-77-0) 큐 관리자 [56](#page-69-0) 트랜스미션 큐 [58](#page-71-0) 다폴트 구성 45

### **-**

## **-**

멀티넷 구성 [89](#page-102-0) 메모리 요구사항 서버 5 메시지 번역된 [21](#page-34-0)

메시지 *(계속)* 설명 [42](#page-55-0) 설명자 [42](#page-55-0) 채널 [45](#page-58-0) 메시지 길이, 감소 [69](#page-82-0) 메시지지향 프로세싱 49 메시지 카탈로그 7 명령 세트 관리 [51](#page-64-0) 명령들 제어 [52](#page-65-0) 프로그램 가능 명령 형식[\(PCF\) 54](#page-67-0) MQSC 사용 [54](#page-67-0) [ALTER QLOCAL 68](#page-81-0) [DEFINE QLOCAL 67](#page-80-0) [DEFINE QLOCAL LIKE 68](#page-81-0) [DEFINE QLOCAL](#page-82-0) [REPLACE 69](#page-82-0) [DELETE QLOCAL 69](#page-82-0) [runmqsc 64](#page-77-0)

### $\lceil \mathbf{H} \rceil$

백업 버전, 복원 [25](#page-38-0) 번역된 메시지 21 부품 번호 [81](#page-94-0) 분산 큐 관리[\(DQM\) 85](#page-98-0)

### $[$ 사]

사용자 작성 8 삭제 로컬 큐 [69](#page-82-0) 큐 관리자 [63](#page-76-0) 서버 설치 [11](#page-24-0)

서버 *(계속)* 업그레이드 21 호환 클라이언트 채널 테이블 파일 유 지보수 9 서버-클라이언트 구성 [46](#page-59-0) 서적 [75](#page-88-0) 주문 [76](#page-89-0) 서적 주문 [76](#page-89-0) 설치 계획 3 클라이언트 31 설치 후 작업 14 스크립트 [12](#page-25-0) 주비 8 확인 [27](#page-40-0) [Compaq OpenVMS](#page-46-0) 클라이언트에 대 한프로시저 33 [Compaq OpenVMS](#page-24-0) 프로시저 11 설치 계획 3 클라이언트 31 설치 확인 프로시저 [27](#page-40-0) 설치후 환경 설정 14 성능 이벤트 49 소프트웨어 클라이언트 32 소프트웨어 요구사항 서버 4 속성 다폴트 67 모든 속성 [67](#page-80-0) 변경 [68](#page-81-0) 시스템 - [18](#page-31-0) - [15](#page-28-0) 하계 [20](#page-33-0) 시스템 매개변수 설정 [18](#page-31-0) 시스템 시동 명령 파일 화경설정 [15](#page-28-0)

시작 큐 관리자 [60](#page-73-0)

#### **-**

언어 지원 21 업그레이드 서버 [21](#page-34-0) 클라이언트 [35](#page-48-0) 오류 메시지 [64](#page-77-0) 오브젝트 다폴트 속성 67 작업 [63](#page-76-0) 온라인 도움말 [77](#page-90-0) 유로 지원 [83](#page-96-0) 유지보수 이전 버전 복원 [25](#page-38-0) 응용프로그램 다시 링크 [35](#page-48-0) 클라이언트 8 응용프로그램 그룹 [ID](#page-29-0) 부여 16 이벤트 [48](#page-61-0)[, 49](#page-62-0) 채널 [49](#page-62-0) 이전 백업 버전 복원 [25](#page-38-0) 이주 서버 [21](#page-34-0) 클라이언트 [35](#page-48-0)

## **-**

자국어 지원 [NLSPATH](#page-34-0) 환경 변수 21 자동 종료, 큐 관리자 [61](#page-74-0) 작성 그룹 8 사용자 - 8 - [27](#page-40-0)[, 55](#page-68-0)[, 59](#page-72-0) 전송 유형 속성 - [85](#page-98-0) 전송 프로토콜 [85](#page-98-0)

정보, 서적 주문 [76](#page-89-0) 제어 명령 대소문자 구분 [52](#page-65-0) [crtmqm 59](#page-72-0) [dltmqm 60](#page-73-0)[, 63](#page-76-0) [endmqm 60](#page-73-0) [runmqsc 60](#page-73-0)[, 64](#page-77-0) [strmqm 60](#page-73-0)[, 63](#page-76-0) 제어 종료 61 종료 큐 관리자 [60](#page-73-0) 강제 [62](#page-75-0) 자동 [61](#page-74-0) 제어된 [61](#page-74-0)[, 62](#page-75-0) 즉시 [61](#page-74-0) 지원되는 [DCE](#page-19-0) 버전 6 지정된 운영 환경 81

## **--**

채널 메시지 [45](#page-58-0) 분산 큐 관리 [85](#page-98-0) 이벤트 [49](#page-62-0) 큐 관리자 채널 제어 프로그램 85 [MQI 45](#page-58-0) 최신 버전 설치 [21](#page-34-0) 출판 목록 [75](#page-88-0)

## **--**

컴파일러 6 클라이언트 33 큐 데드-레터 지정 [57](#page-70-0) 로컬 복사 [67](#page-80-0) 삭제 [69](#page-82-0) 정의 [65](#page-78-0)

큐 *(계속)* 지우기 [70](#page-83-0) 미배달 메시지 지정 [57](#page-70-0) 설명 [43](#page-56-0) 속성 [43](#page-56-0) 속성 변경 [68](#page-81-0) 찾아보기 70 트랜스미션 다폴트 58 큐 관리자 강제종료 62 개수 [56](#page-69-0) 고유 이름 56 구성 파일 지정 [59](#page-72-0) 다폴트 56 모니터링 [49](#page-62-0) 삭제 [63](#page-76-0) 설치를 확인하려면 [28](#page-41-0) 설명 [43](#page-56-0) 시작 [60](#page-73-0) 설치를 확인하려면 [28](#page-41-0) 이벤트 [49](#page-62-0) [27](#page-40-0)[, 55](#page-68-0)[, 59](#page-72-0) 설치를 확인하려면 [27](#page-40-0) 재시작 [63](#page-76-0) 정지 60 설치를 확인하려면 [28](#page-41-0) 주료 자동 61 제어된 [61](#page-74-0) 즉시 종료 [61](#page-74-0) 큐 관리자 모니터 [49](#page-62-0) 큐관리자 재시작 63 큐 관리자 종료 [62](#page-75-0) 큐 속성 변경 [68](#page-81-0) 큐 용량 판별 [67](#page-80-0) 혀재 [67](#page-80-0)

```
큐 찾아보기 70
46
 31
 업그레이드 35
 31
 채널 테이블 9
 44
클라이언트 채널 45
클라이언트 채널 테이블 9
 클라이언트 업그레이드 35
44, 46
클러스터
 MQSeries 45, 46
```
### **-**

통신 설정 [85](#page-98-0) 통신 하드웨어 서버 5 클라이언트 [32](#page-45-0) 트랜스미션 큐 다폴트 58 트랜잭션 지원 [48](#page-61-0) 트리거링 [49](#page-62-0)

### [ 可 ] 프로그램 가능 명령 형식(PCF)

관리 [54](#page-67-0) 프로그램 번호 [81](#page-94-0)

# **--**

하드웨어 클라이언트 [32](#page-45-0) 하드웨어 요구사항 서버 3 하이퍼텍스트 마크업 언어[\(HTML\) 76](#page-89-0) 현재 큐 용량[\(CURDEPTH\) 67](#page-80-0) 화경 설정 [15](#page-28-0)

환경 설정, 설치 후 [14](#page-27-0)

## **A**

[amqclchl.tab 9](#page-22-0) [amqcrsta](#page-106-0) 프로그램 93

### **C**

[CCSID, Compaq OpenVMS](#page-96-0)-8 [MQSeries](#page-96-0)에서 지원되는 83 Compaq OpenVMS Alpha $\frac{8}{6}$  MQSeries V5.1 구성요소 6 디스크 저장영역 32 디스크 할당량 5 메모리 요구사항 5 설치 [11](#page-24-0) 소개 [41](#page-54-0) 소프트웨어 32 소프트웨어 요구사항 4 연결성 5 운영 체제 요구사항 4 이주 [35](#page-48-0) 지원되는 컴파일러 6 컴파일러 [33](#page-46-0) 클라이언트 [32](#page-45-0)[, 33](#page-46-0)[, 35](#page-48-0) 통신 하드웨어 5[, 32](#page-45-0) 하드웨어 [32](#page-45-0) 하드웨어 요구사항 3 [Compaq OpenVMS](#page-94-0)용 MQSeries 개요 [81](#page-94-0)

#### **D**

**DCE** 클라이언트 샘플 [33](#page-46-0) [DCL](#page-34-0) 명령 21 DECnet Phase V - [94](#page-107-0) [DECnet-Plus 5](#page-18-0)

[DIGITAL TCP/IP](#page-18-0) 서비스 5

#### **E**

[endmqm](#page-73-0) 명령 60

### **F**

FFST(First Failure Support Technology) [MQM](#page-18-0)에서 소유하는 파일 5

### **G**

[gblpages 18](#page-31-0) [gblsections 18](#page-31-0)

### **I**

ID 추가 작성 [16](#page-29-0) [IVP 27](#page-40-0)

## **J**

[Java](#page-20-0) 클라이언트 7

### **L**

[LIKE](#page-80-0) 속성 67

### **M**

[MQAI\(MQSeries](#page-63-0) 관리 인터페이스) 50 [MQI](#page-58-0) 채널 45 [MQM](#page-29-0) 계정 16 MOSC 명령 대화식 입력 종료 [65](#page-78-0) 대화식으로 발행 [64](#page-77-0) 사용 [54](#page-67-0) [ALTER QLOCAL 68](#page-81-0) [DEFINE QLOCAL 67](#page-80-0)

MQSC 명령 *(계속)* [DEFINE QLOCAL LIKE 68](#page-81-0) [DEFINE QLOCAL REPLACE 69](#page-82-0) [DELETE QLOCAL 69](#page-82-0) [MQSC](#page-77-0) 명령에서, 구문 오류 64  $MQSC$  명령의 피드백 64 MOSeries 갱신 21 [MQSeries](#page-54-0) 소개 41 MOSeries 제거 37 [MQSeries](#page-63-0)를 사용한 프로그래밍 50 [MQSeries](#page-65-0)용 쉘 명령 52 MOSeries의 기능 47 [MQS\\_STARTUP.COM 14](#page-27-0)

#### **O**

[Oracle](#page-19-0) 데이터베이스 6

#### **P**

[PCSI 8](#page-21-0) [PCSI\(Polycenter Software Installation](#page-21-0) [Utility\) 8](#page-21-0) [product show history](#page-48-0) 35 PTF 적용 [10](#page-23-0)

#### **R**

[README](#page-16-0) 파일 [3, 31](#page-44-0) [runmqlsr](#page-106-0) 명령 93 runmqsc 대화식으로 사용 [64](#page-77-0) 종료 [65](#page-78-0) 피드백 64

#### **S**

[show device](#page-17-0) 명령 4 [SNA](#page-19-0) 연결성 요구사항 6 [SO\\_KEEPALIVE](#page-99-0) 86 SYSGEN 매개변수 설정 [18](#page-31-0)

### **T**

**TCPWare** 구성 [91](#page-104-0) TCP/IP 연결 정의 [85](#page-98-0) 요구사항 5

#### **V**

[VMSINSTAL](#page-21-0) 유틸리티 8

## IBM 한글 지원에 관한 설문

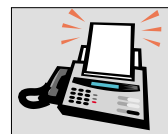

#### FAX: (02) 3787-0123

보내 주시는 의견은 더 나은 고객 지원 체제를 위한 귀중한 자료가 됩니다. 독자 여러분의 좋은 의견을 기다립니다.

책 제목: Compaq OpenVMS Alpha용 MQSeries 빠른 시작 버전 5 릴리스 1

책 번호: GA30-1333-00

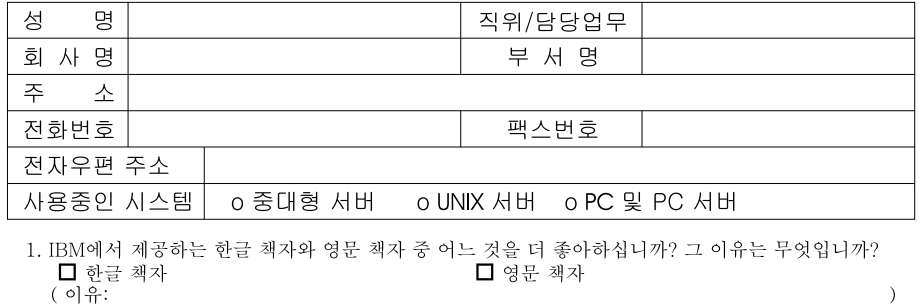

- 2. 본 책자와 해당 소프트웨어에서 사용된 한글 용어에 대한 귀하의 평가 점수는?  $\Box$  가 口至 口♀  $\Box$   $\Box$ 口す
- 3. 본 책자와 해당 소프트웨어에서 번역 품질에 대한 귀하의 평가 점수는? ロ가 日至 口子  $\Box$   $\Box$ □ 양
- 4. 본 책자의 인쇄 상태에 대한 귀하의 평가 점수는? 口全  $\Box$   $\div$  $\Box$   $\Box$ □ श ロ가
- 5. 한글 소프트웨어 및 책자가 지원되는 분야에 대해 귀하는 어떻게 생각하십니까?  $\Box$  한글 책자를 늘려야 함 □ 현재 수준으로 만족  $\Box$  그다지 필요성을 느끼지 않음
- 6. IBM은 인쇄물 형식(hardcopy)과 화면 형식(softcopy)의 두 종류로 책자를 제공합니다. 어느 형식을 더 좋아하십니까? ■ 인쇄물 형식(hardcopy) ■ 화면 형식(softcopy) □둘다
- <sup>4</sup> IBM 한글 지원 서비스에 대해 기타 제안사항이 있으시면 적어주십시오.

◎ 설문에 답해 주셔서 감사합니다.

귀하의 의견은 저희에게 매우 소중한 것이며, 고객 여러분들께 보다 좋은 제품을 제공해 드리기 위해 최선을 다하겠습니다.

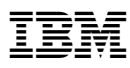

부품 번호: CT8YMKO

Printed in Singapore

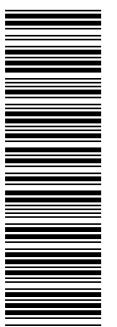

CT8YMKO

GA30-1333-00

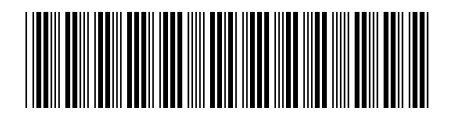